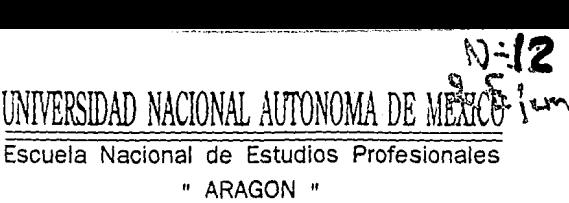

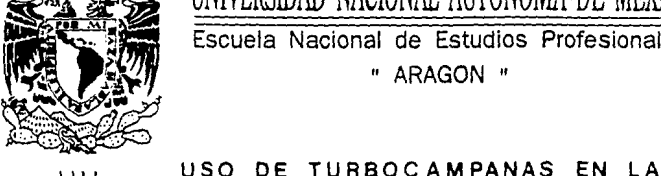

ARAGON

ENEP APLICACION DE PINTURA POR MEDIO DE UN SISTEMA ELECTROS TATICO . AL MODELO T-300 SERIE 1994 EN LA INDUSTRIA AUTOMOTRIZ **T E S 1 s**  QUE PARA OBTENER EL TITULO DE: **INGENIERO MECANICO ELECTRICO**  P R E S E N T A N: **RAUL GALVAN TORRES**  y **ANGEL BARCENAS PEREZ TESIS CON F ALI.A DE ORIGEN** 

San Juan de Aragón, Edo, de México ·:::::::::: 1994

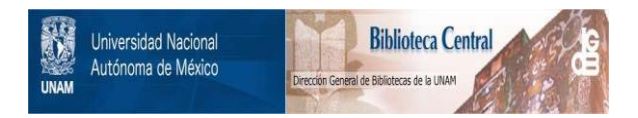

# **UNAM – Dirección General de Bibliotecas Tesis Digitales Restricciones de uso**

# **DERECHOS RESERVADOS © PROHIBIDA SU REPRODUCCIÓN TOTAL O PARCIAL**

Todo el material contenido en esta tesis está protegido por la Ley Federal del Derecho de Autor (LFDA) de los Estados Unidos Mexicanos (México).

El uso de imágenes, fragmentos de videos, y demás material que sea objeto de protección de los derechos de autor, será exclusivamente para fines educativos e informativos y deberá citar la fuente donde la obtuvo mencionando el autor o autores. Cualquier uso distinto como el lucro, reproducción, edición o modificación, será perseguido y sancionado por el respectivo titular de los Derechos de Autor.

# RAUL:

# A MI ESPOSA Y A MI HIJA.

Esperanza Rico Sandoval y Brenda Lizet Galván Rico**quienes son lo más hermoso y preciado que tengo para**  seguir adelante.

A MIS PADRES.

Luis Galván Lúa y Teresa Torres Espinosa quienes **siempre esperaron que llegara a ser un profesionista.** 

A MIS HERMANOS.

Luis, Antonio, Alfredo, Alicia, Norma, Griselda, - quienes me brindaron su apoyo incondicional y desinte**resadamente para continuar adelante.** 

Al Ing. Osear Alvarez Melendez quien me brindó todo el apoyo para la conclusión de éste trabajo.

Al Ing. Efrain Pérez Tagle quien con su experiencia *<sup>y</sup>***conocimiento, me apoyo en el desarrollo de esta te**  sis.

**A todas las personas que me apoyaron en la realiza**  ción de éste trabajo.

## AGRADECIMIENTO:

GRACIAS **Palabra tan pequefia pero que quiere decir tanto.** 

GRACIAS a mis padrea por esta herencia que me han dado y me- **dejaran, por sus sacrificios hechos para brindarme esta profesión y**  por su apoyo moral que es lo que da vida al estudiante e hijo.

**GRACIAS a mis proZesores,a todos y cada uno de ellos por que me dieron su conocimiento gratuito para mi formación como profesio-** nal.

GRACIAS a familiares y amigos que directa o indirectamente me motivaron para llegar a donde he llegado.

GRACIAS a mi amigo RAUL GALVAN TORRES por la ayuda y compren**sión mostrados , por compartir esta tesis conmiso y la alegria de** - llegar juntos a la meta.

A todos ellos !GRACIAS!

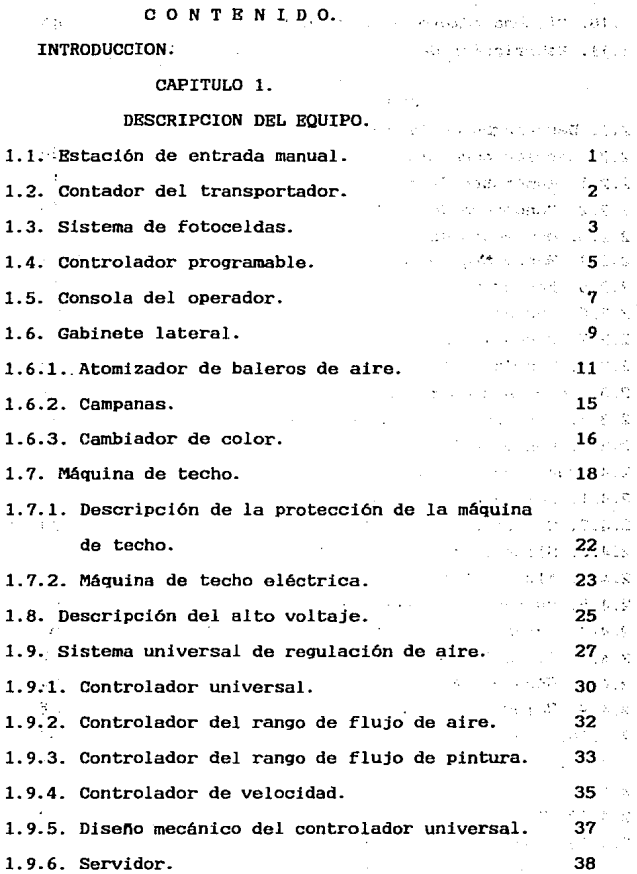

 $\sim$ 

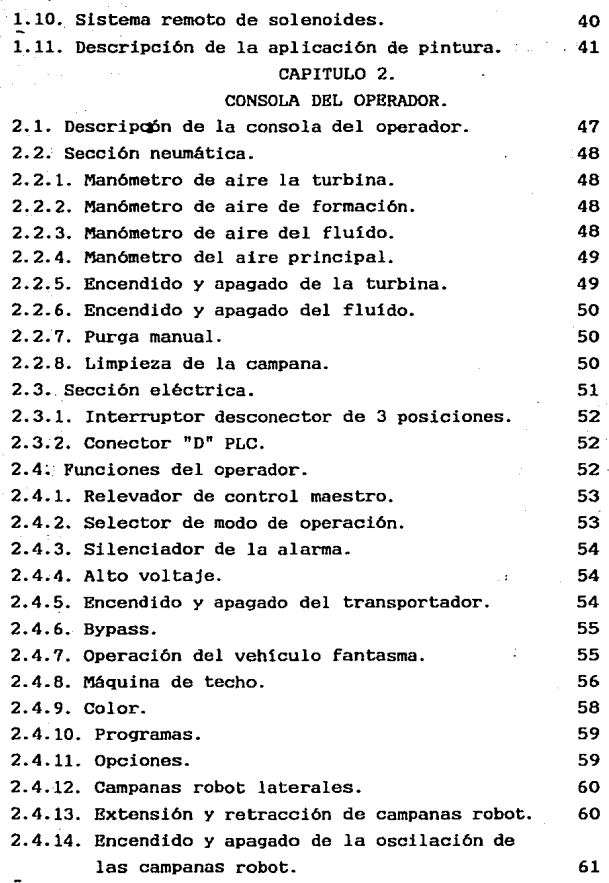

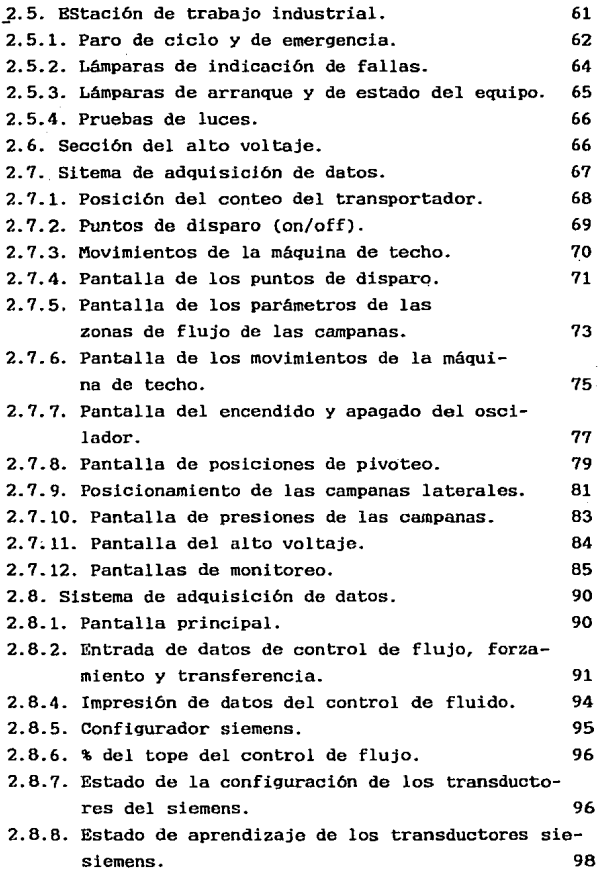

 $\sim$ 

 $\frac{1}{2}$  ).

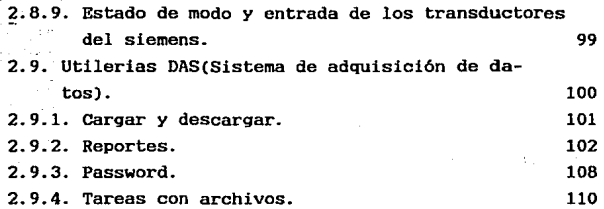

# CAPITULO 3

# MODIFICACION DE PARAMETROS.

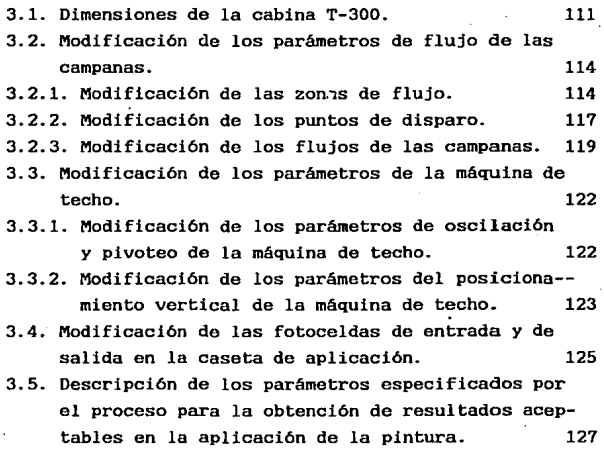

# CAPITULO 4.

# ESTUDIO ECONOMICO.

4.1. Alternativas de aplicación.

128

4.1.1. Sistema convencional. 4.1.2. Uso de turbocampanas. 4.2. Personal capacitado. 4.3. Costos. 128 129 130 131

CONCLUSIONES.

132

BIBLIOGRAFIA.

## INTRODUCCION.

La transportación fue, es *y* será una necesidad que el hombre tiene para llevar sus materiales *y* productos a diferentes lugares, por ello la industria automotriz es **una de las soluciones.** 

**La industria automotriz crece a la par con la tecno- logia** *y* **por ello automatlza sus procesos de producción,**  entre ellos *y* en nuestro caso el de pintura (aplicación de barniz abrillantador por medio de turbocampanas).

Anteriormente la aplicación de pintura se hacia en **fonna manual, lo que originaba un mayor desperdicio demateríal, obreros enfermos por inhalación de solventescontenidos en la pintura, espesores no homogéneos de acuerdo a las especificaciones del proceso** *y* **por lo tanto menor garantía en las unidades.** 

Debido a lo anterior éste trabajo de tesis trata de dar documentación concreta para poder utilizar el equipo turbocampanas, además tenemos la opción de modificar **los parámetros para cualquier otro tipo de unidad que**  sea producida.

En el primer capitulo se dá una descripción general **del sistema, posteriormente se describe la consola de control, donde se hacen todas las modificaciones requeridas de acuerdo a nuestras variables externas, asi co**mo, las necesidades del personal de producción.

En el capitulo 3, se describen las modificaciones hechas al sistema de turbocampanas para la producción del modélo T-300 serie 1994.

**Por último, se hace una comparación económica en el**  capitulo 4, considerando que la programación la hubiera hecho personal extranjero o personal de la propia planta.

> けんしゃ コード・バイト しょうみんし しゅせんけんかいけん e da concerta a comunicação de constituição da capacidade poder and when the substance of the company of the state

والمقار أوهو والمحمولين والمتحدث والمتحدث والمتحدث والمتحدث والمتحدث والمتحدث والمتحدث

فأورد والفروق فمعاد المعاريب والمسترين والمتنازل والمستوقف المراكز

where elected in each when a carry in our matrix were string in the of at due of the confidence before the form around with a chapter of 1979 and the company of the contract of the contract of the contract of the

a logger professionable control of the process of the control of the people adapted to complete the control of al plan of the state of the state of the state of the state of the state of the state of the state of the state a come a la composición de 1939 en la componencia de la componencia de la componencia de la componencia de la at large commence to the comment of the second comment of the comment of the comment of the comment of the comment of the comment of the comment of the comment of the comment of the comment of the comment of the comment of

King of the County

the contractor section of the

i i glasti ev o time cronumo. Dogod ne

CAPITULO 1·

DESCRIPCION DEL EQUIPO.

#### **INTRODUCCION**

El propósito de este repaso es el dar una descripción<br>breve de la mayoría de los componentes del sistema, así<br>como de su funcionamiento.

*El* intento es el de realizar *documentación lo suticientemente* detallada *sin contundir y* sin *llegar* al *exceso.* 

## **1.1.- Bataci6n da entrada aanual.**

otik Sir

*Es un gabinete que* se encuentra *localizado antes* de *entrar a la* caseta de pintado, *en* donde· se puede seleccionar manualmente el tipo de carrocería, y la opción<br>con que se va a pintar. El propio gabinete tiene un<br>indicador de cuando se debe de hacer dicha selección.

*Nosotros* podemos realizar *las siguientes selecciones*  de *pintado, tanto* de *la* estación de *entrada manual* como de *la consola del operador:* 

- *sin pintar la unidad.* 

- *Sin pintar* el techo.

- sin *pintar 1/4 del* techo.

- *Sin pintar la mitad del techo.* 

- *Sin* pintar el *quemacocos.* 

- *cuando* la *unidad* viene *en 2* tonos.

*La estación* **se** *comunica* **con** *el controlador programable para* la selección *del programa* de pintura correcto.

*Como una alternativa se cuenta con* **una** *pantalla* **de**  *veri.ticación y/o* alteración en *la consola* del *operador, en* 

 $\mathbf{1}$ 

*donde nosotros podemos cambiar la in:formación seleccionada en la estación de entrada manual.* 

#### 1.2.- **Contador del transportador.**

. *Es utilizado para contar el movimiento del transportador en pulgadas, y para in:formar constantemente al controlador programable éste conteo.* 

*El conteo del transportador* es *entonces utilizado* para *seleccionar todos los parámetros programables que* se *utilizan en el pintado* de *las carrocer!as, como son:* 

*a). Puntos* de *encendido y de apagado del atomizador.* 

*b). Zonas* de *:flujo de pintura y del aire de :formación.* 

*c). Movimientos del gabinete de la máquina* de *techo.* 

*d). Programación del ciclo* de *purga.* 

*Utiliza el c:onteo y la se/lal mandada por las :fotoceldas de arranq¡;e, para que el movimiento* de *la carrocerla pueda* **ser** *monitoreada desde la consola del operador* 

*El* **contador** *del transportador se conecta* **a** *la 11nea del transportador por medio de engranes y cadenas.* 

*El operador debe de hacer* uso *del conteo en pulgadas para el ajuste de parámetros.* 

*Si el contador falla no se puede continuar con el proceso de pintado, y por lo tanto el PLC no recibirá la<br>señal del contador, y este mandará una señal de falla a la consola del operador.* 

*El contador del transportador requiere de poco mantenimiento, pero la cadena debe de ser lubricada* en *:forma regular para evitar problemas.* 

2

# 1.3.- **Sist ... 4• fotocel4aa**

*En la caseta de aplicación* se *cuenta con fotoceldas* de *identificación la cual astan distribuidas* a *lo largo* de *la misma.Al inicio de la caseta de aplicación* se *tienen las fotoceldas* de *arranque,* que *tienen* la *función de indicar al controlador programable* que un *vehículo esta entrando a la cabina* de *aplicación, y* que por lo *tanto el* proceso *de pintado* puede *comenzar.* 

Después se *tienen las fotoceldas* de *seguridad localizadas en la entrada y en la salida* de *la caseta* de *aplicación,* ya que el proceso *utiliza 80 Kv para cargar eléctricamente la pintura,* estas *nos servirán para proteger*  al *personal* de una *descarga eléctrica.Este tipo* de fotoceldas ~e *encuentran distribuidas* de *tal forma que*  **diferencian** *a una unidad* **de** *una* **persona,** *cuando* **una** *persona bloquéa las fotoceldas de seguridad el equipo automáticamente detiene el* **proceso de** *pintado, hace* **sonar una alarma** *y* **manda un mensaje de falla a la consola del**  operador.

Como último punto tenemos las fotoceldas de desvío,<br>tienen la función de proteger a la máquina de techo contra<br>alguna colisión con una carrocería cuando el equipo esta en *modo* de apagado.Para *tener* al *equipo en* modo de desvío se **hace** *girando una llave* **desde** *la consola del* **operador,esta**  *llave activa* a *un interruptor* de la *máquina* de *techo, si*  la *máquina de techo* debe bajarse por *alguna* razón, *el interruptor activa* a *la fotocelda montada* a *la entrada del equipo, el si* por *alguna* razón una carrocería *interrumpe el* rayo de la *fotocelda, el transportador* se *detiene y* por lo *tanto previene* dna *colisión.* 

*A continuación* se muestra *la distribución del sistema*  de fotoceldas en la caseta de aplicación. **Emisor Montaje**  Barrera

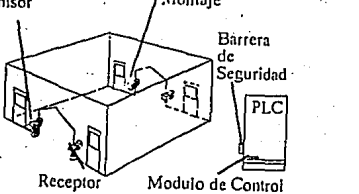

*El* **sistema de** *f::.toceldas cuenta con· los* **·siguientes**  *componentes:* 

- *Cajas* de montaje, *la* cual *protegen a la"fotocelda* de *pinttira, solvente y* **de** *quedar* **desajustadas** *a* **causa de**  *golpes.* 

*La* **siguiente** *:figura muestra como* **se** *encuentra* **montada** *una fotocelda.* 

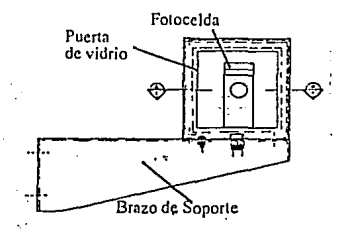

 $\ddot{\phantom{a}}$ 

r assamt

- Honitoreo de *las fotoceldas, la* cual *se realiza*  **desde** *1a consola del* **operador, donde nosotros** *podemos verificar* el estado actual de *las fotoceldas.* 

- *Fotocelda emisora, esta* **se** *encarga de enviar un* **rayo**  *infrarrojo a la fotocelda receptora,* el *rango máximo* de *alcance es* de *10* m.

*Fotocelda* **receptora, esta** *acepta solamente la*  frecuencia de luz enviada por el emisor.El receptor es<br>simplemente un fototransistor sensor de luz.El receptor<br>rechaza cualquier otra señal de luz con frecuencia *diferente.El voltaje* de *alimentación al receptor es* de *10 V*  de *CD por medio* de una *barrera* de *seguridad que esta* **conectada a** *un módulo de control* 

Módu.io *de control, este tiene* la *función* de *suministrar al emisor y al receptor el voltaje para* su *operación¡ el* módulo de *co:>trol* cuenta *con una fuente* de

4

alimentación, *un* receptor *de* la señal *y un dispositivo de*  interrupción.El receptor de la señal cuenta con un led que<br>interrupción.El receptor de la señal cuenta con un led que<br>indica cuando se ha recibido la señal y el dispositivo de<br>interrupción tiene la función de indicar al PL *:fotoceldas* estan *encendidas y* alineadas.

*La siguiente figura* **muestra como** *es* **una·fotocelda.** 

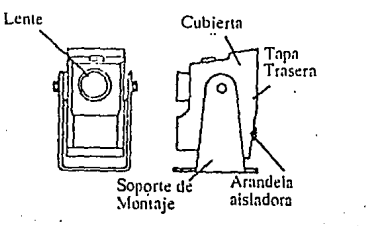

*Y por último* tenemos a *la barrera* intrinseca, la · cual *se éncuentra montada entre las* :fotoceldas emisora *<sup>y</sup> receptora y el* módulo *de control* , permite *que* las *:fotoceldas* sean montadas *con* seguridad *en* la caseta de *aplicación .La barrera* de *seguridad* limita la cantidad de **energía** *con que son alimentadas las fotoceldas., la*  limitación d~ *energia evita que ocurra una chispa* dentro *de*  la caseta *de aplicaci(>u y* se *origine* una explosión a *causa de* los vapores *:flamables y solventes* producidos *dentro* de dicha caseta.

### 1.4.- **Controlador** programable.

经产生原料

Tiene la *:función* de *encender y apagar* los *dispositivos*  de *entrada y salida del proceso de pintado* (solenoides, *motores,* **transductores,** *etc.)* **con** *las* **instrucciones**  *programadas.* 

*Monitorea* el estado *de* los *dispositivos* de entrada *{presión, interruptores* de limite, contadores, *etc.j.* 

*El* **controlador** *progra1i.able* **es** *un microprocesador* **de**  *propósitos generales,* **disefiado** *para operar en las condiciones* más duras ·de *la fábrica .El controlador programable esta diseñado para aceptar datos* de *dispositivos* de *entrada tales como:.* . .....

- *Interruptores* de *limite*
- *Una terminal de datos.*
- *Interruptores de proximidad.*
- **Contadores.**
- **Sensores.**
- *otros* **microprocesadores.**

Después de aceptar los datos, el controlador<br>programable realiza desiciones lógicas en una secuencia<br>lógica y o denada.El controlador, después de tomar una<br>desición lógica es capaz de enviar una salida para<br>controlar un mo

La parte *del controlador programable* que acepta *y*  **convierte** *los* **datos en** *señales* **desde** *el dispositivo* **de entrada es** *llamado módulo de entrada.* 

*Las señales* que *manda el controlador programable salen por el módulo* de *salida.* 

*Los módulos de entrada y salida estan localizados*  **conjuntamente** *con* **el** *controlador programable en el* **cuarto** de *control.* 

*En* la *siguiente fig.* se muestra *como* se *·tienen* conectado~ *los* módulos de *salida y entrada con el PLC.* 

**Carl Coll** 

and the con-

The Service Way

 $\sim 0.01$ 

supported to the different

a di propria Chile Roma

6

Sweet Steven William

js u keritiman – Lut

الأحجاب والمقرفي

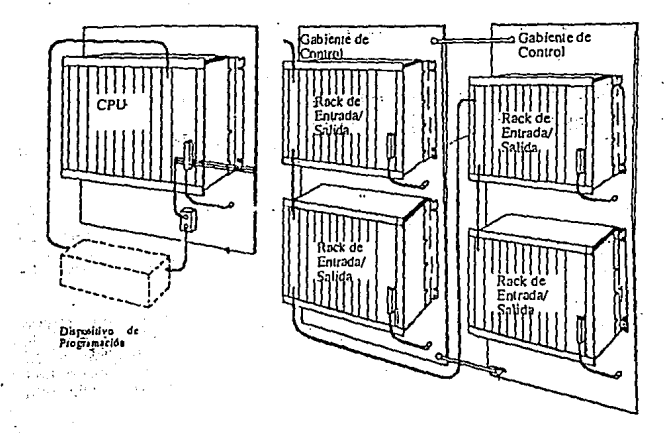

Distribución del PLC.

# **1.s.- consola del operador.**

*7'1ene comunicaci6n con el PLC, se utiliza para encender y apagar el equipo, se puede* operar *en manual y automática,* se *usa para cambiar y ajustar los parAmetros programables del proceso de pintado. forma todos* 

*Los parámetros* que *podemos cainbiar y ajustar son los siguientes:* 

- *Encendido y apagado* de *las turbocampanas en el proceso de.aplicación.* 

- *zonas y presiones* de *fluido.* 

- *Funciones* de *la máquina* de *techo.* 

- *ciclos* de *purga.* 

*VQÍocidades* de *las turbinas y presiones* de *la* 

atomización.

*Presión* del *aire* de *formación.* 

- *Alto voltaje.* 

*Como* se *vio* anteriormente la *consola* del operador tiene *2 modos* de operación:manual *y* auto)llático.

*Si* la consola es *activada en torma* manual se tiene *la*  posibilidad de activar todas las funciones por medio de<br>"botones"; éste modo es de gran ayuda para checar la<br>operación de los componentes del equipo, para el análisis<br>de problemas cuando se presenta alguna falla, para la *realización* de pruebas de *tlujo, etc.* 

**Ahora** *bien si* **nosotros** *operamos el equipo* **en forma**  automática, el equipo aplicará pintura *a* las carrocerias de acuerdo a *la* información introducida *por* el *operador* a *la*  memoria del controlador *programable,* desde la *terminaL*  industrial que se encuontra *instalada en* la *propia consola*  del operador.

*Además* de todas las *caracteristicas* anteriores *tambien* nosotros podemos monitorear todo el proceso de *pintura* desde *la consola* del operador.

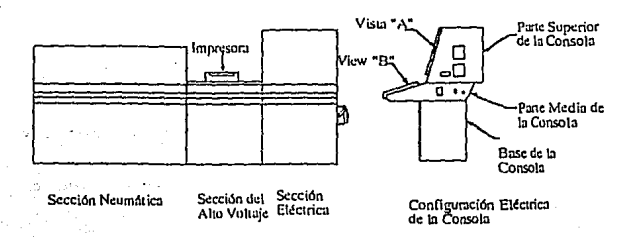

B

## **1.6.- Gabinete lateral.**

*Los atomizadores individuales* **se encuentran** *montados* en *los gabinetes* laterales que· *aplican. pintura.* Ji\_ .l\_as\_ partes laterales del vehiculo. ·

Los componentes de cada gabinete son-los siguientes:

- Atomizador.

- CamiJi·ador de *color.* 

- **Barrera intermedia.** 

- *Mangueras* de pintura.

- *Mangueras* **neumáticas.** 

- *Cables y terminales de alto voltaje.* 

- *Cable* de *fibra* óptica.

La posición de los atomizadores es ajustable con<br>respecto al tipo de carrocería que va a ser pintada, ya que<br>la distancia mínima de separación entre campana y unidad es<br>de 10 a 12 pulgadas, debido al alto voltaje con el qu

 $\pm$  2 Talih sa See Ja

**Cnrroccrú1 Camp:mn**   $10.12 \text{pulgings}$ 

Distancia de la campana a.la carroceria.

*Los atomizadores electrostáticos trabajan más eficientemente con una distancia más precisa entre- la campana y el vehlculo. 'lay en dla los est:J.los aerodinámicos de* c~rros *y camionetas requieren de superficies delanteras y traseras* **tnlis** *angos'tas con secciones más\_ amplias en el compartimiento* de pasajeros.

*Este complicado contorno de las superficies verticales requiere del movimient:o horizont:al* de *los gabinetes laterales para mantener la distancia precisa requerida para la mejor aplicación de pintura; para llevar a cabo esta* la mejor aplicación de pintura; para llevar a cabo esta<br>*Sunción se hace por medio de un posicionamiento programable*<br>que nos permite mantener la distancia entre el atomizador y *el vehlculo, el cual esta const:ituido por un cilindro neumático de doble acción, un juego* **de** *solenoides y una tarjeta controladora.* 

*El cilfndro* esta *montado en la parte superiur de la columna del soporte del gabinete lateral y* se *con·;ierte en parte del riel montado en la* pared *lateral de la cabina.* 

*Las solenoides estan montadas en la parte superior* **del**  *gabinete lateral; la tarjet:a controladora* de *posición esta mont:ada dentro del gabinete del PLC.Junt:os estos 3 disposit:ivos permiten un rápido y exacto posicionamient:o* de *los gabinetes laterales.Los gabinetes laterales pueden ahora moverse en forma precisa siguiendo el contorno* **de**  *cualquier vehlculo y entregar el mejor acabado* de *pint:ura posible.* 

*El sistema de posicionamiento programable involucra el*  uso de *un cillndro con un potenciómetro de retroalimentación integrado junta con un* controlador.

*El controlador constantemente monitorea la señal comandada y la señal* **de** *retroalimentación del sensor* **de**  *posición localizado en el cilJ.ndro.* 

*Si la señal comandada* **es** *mayor que la señal* **de**  *retroalimentaci6n, el controlador energiza* **a** *las sclenoides que extienden* al *cillndro.* 

*Si* la *señal comandada es menor que la señal* de *retroalimentación, el controlador energiza* a *las solenoides que retraen al cillndro.* 

*Cuando la señal comandada y la retroalimentación san iguales, el controlador desenergiza*  todas *las solenoides y* la *posición horizontal se mantiene estát:ica. señal de* 

# **1.&.1.- Atomizador de baleros de aire •**

*. se, encuentran localizados en los gabin'!'t"\s .,l{!terales y eI¡ la ·máqúina ae techo.Ofrece un acabado de· pint·ura más*  **eficiente ..** 

*Los 3 componentes principales del atomizador son:* 

a) . La cubierta.

 $b)$ . *El cartucho de baleros de aire*.

*c)* • *La válvula de control.* 

*a)* • *La cubierta de la turbi,na ·-contiene los siguientes componentes:* **:i** 

- *Cartucho de baleros -ae a·i.re.* 

- *Anillo de aire de formación.* 

- *Silenciadores.* 

- *conexiones de aire.* 

- *Conexi6n de la fibra 6ptica.* 

- *Cubierta frontal.* 

- *Cubierta trasera.* 

tika. 13673

*A continuación se muestra la figura de la asignación* .. **de** *las conexiones de las mangueras.* 

423.0

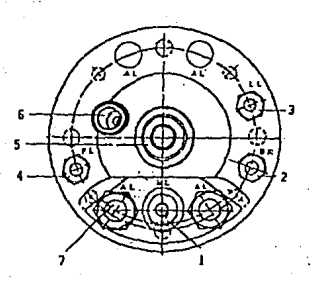

*1.HL (tubo de aire)* - *Proporciona aire a la turbina.* 

*2.BR*  - *Proporciona el aire de rrenado de la turbina.* 

3.LL - *Proporciona el aire de rormación del aban.1co.* 

*4.FL*  - *Proporciona el aire de los baleros de* 

*la turbina •* 

. *s. Conexión de la válvula de control.* 

*6. Conexión de la ribra óptica.* 

*7. Silenciadores.* 

 $\mathcal{L}_{\mathcal{L},\mathcal{L}}^{\mathcal{L}}$  .

*El propósito de la conexión de las mangueras* es *el siguiente:* 

*1. Aire de la turbina, el aire entra al cartucho de la turbina y choca con las paletas de la misma para hacer girar una rlecha que esta atornillada a la campana; la regulación de velocidad de la campana se hace desde un gabinete de control conectado al PLC.La cantidad de presión de aire depende de la carga de pintura en la campana.* 

*2.- Aire de rrenado de la turbina, el aire de rrenado proveé un r\_·:;onado rápido de la turbina, mandando aire en dirección opuesta al giro de la turbina, la presión de aire utilizada para el rrenado* es *de 60 psi.* 

*3.- Aire de rormación, este aire controla el ancho del aban.1co con el que* se *le dá rorma a la pintura.* 

*4.- Aire de baleros, es el que* **se** *encarga de suspender a los componentes internos de la turbina.* 

*s.- Conexión de la válvula de control, esta contiene a la aguja principal, la aguja de recuperación y el lavado con solvente.* 

*La alimentación principal* de *pintura viene desde* el *cambiador de* color; *cuando la aguja abre, la pintura r1uye hacia la campana* por *la boquilla de metal después* de *la*  *af1Uja pr1ncipal, luego sala a la superf1c1a da la campana g1rator1a para después* ser *atomizada.* 

*6.* - *Conax1ón da la f1bra óptica, aqu.1* se *conecta la f1bra ópt1ca qua m1da las ravoluc1onas por m1nuto con qua trabaja la campana.* 

7.- *S1lanc1adoras, cada atom1zador cuanta con 4 s1lanciadoras qua l1mitan al ruido del aire da escape da la turbina.* 

*B.- Válvula da control, provaé da muchas funcionas:* 

- *Contiene a la aguja princ1pal de pintura y al control naumát1co.* 

- *contiene a la a'!Uja de la válvula de recuperac1ón.* 

- *Contiene a la aguja de lavado con solventa de la campana.* 

- *Contiene un punto da conex1ón para la manguera neumática que act1va cada una da las válvulas.* 

*Las válvulas de recuperación sirven como camino para sacar el solventa de purga ut1lizado en la l1mpieza da las partas internas del atomizador.* 

*A continuación* se *muestra la asignación da mangueras* en *la parta trasera da la válvula de control:* 

*l. FHN .Es la conexión de la manguera de la aguja pr1ncipal.* 

*2. HN.Es la conexión de la sailal de a1ra da la aguja pr1nc1pal'* 

*3. FRF .Es la conexión da la manguera de la aguja de recuperac16n.* 

4, *RF .Es la conex1ón da la sailal de aire da la aguja* **de** *.recuperaciün.* ·

*5. VKS.Es la conexión* '1e *la manguera da solventa para al .lavado da la campana.* 

*6. KS.Es la* conax1ó~ *da la señal de aire para la aguja* **de** *solvente.* 

13

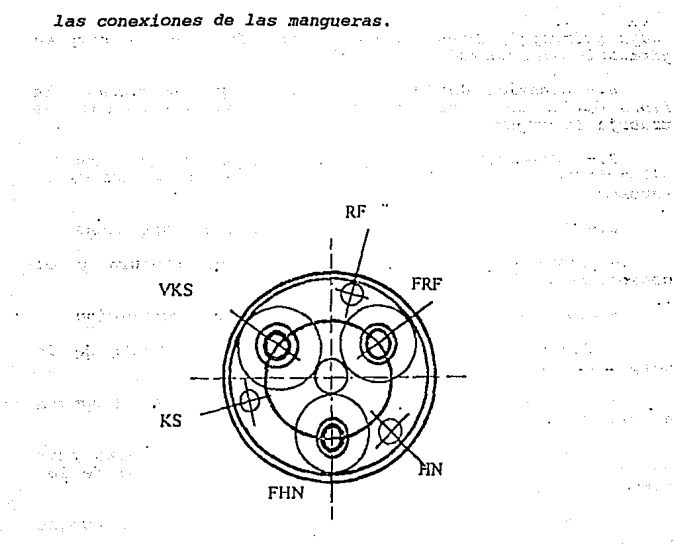

Conexión de las mangueras en el atomizador de baleros de aire.

 $\mathcal{N}^{\mathcal{I}}_{\mathcal{I}}$  , where

 $\mathcal{L}^{\text{max}}$  $\sim 4$ 

a shekara ta 1970 sali di

أحالهن الملابي

 $\hat{P}$  and  $\hat{P}$  and  $\hat{P}$  and  $\hat{P}$  and  $\hat{P}$ 

يتعبرن

de estimas

viki d

 $\mathcal{P}_{\text{in}}$  .

14

Provincia de la constitució

té kola kontraton

**Service** State

経営科学

ethical shakes

Carlo Calebra es

#### 1.&.2.-·campanas.

*El atomizador manda la pintura girando* **un** .~disco, *al cual nos referimos* **como ..** camp{f.11a.E~ta *gira con una alta velocidad.La campana* esta *diseñada para aplicar primer, base clara y color base.Dependiendo del material y color de. pintura, habrá una variación en la velocidad de la· .turbina¡ en nuestro caso el equipo esta operando para la atomización de ·base Clara, con una velocidad en las t:urbinas de 24000 revoluciones* **por** *minuto.* ·

*La pintura sale através de un oriricio central ( entre un 10% y un 20%* de *la pintura ) y de un compartimiento circular (* ~ntre *un 80% y un 90% J, sobre la superricie de la campana.* 

*La pintura es arrojada através de los bordes de la*  **campana, debido a la fuerza centr!.fuga que t:iene al estar**  *girando.* 

*La velocidad* **de** *la campana repercute en las partículas*  **de** *pintura,* **a** *menor velocidad produce una menor cantidad de part1.culas y a* su *vez más grandes¡ una alta velocidad produce una apariencia en la superficie más reseca, por lo que debido* **a** *pruebas realizadas* **se** *maneja un rango* **de**  *velocidad entre 20000 y 30000 RPM, para tener buena apariencia en las unidades.* 

*Tambien aunque la pintura es pulverizada por la propia campana, no se podrá adherir por s! sola a la superficie del veh1culo, debido* **a** *esto es necesario cargar eléctricamente la pintura para que se pueda adherir; esto se hace por medio de alto voltaje, manejando de 70 Kv a so*  Kv *de CD·.* 

, *A* causa *de la direrencia eléctrica entre la campana y el veh1.culo, la pintura es atra1.da hacia la superricie metálica.* 

*Esta carga eléctrica incrementa la eficiencia* **de**  *transferencia en un 90%, y si nosotros disminuimos el alto voltaje tambien decrementa la eficiencia* **en** *la transferencia.* 

*Tambien para aplicar niveladamente la pintura, es necesario hacerlo por medio de un aire guía o aire de rormación.El aire de rormación es programable¡ esto es 9on* · .. *el rin de. variar el ancho del patrón de aspersión.Cada campana atomizadora puede ser programada para 15 zonas.* 

 $\Delta\omega$  .

### **1.&.3.- Cambiador de color.**

El cambiador de color proveé un cambio rápido de un color a otro, este se encuentra constituído por un distribuidor, por válvulas de control de pintura y un requiador, por válvulas de control de pintura y un

*El cambiador* de *color* esta tanto en *los gabinetes ·laterales como* **en** *la máquina* **de** *techo.* 

*El cambio* de *color lo ejecuta* en *pocos segundos, haciendo* notar *que al hacerse un cambio* de *color,* se *hará una purga* aL~omáticamente *con solvente, el cual limpiará el cambiador* de *color y las lineas* de *pintura* para después *mandar el nuevo color al distribuidor.* 

*Las válvulas del cambiador* de *color son activadas por una solenoide electroneumática.Cuando la pintura* entra *al distribuidor, su flujo es controlado por el regulador* de , *flujo, el cual* detiene *el flujo* de pintura *hacia el transductor,* **cuando** *existe una falla en el diafragma.* 

*La vál.vula* **de** *control de pintura·,* **es** *una parte del ensamblaje del distribuidor.Consta* de *2 secciones, la* de *flujo y la neumática¡* en *donde* una *solenoide* opera a *la válvula neumática, el cual la solenoide es activada* por *el PLC.* 

*El color puede ser seleccionado* **desde** *la consola del*  operador.

*El regulador* **de** *pintura* **se** *encuentra montado* **en** *la parte baja del camb!ador* **de** *color,* **este** *controla la*  cantidad de *flujo desde el distribuidor hasta el atomizador.Lc presión* de aire en *el regulador* es *la que controla el flujo* de *?intura,* es *decir, a mayor presión* de *aire mayor flujo* de *pintura.* 

*El ciclo* de *purga permite una limpieza rápida y eficiente del sistema* en *pocos segundos.Este ciclo* de *purga* · es *programado desde la consola del* operador de acuerdo *al tiempo que* se desee *que* dure *la purga,* así *como la cantidad*  de *purgas por* cada *cierto nómero* de *unidades pintadas.Después de la purga surge un tiempo* de *carga* de *la pintura, el cual cambia al cambiador de color, al*  atomizador y a las mangueras de pintura con un nuevo color;<br>la válvula de control se va abriendo conforme se aproxime<br>el nuevo vehículo.Y por último se hace una prueba de *pintado durante l seg. para asegurar que la campana* esta lista para pintar, haciendo la aclaración que todo el - **proceso es en modo automático.** 

En la siguiente fig. se muestran las partes que cons-<br>tituyen al cambiador de color.

184874

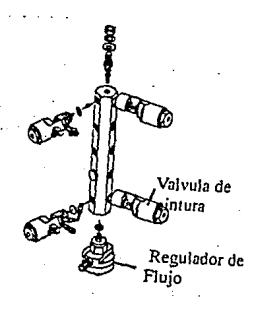

 $\lambda_{\rm{th}}$ 

#### 1.7.- Máquina de techo.

*La máciina de techo es la que*<br>atomizadores que aplican pintura a atomizadores *que* a~lican *pintura a horizontales de los veh1culos. contiene* **a** *los las superficies* 

*El movimiento del* gabinete se *programa* para *que siga el* contorno *del veh1culo.* 

*La oscilación,* otra *de las funciones que realiza la*  máquina de techo tambien es programada en la consola del<br>operador, y es el movimiento que realiza de un lado a otro<br>para permitir el traslape de los patrones de pintura.

*Tambien la máquina* **de** *techo realiza otras 2* ~unciones *más que son, el pivoteo y el* posicionamiento *de* los atomizadores; en donde el pivoteo es *el ángulo de inclinación el cual* **se** *requiere* **para** *el seguimiento del contorno .del veh1culo y el posicionamiento es el que permite* mantener *la distancia requerida* entre *la máquina* de *techo y el veh1culo, cuando* este pasa por *abajo* de *la máquina* de *techo.* 

*La máquina de techo esta* compuesta por *los siguientes componentes:* 

*a).- Atomizadores.* 

*b).- Cambiadores* de *color.* 

· *c).- Mangueras* de *pintura.* 

*d).- Mangueras neumáticas.* 

*e).- Cables* de *alto voltaje.* 

*f)* .- *Barreras intermedias.* 

*g).- Mecanismo* de *oscilación.* 

*h).-* Mecanismo *de pivoteo.* 

*i).- Posicionamiento horizontal.* 

*j).- Fotoceldas anti-choque.* 

*El gabinete* de *techo* esta *fabricado con plástico resistente al solvente y a la pintura,* en donde *el plástico* 

contiene *tefl6n que permite la disipación de la energia estática.* 

.<br>2006 - Jackson III, Fransk politiker i det forsket bestjerne former i det forsket bestjerne former i det fors

*El movimiento* que *realiza la máquina de techo hacia los lados es la* que *nos permite como ya habiamos· -dicho la mezcla de los patrones de pintura del atomizador<Con este movimiento se evita que las unidades lleven algunas partes pintadas muy débilmente, en las superficies horizontales del vehiculo.* 

*Los mecanismos* **que** *componen al oscilador son los siguientes:* 

- *Motor de oscilación.* 

*Caja de engranes reductoras de oscilación.* 

- *Rueda de levas.* 

- *Barra !imitadora.* 

- *Brazos del oscilador.* 

- *Brazo oscilatorio o deslizador.* 

*El mecanismo* de *oscilación* se *mueve por medio* de *un motor eléctrico y un engranaje reductor localizados dentro*  del gabinete de la máquina de techo, este movimiento gira a<br>una rueda de levas, en donde la rueda de levas lleva unida<br>una barra limitadora por uno de sus extremos, y por el<br>otro extremo se conecta a uno de los brazos del

*El control* de *la oscilación es ·activada y*  desactivada por el PLC, por medio de un conteo del<br>transportador y de acuerdo al tipo de carrocería que<br>se vaya a pintar; un interruptor de límite permite que<br>los atomizadores regresen a su posición céntrica cada *que el oscilador se para.El interruptor* de *limite va montado en la* rueda de *levas, el cual tiene la función de parar el motor* **hasta que** *las campanas* **asten** *alineadas.* 

*El control* de *la oscilación tambien* se *activa* en *forma manual desde la consola* del *operador.* 

*Ahora bien nosotros podemos ajustar la oscilación, quitando el vástago* que *conecta* a *la barra limitadora con la* rueda *de levas y posicionar* a *la barra limitadora en el lugar que se desee* ya *que la*  rueda de *levas tiene perforaciones que nos sirven de* 

*referencia para poder nosostros hacer* **el** *ajuste deseado.* 

*La velocidad de la oscilación es controlada por medio de un controlador* de *velocidad localizado en el gabinete del PLC.* 

*·A continuación se muestra el mecanismo* **de**  *oscilación* •

 $\mathcal{O}(\mathcal{O}_\mathcal{A})$  , and

**Contract Contract** sa melay

 $\lambda$ 

 $\mu$  (  $\sim$  )

 $\mathcal{L}_{\mathrm{max}}$ 

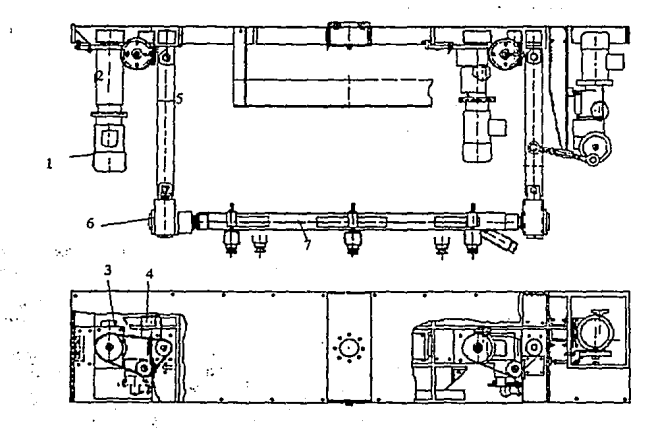

*:·\'.* 

staans en tw

in a Paz

de la signi

 $\epsilon_{\rm{max}}$ 

eksai s

Deo;pués *tenemos el pivoteo de* J.os *atomizadores, que como hab.!ainr>s visto es el ángulo al cual* se *posicionan los atomizadores para seguir* **el** *contorno del veh.!culo.cuando se hace la selección en modo automático el PLC* es *quien activa al motor del pivoteo.* 

*Los componentes que controlan al pivoteo son los siguientes:* 

- *Motor del pivoteo.* 

- *Reductor de engranes.* 

- *Banda.* 

', ÷

- *contador del. pivoteo.* 

- *Flecha.* 

- *Interruptor* de *proximidad.* 

- *Disco de los interruptores de proximidad.* 

- *Engrane conductor.* 

- *Engrane conducido.* 

- *Engrane* ocio~o.

**El** *motor gira a una* **caja reductora de engranes**  *que a su vez hacen girar* **a** *una banda,* **esta** *banda gira al contador del pivote y a una flecha, la cual pasa através del brazo del oscilador y se conecta a un codo* **de engranas,** *y* **de esta forma se hace que los**  *atomizadores se inclinen a un 1.ado o hacia* **el** *otro,* cuando *el codo de engranes mueve al brazo del pivote.* 

*El pivoteo puede* ser *operado tanto en forma manual como on forma automática, de igual manera que la oscilación.Tambien la velocidad es regulada por un control* de *velocidad, ubicado de igual forma en el gabinete del PLC.* 

*El transductor decodificador tiene la función de mandar información al PLC, el módulo decodifica los*  datos enviados por el transductor y envía esta<br>información hacía el PLC, para leerse como entrada de<br>un contador, representando,una posición determinada.

El convertidor del transductor suministra energía<br>al transductor y recibe la salida de 4 fases del<br>propio transductor, entonces, la unidad transforma la<br>salida internamente en una señal digital de 12 bits.

Por *último* tenemos *el posicionamiento vertical, el cual permite a los* **atomizadores** *viajar hasta la*  altura, *programada* .para cada *tipo* de *unidad, haciendo notar que esto* lo ejecuta *teniendo al equipo en* modo autom~ti~o; *aunque tambien al posicionamiento se puede*  ejecutar *en modo manual* desde *la* consola *del operador.* 

#### **1.·1.1.- D•scripci6n d• l• .. proteoci6n de la máquina d• t•cho.**

Es~e *sistema eVita una colisión entre el veh1culo y la máquina* de *techo.El monitoreo y control del sistema* de *protección se hace por medio del PLC.* 

*La máquina* de *techo cuenta* con *4 sistemas* de fotoceldas, el *cual dan una protección* total *a la máquina,* además de *que protegen* a la *máquina cuando el pivoteo* **es** *activado.* 

*cuando el* rayo de *luz se* rompe *o el gabinete* de *la máquina* de *techo esta muy cerca del vehlculo, el*  proceso de *pintado se detiene y manda* a *la máquina* de *techo* a *su posición de inicio.* 

*El sistema cuenta con un emisor y un receptor, en donde el receptor es inmune* a *la luz del ambiente.* 

*Para nosostros poder tener alineadas las fotoceldas debemos de observar el led que tiene el receptor,* cuando *astan bien alineadas el led tiene una frecuencia* de *trabajo muy alta.* 

*El monitoreo* de *operación* de *las fotoceldas* se *hace desde la consola del* operador.

 $\cdot$ 

#### **1.7.Z. XI.quina da tache al6ctrioa.**

Artista e La

*se utiliza como una alternativa para reducir* mlis *el mantenimiento requerido y la posibilidad* de *contaminación*  de *pintura debido a rugas en el sistema.* 

 $\mathcal{F}^{\mu}$  .

*Esta mliquina permite una rlexibilidad en la aplicación*  de *pintura.* 

*PlJI'a cuntrolar el movimiento* **de** *éstos dispositivos,Se ha ideado un controlador* de *velocidad preciso y un sistema*  de *retroalimentación* de *control.* 

*La mliquina* de *techo utiliza un sistema* de *contrabalance para permi!=ir* el *movimiento sin requerir un motor grande.Estos contrabalances están localizados en las columnas laterales y requieren* **de** *cuidados cuando* **se**  *desconecta la mliquina* de *techo* de *su carga.* 

*El* controlador *para motores alimenta* al *motor* de *la bomba y es* su *ruante* de *control primaria.Esta energ1a* estli en *rorma* de *señales que viajan* a *cada uno* de *los 3 alambrados* de *campo en rotación.La rotación* de éste *campo electromecánico* **causa** *que el* **rotor** *magnético* **permanente,**  *gire para seguir la atracción* de *los polos magnéticos y para evitar que se repelen los polos,* 

*El dispositivo primario convierte los datos en rorma compatible para que* el *controlador los utilice* como *datos*  de *posición.* 

*El cont.:::.?lador del motor recibe una señal* de *comando*  de *la cual* su *polarid3d y amplitud* le *dice al controlador· que tan rlipido y en que dirección energizar* el *motor.Conociendo* dónde estli el *motor y sabiendo donde debe*  estar, el controlador *sabe que señal debe aparecer en las*  bobinas del motor para que el rotor asuma su posición<br>correcta.Es un controlador de motor por ancho de pulsos<br>unidad produce una cadena de pulsos de amplitud constante<br>en forma--de-ondas cuadradas.El control del motor es<br>r *pulso en las ondas positivas* se *debe* de decrementar en *las ondas negativas.La rrecuencia* de *ondas no cambiarli.Habrá 10,000 ondas generadas cada segundo, lo único que varía es el ancho del pulso.* 

\_ *Si el ancho del ciclo* en *el tren* de *pulsos positivos es igual al ancho* de *pulsos del tren* de *pulsos negativos, no existe movimiento* en el *rotor.* 

*Para* manejar *el* rotor en *direccibn positiva, el ,.,,cho* de *los pulsos positivos* se *incrementa y el ancho* de *los pulsos negativos se decrementa, y* de *igual* manera es para *cuando* se *requiere* que *el sentido del rotor sea en* .forma *negativa, los pulsos negativos* se *incrementan y los pulsos positivos se decrementan.* ·

*En la siguiente gráfica se muestra el tren* de *pulsos*  para una *dirección positiva* o *negativa, o cuando no existe movimiento* en *el* rotor.

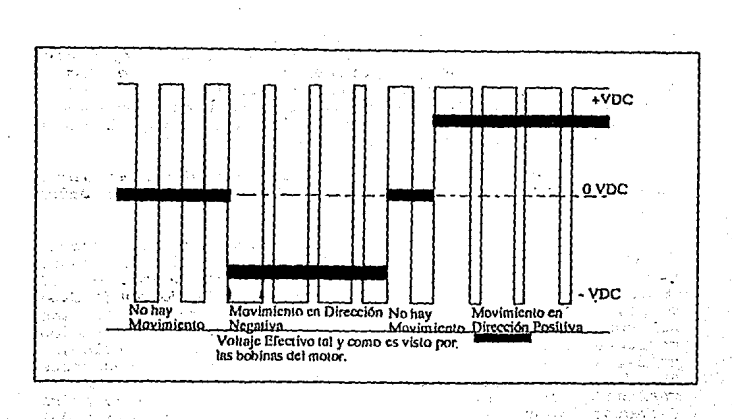

 $\mathcal{L}$ 

 $11.5$ 

ಂಗಣನ

2388100 A. Chillen

L.M  $\mathcal{L}(\mathbf{r}_i)$   $\sim 10^{11}$ 

24

 $\mu$  of  $\mu$ 

ni a
*Tamblen la máquina* efe *techo eléctrica cuenta con un contador óptico c11g1tal, 1nclu1.c1o* en *la cubierta del motor.Este aparato comunica directamente con el PLC.* 

*El contador ópt.:.co le alce exactamente* donde *est/i localizado el* rotor.

1.8.- **Descrición del alto voltaje.** 

La atomización rotacional electrostática resulta de la *comb1nac16n* efe *2 fuerzas,* una *centr.f.fuga y la* otra electrostática; la fuerza centrifuga es la que expulsa el *material cuando se esta atomizando.El efecto* efe *atracción electrostática se* aflcfe *a la diferencia* efe *atomización y* <sup>a</sup> *la transferencia* efe *la pintura atomizada hacia la superficie del veh.f.culo.* 

*El proceso* efe *pintura se basa en el principio electrostático, el cual nos dice que los objetos que contienen cargas iguales se repelen y los que tienen cargas diferentes se* atraen; *es decir se carga eléctricamente la pintura y se aterriza la* carrocer.f.a, *teniendo* efe *esta forma*  pues la carrocería atraerá a las partículas de pintura<br>cargadas hacia su superficie.Este proceso proveé una<br>eficiencia de transferencia muy alta, cuando las partículas<br>de pintura cargadas viajan libremente al vehículo bajo *influencia* efe *la atracción 6lectrostática.* 

*El sistema requiere* efe *un material ( pintura ) capaz* efe *aceptar* una *carga eléctrica* pero *lo suficientemente resistivo que evite un* corto *circuito* efe *la carga al sistema aterrizado* efe *la fuente* efe *alimentación* efe *pintura.* 

*La fuente* efe poder *del alto voltaje actua como una nbomba"* **de** *electr6nes.Esta •bomba" aplica una presión eléctrica sobre la pintura* que suma *un sobrante* efe *electrónes hasta que alcancen un balance eléctrico.* 

*Cuando las partículas de pintura contactan el vehículo, los electrónes fluyen a tierra y la pintura<br>recobra su balance eléctrico. contactan el* 

*El sistema* efe *alto voltaje del equipo transforma un voltaje normal* efe *110 V* efe *CA* <sup>a</sup>*alto voltaje negativo* efe *CD, con una corriente muy pequei!a.* 

*Para crear el alto voltaje, la ruante de poder utiliza un transrormador de pasos dobladores de vol taje arreglado como un multiplicador en cascada •.* 

*El sistema logra una alta transrerencia de la pintura cuando se mantiene una distancia de• 10 a 12 pulgadas entre la carrocer!a y las campanas, considerando un voltaje entre los BOKV y los 90 Kv de CD.* 

*Las partes que conrorman al alto volataje son las siguientes:* 

*-c8ble del alto voltaje, es el conduce la carga electrostática desda la unidad de alimentación del alto voltaje a* cacia *cambiador de color y a cada atomizador.El cable tiene una cubierta resistente al solvente.* 

*-Aisladores, estos cuelgan del techo dentro de la cabina, contienen un arillo el cual sirve para colagar el gancho que aterriza* a. *cada una de las ruantes de alimentación.* 

*-Bus de tierra,* **se** *conecta a todo el* **perímetro** *de la pared dentro de la cabina, previene la generación de carga estática.* 

*-Interruptores de l!mite de la puerta, se utilizan como dispositivos* de *seguridad, al abrir cualquier puerta estos apagan el alto voltaje.* 

*-Llave de encendido, con esta llave encendemos* **o**  *apagamos el alto voltaje desde la consola del operador.* 

*Tambien la consola del operador cuenta con indicadores de ralla del alto volt"je.* 

*·-contrc::.l!dor del alto voltaje, esta localizado en la consola del operador y consta de un indicador para cada ruante de alimentación, tia.ne un rango de o a 130 ooo V de cd y con un indicador de corriente de igual rorma para cada ruante de alimentación con un rango de O a lmA.* 

*En la siguiente rig: se muestra la distribución de las ruantes del alto voltaje.* 

 $^{25}$ Big

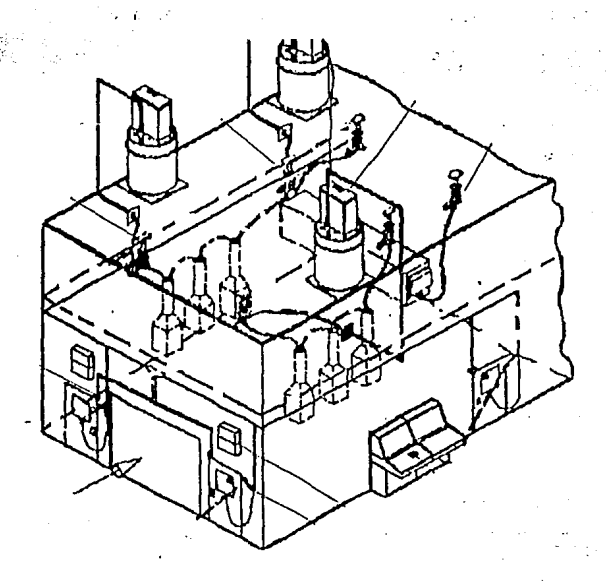

Distribución de las fuentes de alto voltaje.

÷,

#### **1.9.- Si•teaa univ•r•al 4• requlaai6n 4• aire.**

*Bl sistema universal de regulación de aire satis:face los requerimentos neumáticos del equipo* para la *aplicación de pintura.El sistema puede ser* operado en *2 :formas:* 

- *En modo de presión.* 

- *En* modo *de volúmen.* 

*Bn* el modo *de pre8ión* el *sistema* opera *entregando aire* a *los dispositivos que requieren de* un control *preciso de presión de* &~re *para* su *operación apropiada.* 

*Bn* el modo *de volúmen,* el *sistema* opera *suministrando* una *cantidad de aire z·equerida.* 

*A continuación* se *muestran las :funci.ones que tiene* el *sistema de regulación de* ~ira:

- *control de velocidad de la turbina(SC) ••• 10 000* a *so 000 RPH.* 

- *Presión de la turbina(TP) ••• o* a *6.375 bar.* 

- control *del* :fluido en *lazo cerrado(FC) ••• 32* a *510 L/min.* 

- *Presión del :flu1do(FP) ••• o* a *6.375 bar.* 

- *Control de vol!imen del aire de rormación(SAVC) ••• 32*  a *510 L/min.* 

- *Aire de :formación(SA) ... O* a *6.375 bar* 

Control del *volúmen del aire de atomización(AAVC) •.• 32* a *510 L/min.* 

- *Aire de atomización(AA) .•• o* a *6.375 bar.* 

*Para proteger los componentes del* sistema se *requiere de 2 tipos de gabinetes,* un *eléctrico que contiene* a *la computadora y un neumático que contiene* a *los componentes del* control *del suministro de aire, que son los controladores universales, los* **sensores de** *volQmen* **de aire**  *y los servidores de comunicación* entre *el gabinete y* el *PLC.* 

*El sist-ema usa un controlador para cada ;función* de *control* de *aire por* ca~pana/atomizador.

*El sistema utiliza sensores* **de** *volúmen con cada*  controlador operando en el modo de volúmen de aire.El<br>sensor de aire mide la presión del aire antes y después de<br>la restricción contenida en el sensor.El controlador<br>universal recibe esta información y entonces calcula el *volümen* de *aire, utilizando un cálculo* matemático *con la ecuación* de *Bernoulli.* 

*El controlador ajusta la salida regulada para mantener el volúmen* **de** *aire.* 

*El sistema universal* de *regulación* de *aire incluye el control preciso* de *la cantidad* de *aire* o de *la presión* de *aire haciendo* ajustes *que compensan las fluctuaciones* de *las fuentes* de *alimentación* de *la planta.* 

Desde *la consola del operador* se *puede moni torear los ;flujos* de *aire para que nosotros* desde *la consola podamos realizar los ajustes necesarios para el* **buen** *funcionamiento del equipo.* 

*El sistema universal* de *regulación* de *aire* usa *un microprocesador siemens y u;ia interfase* **entre** *el PLC y el regulador universal de aire.* 

*Los* datos *recibidos* .desde *el PLC son* en *;forma paralela* de *B bits y* es *transmitida* a *los controladores universales usando una liga* de *comunicación serial RS485 .El sistema es* **capaz de controlar hast:a un máximo de 60 controladores**  *capaz de controlar hasta un máximo de 60 controladores*<br>universales.

*El gabinete neumático consta* de *los siguientes componentes:* 

*1. Válvula principal* de *la fuente* de *aire* •

*2. controladores universales.* 

*3. sensores* **de** *valúmen.* 

*4. servidores.* 

5. *Sef.ales de retroalimentación, señales para la válvula* de *frenado las terminales* de *energ!a.* 

*6. conexiones de las mangueras.* 

*En .la siguiente ;figura se muestran las partes mencionadas:* 

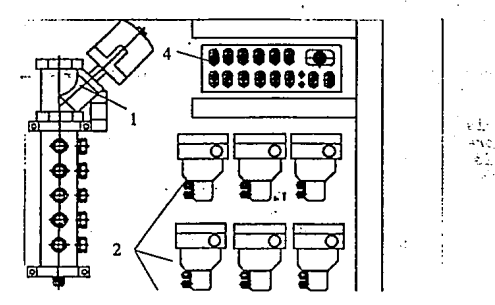

*El microprocesador siemens recibe .los parlimetros del nive.l* de co.lor, *esti.lo, zona y campana* desde *el PLC y transmite los valores nominales correspondientes(set points) a* .los *controlaGores.* 

*La con:iguración del sistema* de *pintura (número* de campana, *niveles, estilo y* zonas de *pintado), y los va.lores nominales para todos los c<>ntroladores son cargados a* un *rango* de *9600 byts/seg.* 

*Para que* nosotros *podamos de:tinir si queremos·trabajar* en *modo* de presión o ·en modo de *volúmen* tenemos *que direccionar a la* tarjeta de *salida localizada* en *el gabinete* de *control* de acuerdo a *lo que nos indica el manual.* 

*La* tarjeta de *salida RS4BS* se *conecta* a.l *servidor* de datos localizado en el gabinete neumático, tiene la función<br>da proveer una liga de transmisión de datos a largas<br>distancias; este cable recibe e interpreta lo siguiente:

- *Valores nominales.* 

- Mensajes de error.

- *Párámetros del controlador .* 

. - *Seilales* de *la aguja principal,,. \_\_* 

- *Seilales de aprendizaje.* 

- *Seilales* de *rango de baudios.* 

- *Seilales* de *calibración.* 

- *Seilales* de *modo.* 

- *Señales* **de** *emergencia.* 

*El servidor es utilizado solamente como un acoplador para amplificar las seilales del RS485 y para alimentar con 24 V* de *CD a los controladores.* 

 $\label{eq:Ricci} \begin{array}{c} \mathcal{L}^{\text{c}}(\mathcal{A})=\mathcal{L}^{\text{c}}(\mathcal{A})=\mathcal{L}^{\text{c}}(\mathcal{A})=\mathcal{L}^{\text{c}}(\mathcal{A})=\mathcal{L}^{\text{c}}(\mathcal{A})=\mathcal{L}^{\text{c}}(\mathcal{A})=\mathcal{L}^{\text{c}}(\mathcal{A})=\mathcal{L}^{\text{c}}(\mathcal{A})=\mathcal{L}^{\text{c}}(\mathcal{A})=\mathcal{L}^{\text{c}}(\mathcal{A})=\mathcal{L}^{\text{c}}(\mathcal{A})=\mathcal{L}$ 

การีก และ 1 ชาวาคิด <del>คลินแ</del>น่งแปลง in the state and the بالمحاولة والمتحافظ

- 77

*Ahora bien si el equipo* esta *operando· en modo automático* 6e *controla por medio* de *una seilal paralela, la cual tiene como seilales disponibles las siguientes:* 

- *Color.* 

- *Estilo.* 

- *zona.* 

*Otro dispositivo importante dentro del sistema universal de regulación* de *aire* es *la* tarjeta de *interruptores, que determina la configuración* **de** *las campanas y atomizadores;* **es** *decir,* **se** *determina cuales controladores operaran en modo de presión y cuales en el modo de rango de flujo.* 

*Un aspecto muy importante* de este *sistema* de *regulac16n* **de** *aire* **es** *cuando nosotros trabajamos en modo* **de**  *vollimen, ya que debemos de considerar un ciclo de aprendizaje cada* que *nosotros hagamos un cambio* de *flujo en los atomizadores.Este ciclo de aprendizaje es realizado desde la consola del operador, teniendo el equipo en modo manual, y ,;aleccionando la pantalla adecuada en la computadora para llev.:ir a cabo* **este** *aprendizaje,* **además de**  *que tambien* **se** *tiene* **que** *seleccionar el color que se* **desea.** 

1.9.1.- controlador universal.

*Esta localizado en el gabinete neumático de control* de

*flujo y velocidad.El controlador recibe el aire seco y limpio de la planta y lo regula para satisfacer los requerimentos neumáticos del sistema de pintura.* 

Para la operación de los dispositivos en un circuito<br>de control a lazo cerrado, es necesaria una fuente de<br>presión de uira de un máximo de 7.5 bar y una fuente de 24<br>V de CD.La transferencia de valores de comandos, valores actuales, mensajes de error y parâmetros importantes de<br>operación, se lleva a cabo por la interfase RS485.El ajuste<br>de la dirección requerida para la operación de varios<br>componentes seriales en una línea de conexión es val por<sup>-</sup> medio de un interruptor construído dentro del<br>dispositivo.

*cundo* **se** *trabaja en modo de presi6n el lazo cerrado*  consiste en que: el comando variable enviado por medio del<br>RS485 es comparado con la variable enviada por el sensor de<br>presión (1.2), llamada variable controlada (x) en la<br>microcomputadora.Entonces se energizan a las *solenoides (1.3) en la porción neumática para producir la presión de corrección variable requerida (Y) en la sección piloto.* 

*El valor* correcto *es entregado al dispositivo de salida por medio de la válvula relevadora (l.3.2).* 

*En la siguiente figura se muestra el diagrama a bloques del* ~?ntrol *del modo* de *presión.* 

الإيانة والجارات الجميع أكام والانتار بالتبارية فيعتمد والانتار

 $\chi \sim 10^{-2}$  C EP April age is a film

31

.<br>Die Fachter ist in die 1994 auf die Kriege von die Stadt in der Kriege in die 1994 von die Stadt von die Stadt

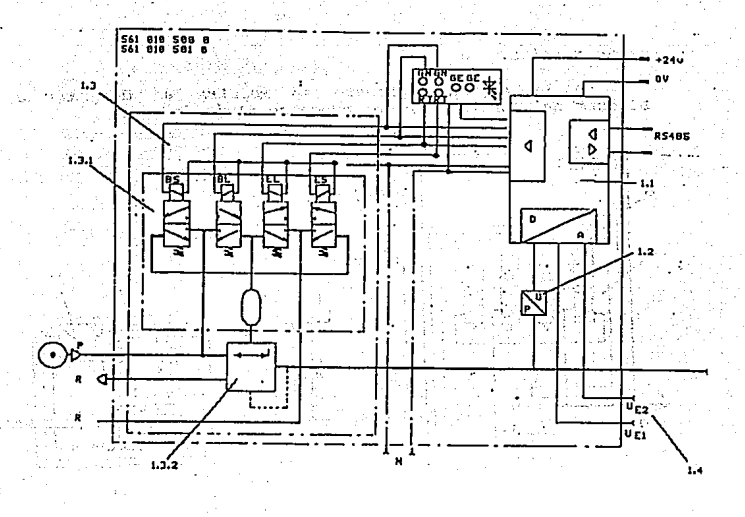

#### **1.t.2.- Controlador del rango de flujo de aire.**

*El circuito de control* **de** *lazo* **cerrado** *cuenta con un sensor* **de** *volOmen* **de** *aire.* 

*La variable comandada(variable* de *referencia), es comparada en la porcion* de *la microcomputadora (1.1) del controlador con la variable controlada (x) la cual es computada dbsde los 2 valores actuales Ap y P2, las cuales son medidas en el sensor de volúmen* de *aire (2),* por *medio de 2 sensores* de *presión (:!.l) en un orificio (2.2) y son transferidos como voltajes análogos* a *los valores* de *entrada (1.4) del controlador.* 

Las válvulas solenoides en la porción neumática (1.3)<br>son energizadas correspondiendo a la variable correctora<br>determinada (y. La presión obtenida en el circuito piloto<br>(1.3.1) es transferida por medio de la válvula releva *(l.3.2) y esta disponible en* su puerto *de salida.* 

*El arreglo de válvulas relevadoras .mejora el comportamiento dinámico de la salida permitiendo un mayor* 

#### flujo de aire.

En la figura siguiente se muestra el diagrama a bloques del controlador del rango de flujo de aire.

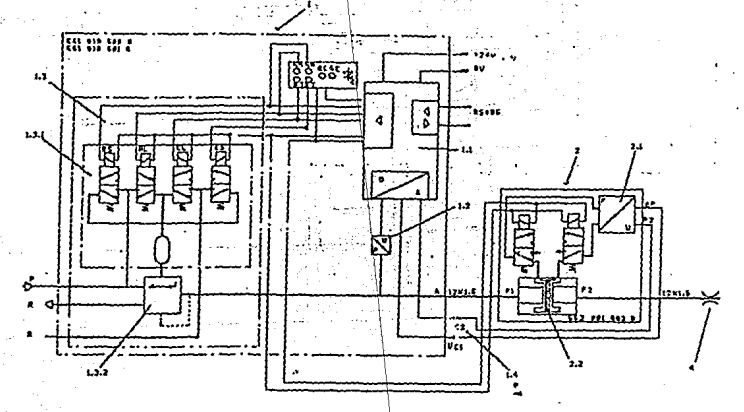

1.9.3.- Controlador del rango de flujo de pintura.

El lazo de control consiste de las siguientes unidades funcionales:

- Controlador universal.
- Sensor del rango de flujo de pintura.
- Controlador de presión de pintura.
- Puerto de salida.

La variable de comando es comparada en la porción de la microcomputadora (1.1) del controlador con la variable  $controlada (x)$ .

Por medio de las entradas análogas (1.4) con el valor<br>actual del sensor del rango de flujo de pintura (2),<br>correspondiendo a la variable que se corrige denominada<br>(y), energizan a las válvulas solenoides en la porción

#### neumática (1.3).

La presión obtenida en la porción piloto (1.3.1) es<br>entregada a la salida del dispositivo por una válvula relevadora (1.3.2).Esta presión controla la presión de pintura por medio de un controlador de pintura.

 $(2, 1)$ 

A fin as mejorar el comportamiento dinámico, después<br>de que ocurre un cambio en el valor comando, el control opera por un instante en modo de presión usando el<br>controlador sensor de presión (1.2), esto previene retrasos<br>en la corrección de la salida al regulador de pintura y acorta el tiempo de respuesta.

En la siguiente figura se muestra el diagrama del ... controlador del rango de flujo de pintura.

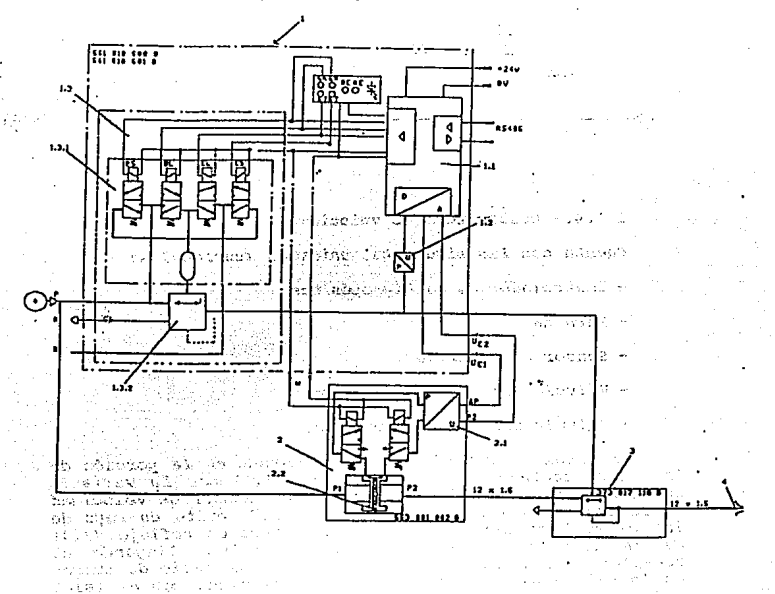

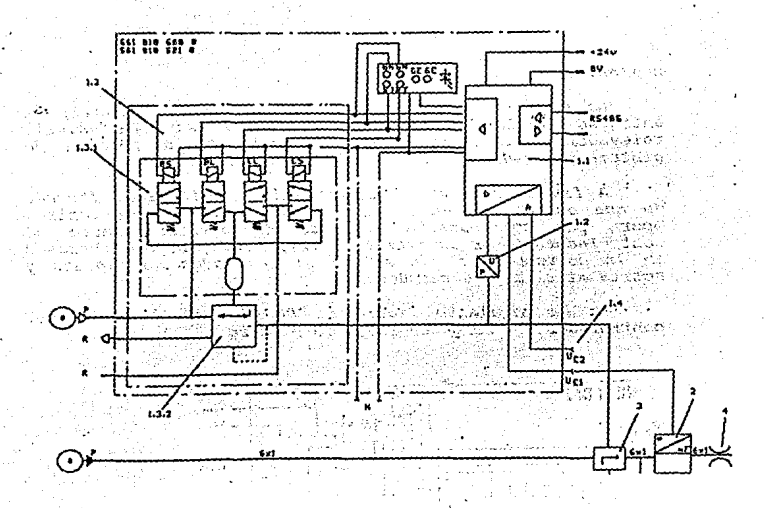

### **1.,.4.- Controlador de velocidad.**

cuenta *con las siguientes unidades funcionales:* 

- *controlador de multiprop6sitos.*
- *Turbina.*
- *sensor de velocidad.*
- *Válvula solenoi.:ie* de frenado.
- *Válvula solenoide* de *pintura.*

La señal *de comando (W} es comparada* en *la porción de la microcomputadora del ·controlador (1.1)* con *la variable controlada {X), con el valor actual del sensor de velocidad de* la *turbina (3}.El led infrarrojo (3.l) emite* un rayo de de la turbina (2) a una serie de pulsos llegando al<br>luz el cual es transformado por un disco de reflejo (3.3)<br>receptor de luz (3.5).La frecuencia de ésta serie de pulsos<br>en la salida del convertidor (3) es comparado con el *actual* de *la entrada del controlador* a *un comparador* de *tiempo (l.4), utilizando para esto* una *fibra óptica.* 

*La microcomputadora determina la va.riable* de *corrección (Y) para activar. las válVtllas solenoides en la porción neumática* del *controlador (1.3) .Las válvulas solenoides son energizadas por el conductor localizado en la tarjeta (1.3).* 

*En la siguiente tigura se muestra el diagrama* a *bloques del control* de *velocidag.* 

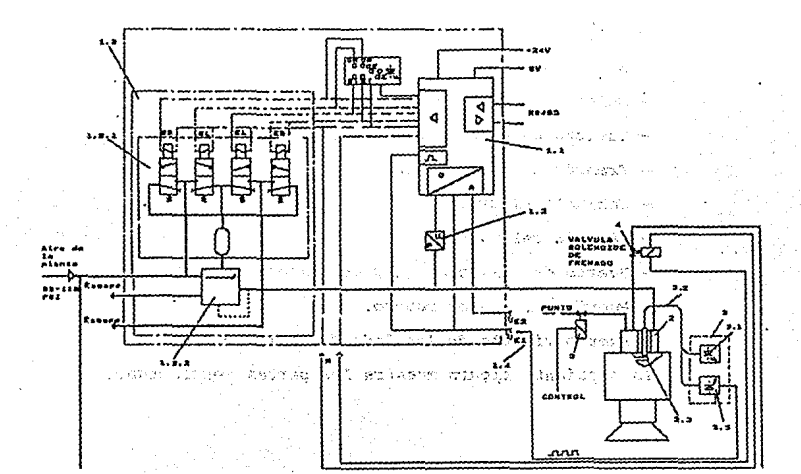

36

 $\mathbb{R}^*$ 

### 1.9.5. - Diseño mecánico del controlador universal.

controlador universal consiste de E1 una caja de aluminio que contiene a los componentes neumáticos v eléctricos.

Los componentes principales del controlador universal son los siquientes:

- Carcasa.
- Energía, comunicaciones y tarjeta de control.
- Tarjetas lógicas.
- Solenoides de alimentación.
- Solenoides de escape.
- Tarjeta de alimentación de las solenoides.
- Transductor de presión.

- Gabinete piloto.

- Válvula relevadora.

- Puerto de alimentación y comunicaciones.

- Puerto del sensor remoto.

- Puerto visible de los leds de monitoreo.

La siguiente figura muestra las partes mencionadas.

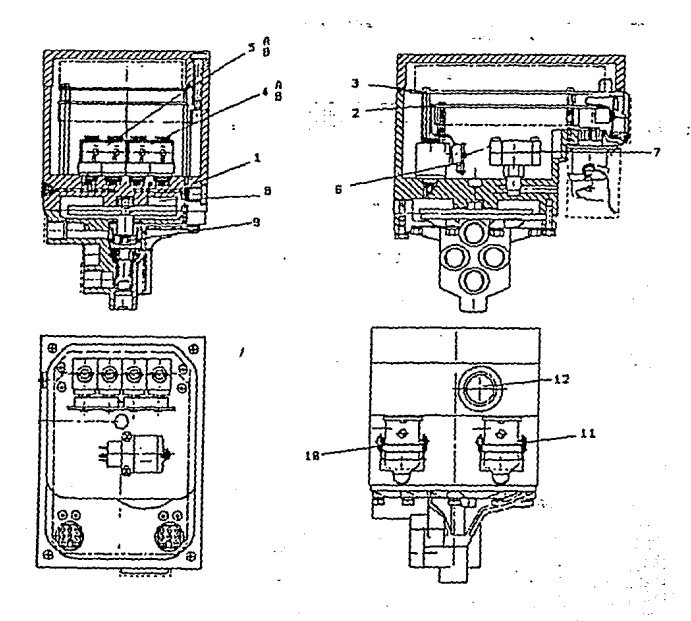

#### 1.9.6. - Servidor.

El servidor del controlador universal tiene 2<br>propósitos.El primero es el de suministrar la energía a los<br>controladores y a los sensores de flujo usados para<br>controlar el volúmen de flujo de aire.

controladores *y* a *los sensores* de *flujo usados* para controlar el *volúmen* de *flujo* de *aire.* 

*Bl segundo propósito* del *servidor* es *el* de *multiplexar la comunicación serial através* del *puerto* RS4BS *para* todos *los controladores conectados a el.El servidor hace* de *ésta forma una cascada* de *circuitos transmisores/receptores que leen la linea* de *entrada* del RS4SS *y genera datos seriales para las* doce *salidas y los* datos salen *por el puerto simultáneame.,te.* 

*Una vez* dentro *del servidor, la energía la cual alimenta al buffer multiplexor es de* sv *de CD.Este bus suministra las salidas paralelas a los transductores universales energizadas por el servidor.El bus también manda la se/lal para* ·el pue.rto de *salida para otros servidores del sistema.* 

*En la siguiente figura observamos el ensamble interno del servidor.* 

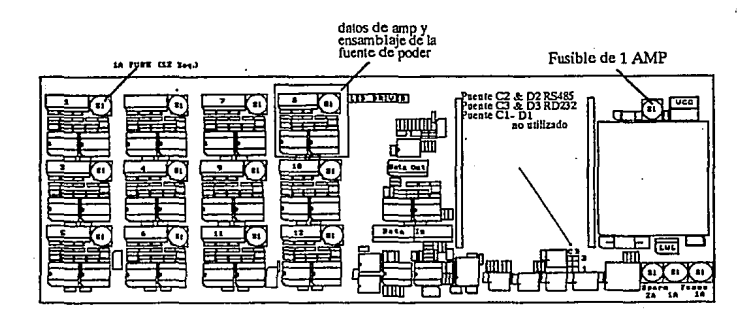

39

.1.· ···'",..; f",

**A CONTRACTOR** 

#### **1.10.- Sistema remoto 4e solenoides.**

*Con éste sistema que se ha desarrollado,* se *reduce la*  pérdida *neumática, debido* a *que las solenoides* astan *montadas* a *poca distancia-··de las válvulas· de control* .Por *ejemplo* un *cambio realizado desde la consola del operador* **es** *reconocido casi momentáneamente.* ..-~·

*Estas solenoides activan* a *las válvulas del distribuidor,* a *las válvulas* d~l *cambiador de color,* a *las válvulas del atomizador, a las válvulas·del solvente.* 

*El sistema de solenoides esta ubicado* en *la* part;e *superior de todos y* cada *uno de los gábinetes laterales,* - asi *como dentro de la máquina de techo.* 

*Cada solenoide* cuenta *con un nómero de direcc16n asignado, ·el cual* es *usado* por *el PLC.* 

*El sistema remoto de solenoides no utiliza un común, cada solenoide es alimentada con un potencial positivo* y *otro negativo.* 

*La figura siguiente muestra el sistema de solenoides.* 

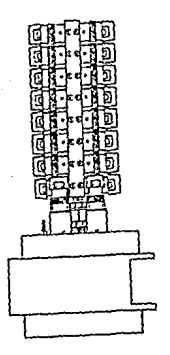

### 1.11.- Descripción de la aplicación de pintura.

Una gran variedad de factores afectan el proceso de<br>aplicación de pintura.Por lo que no es posible establecer valores de referencia para cubrir óptimamente a la unidad,<br>porque hay cambios frecuentes en las condiciones del medio ambiente.Los valores deben de ser óptimizados con respecto a muchas condiciones.

En la siguiente figura se muestra la forma en que se aplica la pintura.

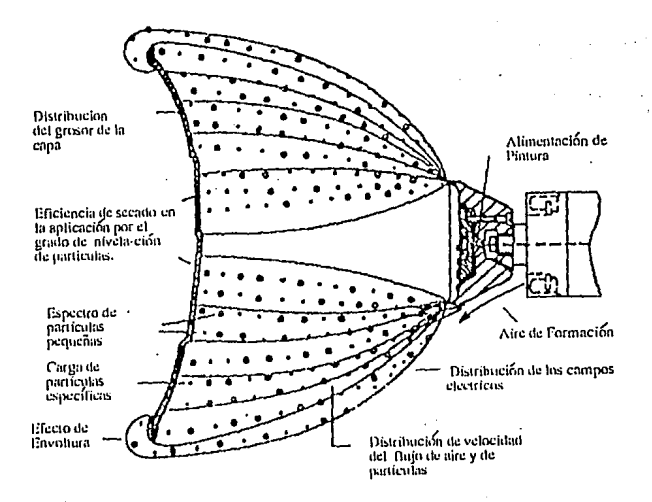

*.La figura siguiente muestra los factores* que *afectan a la calidad del flujo.* 

a dhekara

a Branchine

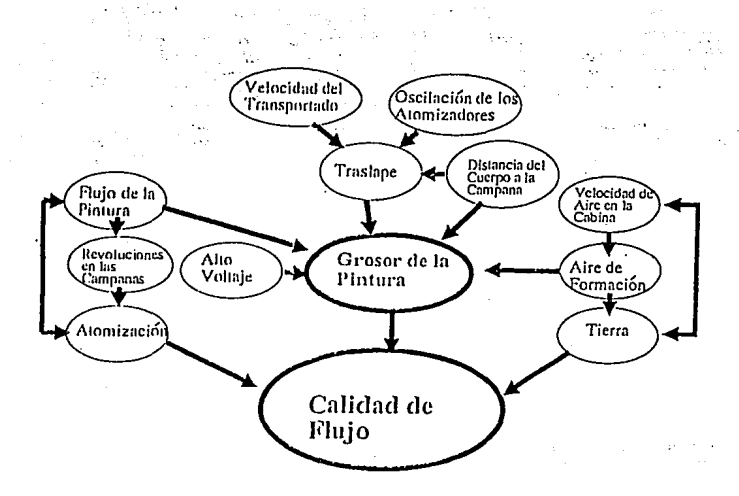

*A continuación describimos los factores que* **afectan** *la*  calidad *del !lujo.* 

*Velocid8d del aire* **en** *la cabina, se utiliza* **para** *sacar los vapores* de *solvente generados.La presión* que *se debe* de *utilizar* es de *60* a *75 pies* por *minuto.* 

*Velocidad* del transportador, *se* maneja una *velocidad* de **referencia par;. los** *flujos* **proc;rramados, ya** *que si* **nosotros** *aumentamos la* velocida~f *sin modificar los* **flujos se**  comount partes de la unidad sin pintar, debido a esto se<br>tiene que hacer una modificación total de flujos cuando se<br>haga una variación en la velocidad del transportador.

*Traslape, se debe* **de tener** *cuidado al programar el aire* **de** *formación* **tanto para las** *campanas laterales como para la*  máquina de techo ya que si nosotros no analizamos bien las<br>zonas que esta pintando cada campana nos traerá como<br>consecuencia traslape de la pintura.

Distancia entre campana y carrocería, se debe mantener<br>como ya se había visto entre 10 y 12 pulgadas ya que si no<br>se respeta esta distancia tendremos como consecuencia arcos<br>eléctricos.

*Velocidad* de la campana, esto *como* ya *se babia*  explicado, se debe de mantener un límite de velocidad entre<br>los 20 000 y 30 000 RPM ya que si excedemos el límite se<br>tendrá un grosor bajo de pintura, y si disminuimos la<br>velocidad de la turbina respecto al límite se tendr **carrocerías** *esci.trridas* **de** *pintura.* 

**La** *siguiente figura* **muestra** *los* **factores** *que afectan la cantidad* de *pintura.* 

# FACTORES QUE AFECTAN LA CANTIDAD DE PINTURA

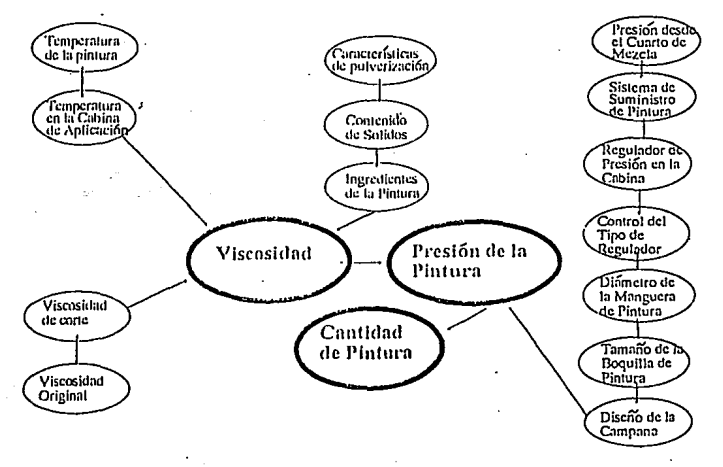

*Los* !actores que afectan a *la cantidad.de* pintura *son:* 

- *La* temperatura de la *pintura.* 

- *La* temperatura de la *cabina* de *aplicación.* 

Estas temperaturas que mencionamos afectan directamente<br>a la viscosidad del material y al flujo de pintura.Un<br>incremento de temperatura hace que se adelgace la pintura.

*Si existe* demasiada *humedad en la cabina* se *tendrán arcos* eléctricos *debidos* al *alto voltaje.* 

*La pulverización* de *la pintura* es *originada por la*  **velocidad** *de la campana, que* **como se** *vi6* **anteriormente se** deben manejar *los* limites-indicados.

*La pintura* debe de tener buena *circulación* desde el cuarto de mezclado, *ya* que si *no* es asi se tendrán *tallas*  del *alto voltaje* en *la* cabina de *aplicación.* 

*EL tamaño* de *la boquilla* se *debe* de *considerar* para *programar los* **flujos que se necesitan para** *cada estilo, ya que* es de acuerdo *al diámetro* de la misma.

## CAPITULO 2

CONSOLA DEL OPERADOR.

### **Intro4ucci6n.**

La consola del operador contiene la información necesaria *para* el entendimiento,operación *y .funcionamiento*  de *la misma.* 

*La unidad explica* el *plano* de *la consola,sus .funciones y todos los procedimientos involu=ados* en *el* arranque *y apagado* del sistema de *pintura por* medio de *la consola.* 

*La consola* del operador es un panel de *control ubicado*  céntricamente *para monitorear y controlar el proceso* de *pintura* dentro de *la* cAmara. *La consola* es *ubicada* en un .§rea externa de *la* cámara pero muy cercana *a ella.* 

*La consola secciones:Secci6n*  operación del *lado*  eléctrico permite que *.funcione* el *lado neumático.*  del operador es *dividida en* dos *Neumática y Sección Eléctrica, la* 

*La cont'iguración y* el *plano* de *la consola* del operador varia un *poco con* respecto a *cada instalación.La ubicación*  específica de algunos controles diferirá deacuerdo con el *diseno* de *la consola,sin* embargo,el modo de *operación* es el *mismo.* 

### **2.1 D••oripoi6n d• la Con•ol• d•l operador.**

*La consola del* operador *BEHR consta* de *t:res secciones principales* que *son: sección Eléctrica,Sección Neumlltica y Sección* de *Alto Voltaje.* AJ. *activar sección eléctrica permite el funcionamiento* de *las* otras dos *secciones.* 

*La sección neumAtica tiene entre sus componentes*  medidores de presión que nos auxilian en el monitoreo de *presiones* dentro *del sistema .Esta sección contiene también los controles para e!. funcionamiento de la turbina y la aguja principal* .De *igual manera se encuentra aqul la habilitación del ciclo de purga manual,con el que se realiza el ciclo* de *limpieza del cambiador* de *color en el modo manual.* 

*La sección eléctrica consta de varias lámparas indicadoras,interruptores,botones y un monitor gráfico.Esta sección tiene un arreglo lógico* de *controles,que permiten al* operador *una identificación plena* de todos *y cada uno* de *los elementos para* su *rápida activación .El disetlo y la opciones del sistema,determinan la ubicación* de *los controles* **de** *la consola;el monitor gráfico es un 111onitor* **a**  *color,el cual despliega la entrada* de datos *al sistema,monitorea el proceso y las fallas* que *presente.se cuenta* **además** *con una impresora qua produce una copia impresa* **de** *los datos anteriormente citados.* 

*La sección* de *Alto Voltaje contiene lámparas indicadoras para monitorear el funcionamiento adecuado del alto voltaje,también incluye medidores de miliamper y* de *kilovolts para monitorear la salida* de *cada unidad.* 

#### **2.2 s.ooi6n Heuaf.tica.**

t.

*La parte nemática de la consola BEHR consta de varios man6metros,cada campana robot utiliza tres de ellos:uno para* Aíre *de Turbina, otro para Aire de Formación y por Oltimo para Aire de Fluido.* 

#### $2.2.1$ **H.an6aatro da Aira de la 'l'Urbina.**

El manómetro del aire de la turbina indica la presión<br>de aire que existe en ella.El rango de medición es de 0 -<br>100 Psi.Para controlar el flujo de aire en la turbina,se<br>cuenta con un control de velocidad,dependiendo de la<br> *al sistema* 

### **2.2.2 H.an6aetro de Aira de roraaoi6n.**

*El* manómetro *del Aire* de *Formación indica la cantidad* **de aire que se provee a cada campana para formar un patr6n**  *de pintura.El rango de los manómetros es de o* - *100 Psi.El control de aire de formación utiliza un control de presión .Esta* pres.ion *se introduce al programa, utilizando el sistema de entrada de datos.* 

*El sistema permite programar un máximo de 15 cambios de la presión de aire de formaci6n,por cada campana y por cada estilo de vehiculo.* 

#### **2.2.3 H.an6matro del Aira del Fluido.**

*El* manómetro *del aire fluido indica cantidad de aire*  que se suministra al regulador de presión de pintura.Esta<br>presió provocará que el diafragma del regulador mueva un<br>balín fuera de su asiento,si se aplica una presión grande<br>habrá más flujo de pintura.Es posible programar h zonas *individuales de fluido por campana.El rango del manómetro de o* - *100 Psi.* 

#### **xan6aetro del Aire Principal.**   $2.2.4$

*El* mant~Rtro *del aire principal tiene un rango de o* - *160 psi. Este manóm.,tro monitorea la cantidad de aire suministrada a la consola del* operador *desde el sistema general de aire* de *la planta.* ·

*La sección neumática contiene botones para controlar el encendido y apagado* de *las válvulas en el cambiador de color. Tambien contiene botones para controlar el encendido y apagado de las válvulas de control* de *los atomizadores.* 

*En la siguiente fig. se muestra la·sección neumática.* 

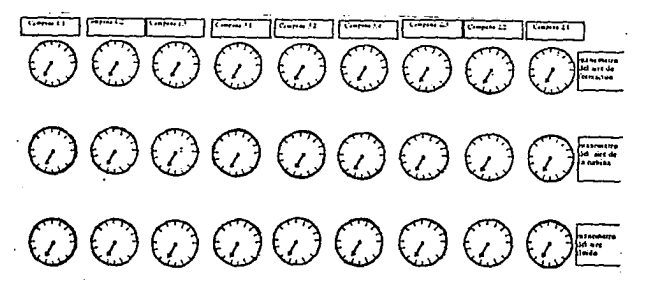

#### **2.2.s Bncendido y Apagado de la TUrbina.**

*Al presionar el botón del relevador de control maestro,se activa el* botón de *encendido de la turbina indicando la operación* de *la turbina por medio* de *una lllmpara;la lámpara permanecera intermitente hasta que la turbina alcance la velocidad* de *trabajo* de *24000 RPM.* 

*Dentro* de *producción* se debe *checar* que *ninguna campana* este *intermitente,ya que* esto *provocara que la campana no pinte.* 

### **2.2.&. l!llcadido y Apagado del Fluido.**

*Cada turbina tiene sus propios botones* de *encendido y apagado* de *flujo.cuando se selecciona el* modo *manual es posible hacer que cada atomizador roc!e individualmente,para que* esto se *lleve* a *cabo la turbina tiene* que estar *encendida,debe* de estar *seleccionado* el *color* deseado *y el* flujo debe de *estar éncendido.* 

*El fluido no* podrli ser *activado manualmente si el equipo* se *encuentra* en *modo automlitico.En* el modo *automlitico los* botones *Gnicamente funcionan como indicadores,la lámpara* del *ilu!do encenderá cada vez* que *la aguja principal* del atomizador se *active.* 

#### **2.2.1 Kanual.**

*La purga es una limpieza* que *se et'ectGa cuando se* desea *cambiar* de *color,en el modo manual* el *sistema purga*  al cambiador de color y al atomizador deacuerdo a como se<br>registren los tiempos en el PLC. Es recomendable que por lo<br>menos se purque manualmente de tres a seis ciclos en cada *paro* de *producción y al t'inal* de *turno.* 

#### $2 - 2 - 8$ Limpieza de la Campana.

*Para limpiar la campama robot en el modo manual,se abre la v!ilvula del solvente, esta operación permite el acceso* **directo** *del solvente hacia la campana, es decir, no pasa por el cambiador* de *color* o *el distribuidor* de *mezcla. Para hacer la limpieza* de *campana debe* tenerse *la precaución* de *tener encendida la campana y cerradas todas las vlilvulas en* el *cambiador* de color.

En el modo automático, el lavado de la campana se lleva a cabo única y exclusivamente cuando se hace entre<br>trabajos del mismo color, deacuerdo a datos introducidos para los tiempos de ciclo

#### Sección Eléctrica.  $2.3$

La sección eléctrica de la consola comprende una serie de botones, interruptores, lamparas y un desplegado gráfico.<br>De ella depende la operación de la sección neumática y de<br>la sección de alto voltaje; el agrupamiento de todos los componentes es lógico y de fácil operación para  $a1$ operador.

Los componentes estan agrupados en diferentes áreas y se presentan a continuación.

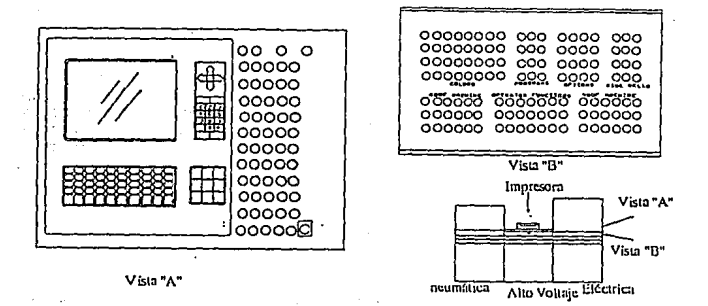

51

 $4.29 \pm 0.02$ 

**z.3.1 Thterruptor Desconector de Tres** 

*El interruptor de tres posiciones controla la* · *energ!a*  <sup>y</sup>*la alimentación neumática en el sistema, las posiciones son las siguientes:* 

Limpieza.- en esta posición se interrumpe toda la<br>energía del sistema principal, excepto el aire de presión<br>en los componentes del sistema para que el solvente no<br>penetre en la turbina durante el proceso de limpieza.

*Mantenimiento.-* en *esta posición se interrumpe tanto la alimentación de enei'g!a como* de *el aire de presión principales, con el fin de realizar la operación* de *mantenimiento.* 

*Operación.- en esta posición* se *habilita el sistema. para el proceso de producción.* 

#### **2.3.2 conector "D11 PLC.**

**Bl.** *conector* **"D" es** *un puerto* **de comunicaci6n**  *electrónico que perinit3 la rápida conexión de la terinina.l* de *monitoreo con el PLC.* 

#### 2.4 · Funciones del Operador.

*Una* parte *de la consola del operador contiene interruptores y botones que controlan las funciones principales* de *la puesta* en *marcha del equipo,* su *ubicación es de fácil acceso y* se *describen* a *continuación en la siguiente figura.* 

ºººººººº ºººººººº 00000000 ººº 0000 ººº ººº ºººº ººº ººº ºººº 000 00000000 000.0000 000 **PIClg'-** o~ c--~•n """~ **U.b/nlldl!T-**000000 FUl'Ó7"'9én10ge1~ U6<:UNoeT~ ººººººº 000000 0000000 000000 ººººººº 000000 000000 0000000 000000 000000 0000000 000000

#### **Z.4.1 Relevador de Control Kaeatro.**

*El* botón de *Relevador* de *Control Maestro* pone en funcionamiento todas *las* secciones de *la consola. El relevador consta* de una lAmpara indicadora *color* verde *y* un botón de *apagado,* de manera *que cuando* se encuentra en *operación la lAmpara se* encenderá.

#### $2.4.2$ **B•lector de Modo de Operaoi6n.**

*El* selector de modo de *operación* brinda *al* operador *la torma* de *trabajo que* desee, cuenta *con* tres *posiciones para elegir.* 

*a)Apagado.- en* este modo de *operación* se evita *el tuncionamiento* de *cualquier* sección *que* conforman *la consola. No* sucede as1 *con la* alimentación del *PLC, el*  relevador de *control* maestro, *el bypass y la protección*  contraincendio.

*b)Hanual.-* en este modo de operación *la consola se* encuentra *lista* para ser utilizada, una vez *elegida* esta posición se oprime el botón de relevador maestro *encendido y se hacen* pruebas de forma *manual al equipo.* 

c)Auton-~t:ico.- en este modo de *operación la consola realiza el* proceso d.. *producción* sin la *intervención* del operador *y las lAmparas* encienden *tlnicamente* como ~ndicadoras de *la* !unción *que* realiza.

i.

### 2.4.3 Silenciador de la Alarma.

*La alarma se activa cuando dentro del proceso ocurre una ralla* o *se hace el cambio* de *operación* de *manual a aut.om.!itico por medio del selector Apag/Han/Aut.* 

*Para silenciarla* se *oprime el ·botón·* de *Silenciar Alarma, en el caso* **de ser** *activada durante el. proceso entonces se determinar.§ por las lámparas indicadoras rojas con que cuenta la consola la ralla que provoca el activamiento* de *la misma;se procede a corregir ralla y a oprimir el botón* de *r.:istablecimiento para arrancar nuevamente el equipo.* 

*cuando la alarma se.activa durante el cambio* de *manual* a *autom.!itico, se desactiva por si sola en un lapso* de *pocos segundos.* 

#### **2.4.4 Alto Voltaje.**

*Antes* de *activar la sección* de *alto voltaje debe ser activado .el Rele\•ador* de *Control Maestro y colocar el selector en la posición manual* o *autom.!itico. Un interruptor* de *llave con una l.!impara indicadora realizan la activación del sistema del alto voltaje. Para desactivar el alto voltaje se oprime el botón* de *Apagado* de *alto voltaje y ·la l.!impara indicadora se apaga, encendiendo la l.!impara* de *alto voltaje Ateh·!.zado en la consola.* 

*El desactivar el alto voltaje* en *la consola implica quitar la llave del interruptor y colgar "los bastones* de *tierra"* en *los aros* de *los aisladores del alto voltaje.* 

#### **2.4.5 Bnoendido y Apagado del Transportador.**

*El operador por medio* de *la consola tiene la racultad para contr\_olar al movimiento del* transporta~o'r, *.. la consola* 

tiene un *botón para el* encendido *y otro para el apagado,la*  luz *indicadora solo la porta el* botón *de* encendido.

*Para operar* el *transportador* en modo automático rana vera el clansportado el Relevador em movo automatico<br>necesita estar activado el Relevador Maestro y el alto<br>voltaje; para el modo manual es únicamente el Relevador<br>Maestro. Para desactivarlo se oprime el botón de apag

*Sí por alguna* razón *se desactiva el transportador* en *el modo* automático entonces *se para el proceso de* pintura *y* **suena** *la ala.rma.* 

#### 2.4.6 **Bypass.**

*El bypass es* un *interruptor* de *llave que permite prevenir choques* entre *la* carrocería *y la máquina* de *techo,esto suele ocurrir cuando la* máquina *de techo* no se encuentra en su posiaión *de "Home• (hasta arriba} ¡con* la *consola* en *bypass y la* máquina de *techo* fuera *de* su posición se *activan las foi.oceldas que* se encuentran a *la*  entrada de *la cámara,provocando* que *el transportador* se *detenga y* se *active la alarma,reafirmando* la *acción* una *lámpara indicadora roja.* 

El bypass también se utiliza cuando la consola esta<br>encendida y en modo manual pero nadie se encuentra<br>operándola, junto con el baypass se activa un faro giratorio<br>colocado en el área de la consola con el fin de informar a *personal* que *tenga precaución al maniobrar el equipo.* 

*Para ·desactivar el bypass* se *gira el interruptor* de *llave a la* posición *apagado. Si* se *activa* el *bypassen el*  modo automático, *el proceso* se *interrumpe* cuando una *carrocería* atraviese *el rayo* de luz *de la fotocelda* de *bypass;para restablecer se gira el* interruptor de *bypass* a *la posición* de *apagado,se activa el alto voltaje y se arranca nuevamente el transportador.* 

#### **2.t.7** Op•~ución **4• V•hiculo Pantasaa.**

*Esta* operación *permite trabajar al operador* en *modo automático sin haber* carrocería presente. *El equipo simula el proceso de pintado y lo realiza* descuerdo a *los*  parámetros de pintura, estilo y color seleccionados por el operador.

Para realizar la operación de estar el equipo en modo<br>automático y el alto voltaje activado(con o sin el transportador encendido).

Se gira el interruptor selector de la operación<br>fantasma a la posición ON,se selecciona color,estilo y número de opción deseados usando el teclado de datos. El<br>equipo simula exactamente como si una carrocería estuviese presente en el proceso, una lámpara piloto ubicada sobre la función fantasma enciende para mostrar la ejecución de este programa.

#### $2.4.8$ Máquina Techo. de.

*La máquina de techo contiene los atomizadores para* pintar la superficie horizontal de la carrocería y la parte vertical correspondiente al respaldo de la unidad. La<br>siguiente figura muestra la sección de botones que se utilizan para su movimiento.

En la fig. siguiente se muestra la sección de la máquina de techo.

 $\Delta_{\rm{max}}$  ,  $\Delta_{\rm{max}}$ 

Supervised Montered

しゃい プロトラムかいい

success as approached about 2 

Contractor of

 $\sim$  0.00  $\pm$ 

00000000 000 0000 000 00000000 000 0000 000 00000000 000 0000 000 ဂဝိဝိဝီဝဝဝဝ )ဝိဝိ ဝိဝိဝိဝိ ဝိဝိ oooooo ooooooo oooooo 000000 0000000 000000

**Burnet** Car

para esta  $\mathcal{L} \times \mathcal{L}$ **Carl Corp.** 

*Al igual* que *todas las funciones,la consola tiene una sección* de *máquina* de *techo que proporciona al operador el control manual* de *sus movimientos. En el modo automático realiza sus movimientos descuerdo a los datos introducidos en el PLC.* 

*Para su operación manual el Relevador Maestro debe* estar *activado,se oprime el. botón* de *•máquina* de *techo hacia arriba" para moverla a su llmite superior;al oprimir el botón* de *•hacia abajo" la máquina desciende a su llmite inferior. Para detener* el *movimiento en cualquier punto* de *su trayectoria hacia arriba o hacia abajo basta con dejar*  de *presionaz ul botón* que se *seleccionó.* 

*Cuando la máquina* de t~cho *se encuentra en su posición*  de "home" *una lámpara piloto enciende para indicar dicha posición. Una vez* en su *posición* de *"home"* se *puede seleccionar* el modo *automático para iniciar el proceso* de *prodUcci6n.* ·

*Al* **mantener** *presionado al botón* **de** *-,,posicionamiento hacia a.tuera campanas <sup>11</sup> ,se mueven los atomizadores* **de** *los extremos hacia afuera ,cuando llegan al llmite máximo el movimiento* se detiene *automáticamente al igual. que lo realiza cuando* se *hace el movimiento hacia adentro.* 

*Al mantener presionado el botón de •pivoteo hacia adelante"* **se** *mueven las campanas hacia la carrocer.!a y el movimiento* se detiene *automáticamente cuando se alcanza la posición llmite hacia adelante;de la misma* manera ocurre *cuando* se *hace el pivoteo* de *regreso.* 

*Para* encender *la* ~scilación de *la máquina* de *techo,se*  oprime el botón "oscilación ON" y la máquina comienza a<br>hacer un banxido de izquierda a derecha; i oprime el botón<br>de "oscilación OFF" el oscilador se desactiva deteniéndose<br>y regresando a su posición de "home".

*Para* extender *las campanas robot* de *la* máquina *de techo se* oprime *el botón •extender•,las campanas descienden hasta alcanzar la posición máxima hacia abajo y* se *detienen automáticamente. Para* regresar *a su posición original·* se *oprime el* **botón "retraer".** 

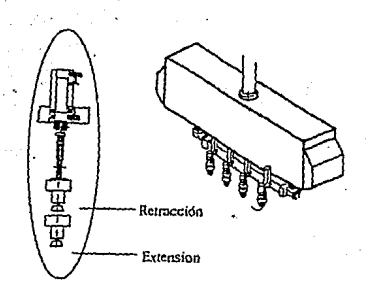

#### **z.4,9 Color.**

La sección de color en la consola contiene una serie<br>de botones color ámbar, cada botón tiene una etiqueta que<br>los identifica como color 1, color 2, etc. Al oprimir un<br>botón de color, se abre la válvula de pintura respecti cientra la válvula del intercambiador;al cambiar de color de color de color de color de color de color de color<br>debe presionar el botón de "purga manual" para impedir que<br>debe presionar el botón de "purga manual" para impe

*Pare operar la sección* de *color* se *requiera que el control* de *Relevador Maestro* este *encendido al igual* que *la turbina. En el modo automático las válvulas* de *color operan por medio del PLC* deacuerdo *al color programado para los vehlculos.* 

*En el modo manual es posible rociar cualquier color en particular utilizando los botones* de *color,se* tiene *la ventaja de que* puede *ser rociado por todods los*  cannizadores o por uno en particular. Se selecciona el<br>número de atomizador y se oprime el botón de "Turbina<br>ON",se oprime botón de color deseado y la pintura fluye<br>desde el atomizador. Para detener el fluido de pintura se *oprime el botón* de *"Fluido OFF• y el botón* de *•cancelar". Para dejar libre* de *material el intercambiador de color se oprime el* betl.m *de "Purga Manual" de tres a seis veces. La siguiente figura nos muestra el panel de botones para colores,solvente y cancelar.*
ºººººººº ººº 0000 ººº ºººººººº ººº 0000 ººº ºººººººº ººº 0000 ººº oog~oooo ~~'?. ºa22.ºc.n~&.. **M\_..:br- Fundt;nn.WOl',I!<...,,..** M~<lilfa:l'lo ºººººº 0000000 ºººººº ºººººº 0000000 ºººººº ºººººº 0000000 .. 000000

#### **2.4.10 Proqraaaa.**

El área de programas dentro de la consola consiste en<br>unas lámparas de color ámbar que indican el programa que se<br>ejecuta. Para que el programa se ejecute de saber el estilo<br>de vehiculo,su localización,color y opción(en el *que la hubiere). Cada estilo de* carrocer.la *tiene su programa y consecuentemente el estilo de* carrocer.la *determina el programa a ejecutarse. El número de programa es ejecutado por información que proviene del PLC ,mismo que se basa en información que proviene del PLC ,mismo que basa en información enviada por las fotoceldas entrada* o de *identi.ticaci6n.* 

## **2.4.11 Opoion••·**

*Esta área de la consola también se encuentra conformada por lámparas de color ámbar,cada opción tiene un seleccionada. Las posibles opciones son:* 

- *Sin Pintura.*
- *Sin Techo.*
- *con ouemacocos.*
- **Dos Tonos.**

## *Reparación •*

## 2.4.12. Campanas Robot Laterales.

*Los gabinetes laterales contienen los atomizadores* que *son responsables de rociar de pintura las superficies verticales de el veh!culo. Dentro de* sus *caracter!sticas tenemos las de movimiento vertical y horizontal del gabinete,posicionamiento automático horizontal del atomi* 

*zador y la o.scilación del atomizador. Los botones de "Extracción* y *Retracción• de las campanas robot operan el posicionamiento para programar la distancia entre carrocer!a y campana. Los botones de •Encendido y Apagado"* **de** *la oscilación* **de** *1a campana activan el movimiento* **de**  *arriba hacia abajo.* 

*Las caracter!stiGas antes mencionadas utilizan el PLC y la entrada de datos del control del operador para* su *operación en el* modo *automático.* 

**Para realizar la operación en :forma manual de los**  *gabinetes laterales* se *requiere seleccionar el modo manual y* que *el Relevador Maestro se encuentre encendido. El y que el Relevador Maestro se encuentre encendido. El*<br>*transportador puede o no estar encendido*.

*El operador puede controlar de forma manual el movimiento de las campañas robot con los siguientes botones:* 

- *Extracción y retracción de la campana.*
- *oscilación de la campana ON/OFF.*

## 2.4.13 **Extensiór/Retracción de Campanas Robot**

## **(1.1 - 2.1 ; 1.2 - 2.2 ; 1.3 - 2.3),**

*con el botón de extender campana se mueve un par de campanas robot opuestas entre s! hacia el transportador,ambas campanas* se *activan al mismo tiempo que* **se** *acercan a la car.rocer.1.a. El movimiento* **de** *extensión* **de**  *las ·camapanas permite que automáticamente* se *delinee el contorno* **de** *la carrocer!a manteniendo su distancia correcta*  *entre ellas y el vehículo. La siguiente figura nos muestra la posición de las campanas.* 

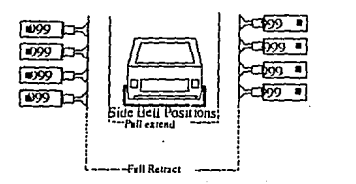

*Con el botón de* retraer *campana* se *regresa cualquier campana extendida a su posición original.* 

## **2.t.u Encendido/Apagado d• la oacilaci6n**

**d• las C41lpanaa Robot** 

**(1.1 - 1.3 ; 2.1 - 2.3).** 

*con el botón que lleva el mismo nombre con los nümeros l .1* - *l. 3 opera a todas las cam¡:ianas del lado izquierdo de la cámara y con el botón marcado con 2.1 -·2,3 opera a las campanas del lado derecho •* 

. *con los botones de qpagado marcados con* .Z. *l* - *l* • *3 y de 2.1* - *2.3 apagamos la oscilación de las campanas del lado izquierdo y lado derecho respectivamente.* 

## 2.5 Batación de Trabajo Industrial.

*El monitor de video,la microcomputadora y el teclado se les conoce como la Estación ·de Trabajo Industrial* y *se encuentra situada en la parte frontal de la consola del* 

*óperador. Aunque el Relevador* de *Control* Maestro se encuentre *apagado el* monitor sigile recibiendo *alimentación*  de corriente *eléctrica.* 

*El* monitor de video *despliega* datos,textos *y gráticos,el* operador utiliza *el monitor para visualizar los datos anteriores usados para introducir los* ajustes *necesarios* en *los* parámetros del pintado de *las carrocerías. El* monitor de *video* d~spliega *grá:ficos que*  representan *los movimientos,estados y :funciones* del *equipo.* 

*Para que* el monitor de *video* despliegue los textos *y gráficos* se *auxilia* de *una microcomputadora, la cual tiene comunicación directa* ~on el *PLC para* los datos de *entrada,el monitoreo y el control.* 

*El teclado* de *entrada* de datos es parte de *la Estación*  de *Trabajo Industrial,el* operador *lo* utiliza *como* un *dispositivo* de *comunicación* entre él *y el PLC.* 

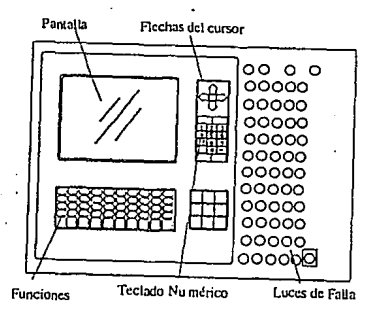

## 2.5.1 Paro de Ciclo y de Emergencia.

*La consola* del operador *incluye* un *botón* de *paro* de . *emergencia con el cual inmediatamente apaga al sistema,esta*  exción causa la pérdida de datos en el PLC por lo que hay<br>que volver a introducirlos, por lo que es de vital<br>importancia oprimirlo únicamente cuando sean situaciones de *emergencia y* no *'para sustituirlo* por *el 'Relevador* de *Control* Maestro. ·

El botón de paro de ciclo al oprimirlo interrumpe solo<br>el proceso que se realiza en el momento y consecuentemente<br>el proceso de pintado. Una luz color ámbar indica la<br>activación del paro de ciclo.

 $\lambda = \xi_{1,2} \in \mathcal{I}^{\infty}_{\infty}$  . Note

in Render Store

na Alban II

にほんにゅう スート

a birin Auch a

\_\,..:

sind och 1

سيب

 $\langle \cdot \rangle_{\rm c}$  \* **Contract** 

Service Co.

**State SAR** 

ेग में स्

それの

contractor experi-

 $\label{eq:1} \mathcal{L}^{\mathcal{L}}(\mathcal{L}^{\mathcal{L}}(\mathcal{L$ 

 $\mathcal{O}(\log\log n)$ 

in S

Syra:

 $\mathcal{O}(\log n)$ 

 $\mathcal{F}^{\text{univ}}_{\mathcal{F}}$  ,  $\mathcal{F}^{\text{univ}}_{\mathcal{F}}$ 

on a grant

 $\frac{1}{2}$  .

学生 アキシ (2) 一気 (す) あいばいとお

กับทางสัญญัติเป็นเพราะได้เพียงในได้มีการแบบ<br>กันว่าเข้าไปเรื่องของการเรื่องผมมาให้เพราะได้

S Vit as kast

tic lossis a da we

 $\Delta\sigma^2/\lambda$ 

gy.

se sala substance

لمحالي 大会主義の生物

Provident Police

呼吸

1914 yn 1918<br>Brits Storman<br>Brits Storman<br>Brits Storman

tabiegen, journalist († 1

s Nath Carl

Course.

an Salaman

## 2.5.2 Lár*inras* de Indicación de Fallas.

*El sistema BBHR monitorea las funciones del proceso y despliega las fallas por* dos *distintas formas que son las siguientes:* 

- \* *Lámparas indicadoras color rojo.*
- \* *Monitor gráfico* a *color.*

*Algunas fallas que ocurren durante el proceso de*  producción en el modo automático provocan que se<br>detenga, que se apague el Alto Voltaje, activan la alarma y<br>encienden el faro giratorio , algunas otras solo muestran un<br>aviso para indicar al operador que la función o el *dispositivo necesita* de su *atención,algunas fallas que causan deCenimiento son las siguientes:* 

- 1. Ventiladores de cabina.
- *2. Paro* de *ciclo y* de *emergencia.*
- *3. Puerta lateral* de *entrada.*
- *4. Puerta* de *entrada.*

· *5.* Puerta de *salida •.* 

- *6. Fotoceldas* de *protección de la máquina.*
- s. *Protección contraincendio.*
- *9. Fotocelda* de *seguridad* de *salida.*
- *10. Fotocelda* de *inicio* de *trabajo.*
- *11. Falla en el contador del transportador.*

*12 Falla en alguna fotocelda* de *la máquina* de *techo.* 

- *13 Interrupción*
- *14 Sobrecarga* de *alto voltaje.*
- *15 Paro externo del transportador.*

*Para reactivar éi sistema. después* de *alguna falla* que *provoca el detenimiento del proceso de pintura se debe hacer lo siguiente:* 

- *l. Silenciar* la alrma.
	- *2. Corregir el problema.*
	- *3 Restablecer.*
	- *4. Activar* ~lto *voltaje.*
	- *5. Arrancar el tl:ansportador.*

#### **z.s.3 Lámparas da Arranque y 4• Bata4a dal BqUipa.**

*Una* lámpara *de arranque nos indica que el equipo esta listo para ejecutar su programa,para satis.facer esta condición se requiere que la parte trasera del veh1culo*  pass a la fotocelda de arrangue por aproximadamente 30<br>conteos del transportador .Una lámpara de arranque no<br>encendida indica que el rayo de la fotocelda esta<br>bloqueado,que no esta funcionando o que esta desalineada.

En el modo automático la lámpara de arranque se apaga *cuando el vehlculo entra a la cámara rompiendo el rayo* de Juz de la fotocelda.Si el rayo de la fotocelda permanece<br>interrumpido por once(11) conteos del transportador<br>entonces verifica la existencia de una unidad y satisface<br>las condiciones del programa del PLC, se enciende la lá *pintura siguiendo los datos introducidos en el PLC.* 

La *lámpara de identificación se ilumina cuando el receptor de fotoceldas détecta el corte del rayo de luz;las fotoceldas* de *identit:icaci6n proyectan un rayo de luz por medio de aperturas que el vehículo describe cuando pasa por la* c.§mara, *el PLC traduce los pulsos de luz que la t:otocelda receptora manda y por tanto utiliza el estilo de vehículo junto con el color y la opción para determibar el programa que ha de ser ejecutado,* 

*Las lámparas de seguridad Entrada #1 y #2 y de Salida #l y #2 encienden cuando las t:otoceldas receptoras detectan el corte de rayo de luz cuando una persona entra accidentalmente y el alto voltaje se* 

encuentra activado.Para *ello* el *PLC* usa *2* pares de notoceldas y traduce los pulsos de luz producidos por la<br>persona o, si en el modo Hanual y con el Alto Voltaje<br>activado se interrumpe el rayo de luz de las fotoceldas se<br>produce una falla, el PLC apaga el Alto Voltaje, par *tranportador,detiene cualquier función* de operación,bace sonar *la alarma y enciende el faro giratirio* de *aviso.para arrancarlo* nuevamente se procede a *corregir la falla y a restablecer el sistema.* 

*En* el modo *Autom/iticola la secuencia* para *una condición* de *falla es* un poco *diferente,el PLC debe*  cerciorarce que el rayo de luz de la fotocelda de seguridad<br>ha sido interrumpido en forma constante hasta que el rayo<br>de luz de la fotocelda de seguridad #2 se ha interrumpido *tambien* de no *cumplirse* esta *condición,el* rayo de *luz* de *la fotocelda* de seguridad *#1* se *volver!i* a encender antes de *que el* rayo de *luz* de *La fotocelda #2* sea cortado,bajo esta *condición el* sistema *seftala falla,se desactiva el Alto*  **Vo.ltaje;suer.ci la alarma,el faro de aviso es activado,el**  transportador se *detiene y* el proceso de *pintura* se *interrumpe.* 

## · **2.5.4 Prueba 4• Luc"••·**

*Las l/imparas* de *la consola proporcionan al* operador *int:ormación importante del* estado *del sistema,desde luego que la int:ormación* mostrada por *la consola es* veraz *si las llimparas funcionan* correctamente;se oprime *el* botón de PRUEBA DE LAMPARAS para verificar que las lámparas estan en<br>buen estado (todas las lámparas deben encender),de no ser<br>así inmediatamemte cambiaremos las lámparas indicadoras defectuosas.

## **2.6 eecci6n del Alto Voltaje.**

*La sección del Alto voltaje* dentro de *la consola permite al* operador solamente *observar el* comportamiento *del Alto Voltaje y* no *controlarlo.El panel contiene* un medidor de *kilovolts y* un •·medl.dqr de *miliampers,las llimparas* piloto *indican el* º:fisi:ado del interruptor desconector,de *la sobrecarga y* del *sistema* de *"tierra.La*   $s$ iquiente figura muestra la sección de alto voltaje.

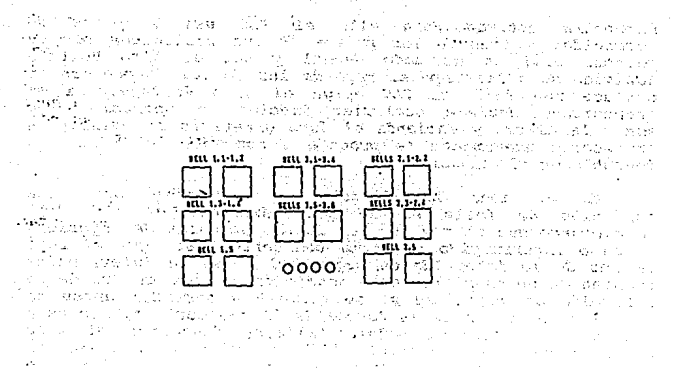

Para· activar el *alto voltaje,* la lámpara *roja* de *falla del* desconector maestro tiene *que* estar *apagada,la lámpara*  de *sobrecarga* del alto *voltaje indica que la sección* se encuentra dai!ada *o fal16. El alto voltaje aterrizado* nos *lo* muestra una lámpara de *color* &nbar *y* enciende cuando *ha*  sido aterrizado.

## **2.1 Biateaa de Adquisici6n d• Datoa.**

## **1 Bntrada da i>lltoa y Konitor•o 1**

Los datos para programar las diversas posiciones de la<br>Máquina de Techo,velocidades y presiones entre otros,son<br>introducidos a la memoría del PLC por medio de un teclado<br>de membrana o de uso normal.

La *Estaci6n* de *Trabajo Industrial* es usada *para desplegar las* pantallas *gráficas* a *color* y para *transferir*  datos desde *y* al *PLC, asi* como *también* para *producir* una *copia impresa* de *los* datos *por medio* de una *impresora. Las*  siguientes *figuras* muestran *la distribución* de las *teclas* en *la Estación* de *Trabajo.* 

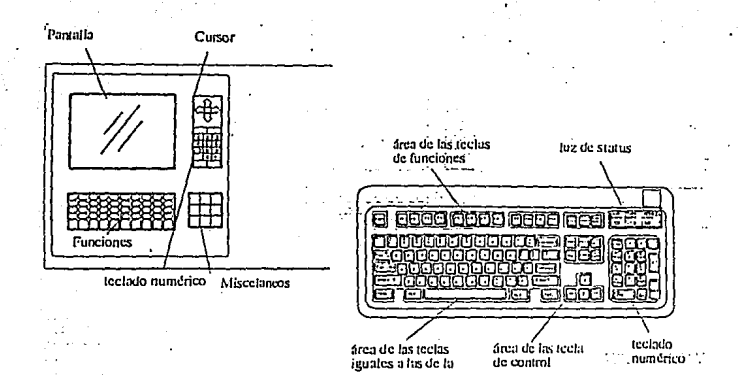

#### $2.7.1$ Posición de Conteo del Transportador.

La posición del vehículo es detectada por el contador del transportador, el contador manda un pulso al PLC y cada<br>conteo del transportador equivale a una pulgada. El conteo conteo del transportanto e quivale a una pulgada. El conteo del dentifica al vehículo en relación con las Campanas y cada<br>grupo de campanas tiene su propio contador. El conteo cero<br>(0) de cada grupo de ellas esta a 30 cont muestra la disposición de las campanas deacuerdo al conteo del transportador.

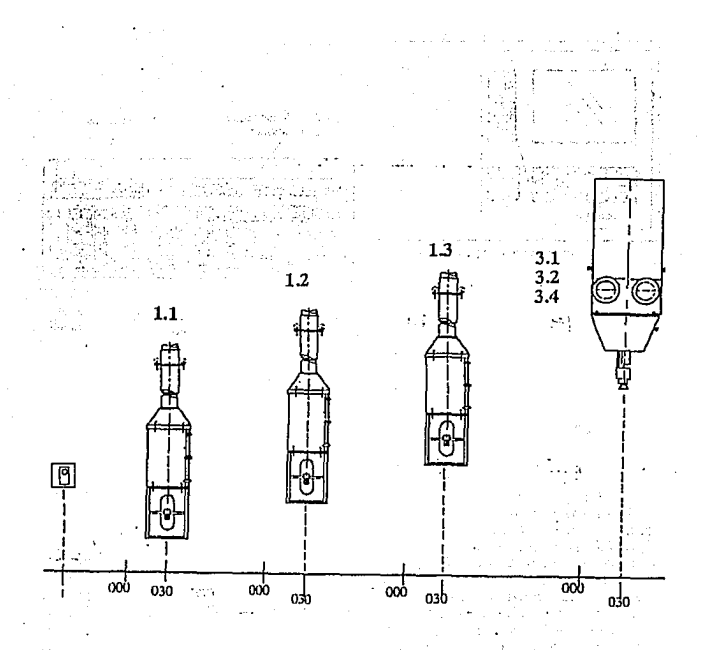

 $2.7.2$ Puntos de Disparo (ON / OFF).

Los puntos precisos de disparo durante el proceso de<br>puntos educen al mínimo el desperdicio de puntos de disparo son ajustados por medio de determinar los<br>áreas del vehículo a ser pintadas, El nivel de la campana y aless del transportador de una pulgada se utilizan<br>para dividir el vehículo en áreas pequeñas que permitan al<br>para dividir el vehículo en áreas pequeñas que permitan al<br>operador establecer los puntos de encendido y apagado *siguientes figuras muestran como* se *establecen los puntos de encendido y apagado en el vehículo.* 

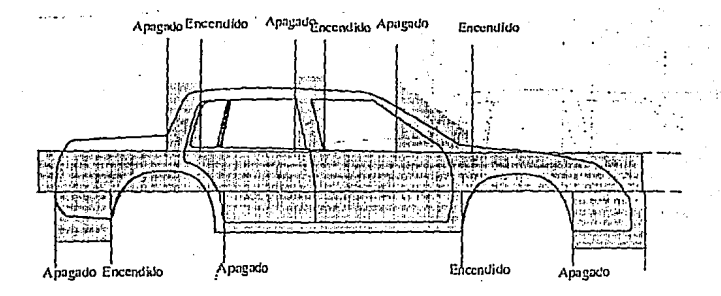

**2.7.3 Koviaientos de la Hiquina de Tecbo.** 

*Para delinear la forma del vehículo se requieren de varios movimientos que la máquina de techo realiza y que son los siguientes:* 

*Vertical.* - *permite a las campanas robot mantener una distancia entre el vehículo y ellas de entre lO y 12 pulgadas.* 

*Pivota.- permite el cambio de ángulo de las campanas*   $robot$  durante el proceso de pintado.

*oscllaci6n.- permite el movimiento de lado* a *lado de las campanas robot durante el proceso y de* esta *manera lograr una mejor mezcla de pintura en la superficie del vehículo.* 

*Posicionamiento.- permite cambiar la distancia entre 1* as *campanas.* 

## **Pantalla 4•** lo• **Puntos 4• Diaparo.**

**College** 

*Los puntos* de *disparo deben* ser *programados con la finalidad de que las campanas energicen y* desenergicen *el rocio* de *pintura a lo largo del vehiculo,en áreas tales como las llantas y ventanillas en las cuales no se necesita ia pintura. se pueden .programar hasta* doce *puntos* de *disparo por campana.* 

*Para introducir los datos al programa la computadora nos indica io* que *tenemos que hacer,primeramente* se *introduce el estilo de vahiculo, después se activa el rocio*  de *pintura para la campana* deseada *y por iíltimo al· intervalo* de *activación/desactivación de* roclo sobre *el veh.1.culo.* 

*Ademlls* de *los puntos* <'e *disparo debe introducirse la posición del aire* de *empuje,dicha posición es* el *·niímero* de *conteo* del *transportador antes* de *la última posición* de *apagado* del roela de *pintura (donde se cierra la válvula de pintura y* se *abre la válvula* de *aire de empuje) ¡el aire*  empuja *hacia el exterior la pintura que queda en el sistema en las últimas pulgadas de pintado del vehiculo.* 

*El aire* de empuje *minimiza el desperdicio* de *pintura* <sup>y</sup> ayuda a la limpieza de pintura dentro de la campana antes<br>de que se realice el ciclo de purga. La siguiente figura<br>muestra como es la pantalla de los puntos de disparo por<br>medio del monitor.

ta s

医单位的 医异性骨折 cashers are the period

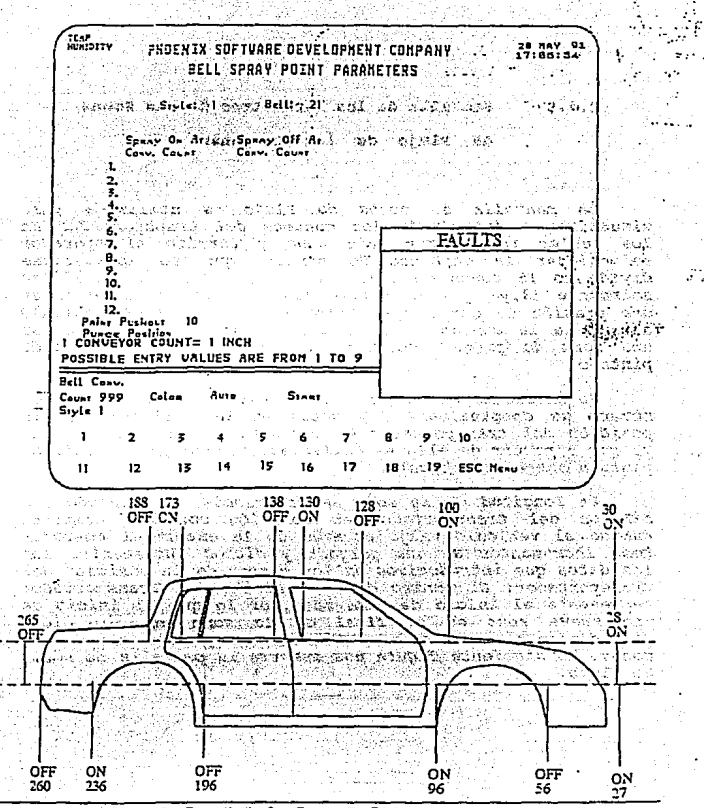

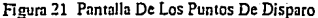

# **z.7.s Pantalla de loa Parilletroa da laa Zonas**

**de J'lujo de laa caapanaa.** 

*La* pan~~lla de *zonas* de *flujo es utilizada para visualizar* e *introducir los conteos del transportador en los cuales toma lugar cada zona y permite al ofJ(Jrador seleccionar la cantidad* de *pintura que* se *aplicará;se divide en 15 zonas* de !lujo *pero en realidad* se *utilizan sollllllente 13,ya que la primer zona se utiliza para crear una ·presión* de *carga* de· *pintura antes de que* el *veh!culo alcance a la campana y la última* es *utilizada para* crear *una zona* de *purga* después de que el *vah!culo ha sido pintado.* 

Se introduce en la pantalla el estilo de vehiculo y el<br>número de campana,para los datos en las columnas de la<br>posición del transportador se comienza en la segunda zona<br>ya que a partir de ella se comienza a programar el roc *pintura sobre* el *vehículo.* 

*La longitud* de *la* zona es *programada utilizando los conteos del transportador en relación con las campanas*  cuando *el veh!culo viaja* através de *la cámara;al contador toma incrementos* de una *pulgada y dichos incrementos son los datos* que *introducimos en los campos* de *la posición del transportador.. El conteo* de *la posición del transportador representa el inicio ña cada zona,por lo* que *el inicio* de *una nueva* zona es el *final* de *la zona anterior,dicho procedimiento se lleva a cabo con todas y* cada *una de las zonas. La siguiente figura nos muestra la pantalla de zonas* de *tlujo.* 

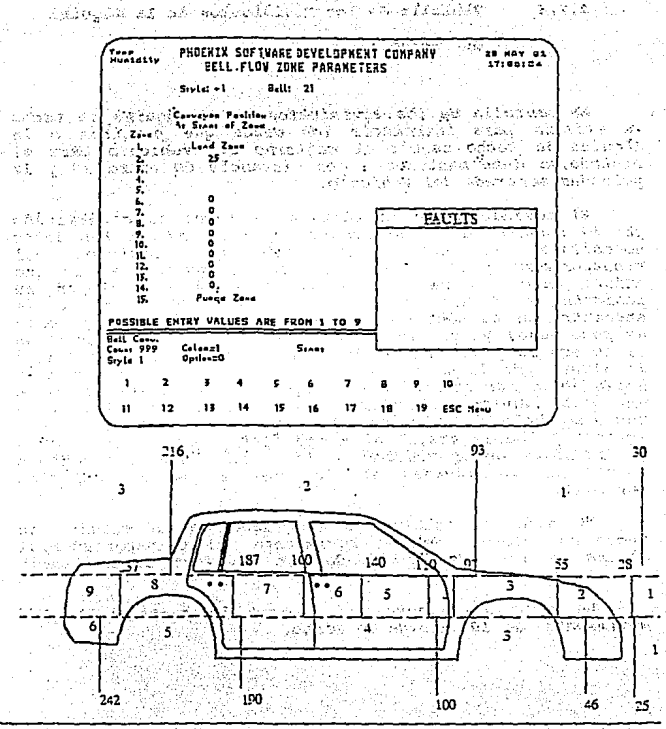

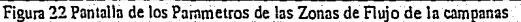

#### $2.7.6$ **Pantalla 4• loa xoviaientoa 4• la 116quina**

**4• Techo.** 

La pantalla de los movimientos de la máquina de techo<br>se utiliza para introducir los datos que permiten a la<br>máquina de techo seguir el contorno del vehículo para el<br>pintado,se debe mantener a una distancia de entre 10 y 1 *pulgadas separada del vehículo.* 

*El movimiento de la máquina* de *techo es* determinado *por el conteo del transportador. Para* introducir *los datos necesitamos el* estilo de *vehiculo,la* posición *del transportador y la* posición *vertical* requerida *es la que*  existe entre la máquina de techo y el vehiculo, en su<br>posición de " home " el conteo es 000 y cuando se<br>encuentra en su posición mas baja es 255, sin embargo esto<br>es poco usual ya que la posición de "home" se encuentra en<br> nacia abajo son ajustados en campo. Esto se lleva acabo de<br>una mejor manera colocando el vehículo bajo la máquina de<br>techo,se baja la máquina utilizando los botones "hacia<br>arriba" y "hacia abajo" al mismo tiempo que lo obs *gráficamente en el monitor* de la *computadora. Los conteos* verticales *se teclean en la columna* de *la posición vertical.* 

*Se necesita ajustar la velocidad* de la *máquina* de *techo en relación con el movimiento del transportador,si alguna* de *las* dos *VAlocidades* se modifica *es* necesario *modificar* la otra.

La *siguiente figura nos* muestra *la pantalla* de *los movimientos* de la *máquina* de *techo.* 

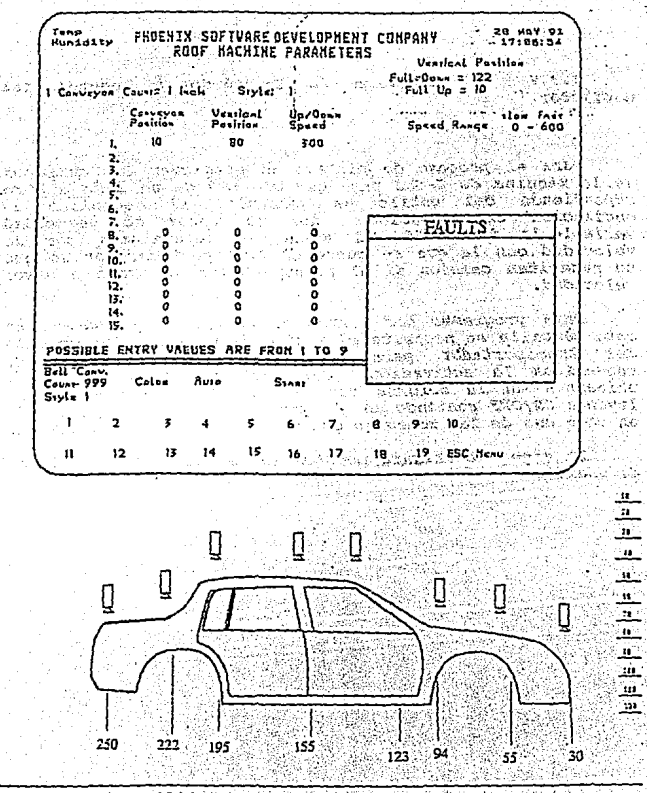

j.

J.

 $\sim$ 

Figure 23 Movimientos De La Maquina De Techo

**2.7.7 oscilador.** 

## **Pantalla de Bnoendido ·/ Apagado del**

Para el proceso de pi<del>rtado se programan las campanas</del> de *la* máquina de *t.echo para que oscilen* de *un lado a* otro *dependiendo del estilo* de *vehículo. El mecanismo* de *osci1ación es conducidq* por *un* motor de *velocidad variable,la velocidad del* motor es determinada por *la velocidad con la que* se mueve *el transportador;por lo que* se *necesitan cambios si el transportador* se mueve a *mayor velocidad.* 

Para *programar los puntos* de *encendido y apagado en esta pantalla* se *necesita el estilo* de *veh!culo,la posición del* transportador *para establecer los puntos donde*  requerimos *la activación del oscilador y procedemos a ubicarnos en la columna que la pantalla* muestra *con la leyenda ON/OFF poniendo un* 1 para *ON y un O* para *OFF en* **cada una de** *las* **zonas** *en que dividimos* **nuestro** *vehículo.* 

*La siguiente figura* muestra *la pantalla desplegada en el monitor.* 

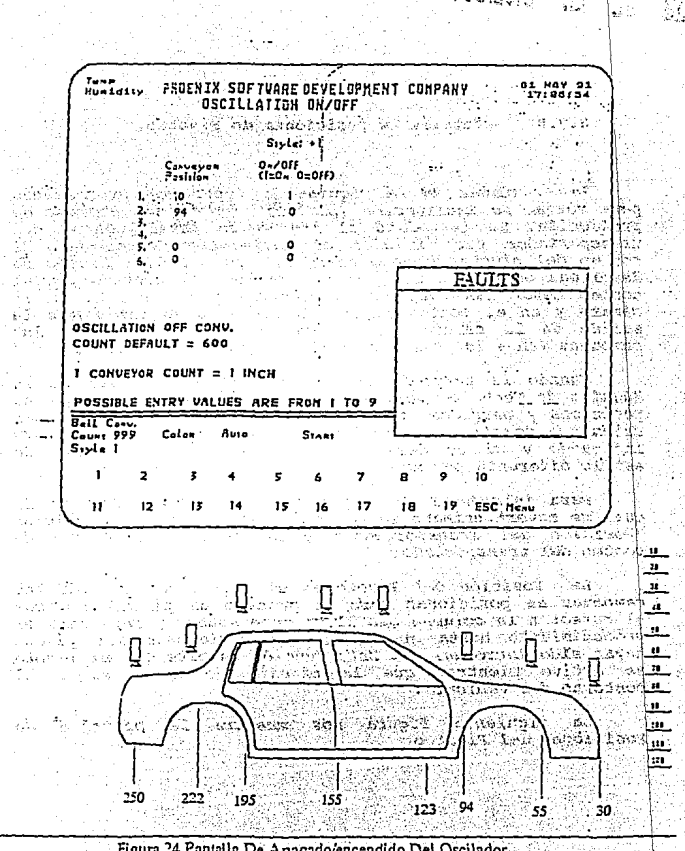

he

لدفا

.<br>1931 al I

22

Y

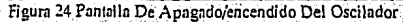

78.

# ESTA TESIS NO DEBE<br>SALIR DE LA BIBLIOTECE

## 2.7.8 Pantalla de Posiciones de Pivoteo.

Travellands and his substant

*Las campanas* de la *máquina* de *techo* son *programadas para variar* su *inclinación (pivoteo)* dentro *del* proceso de producción. Se *introduce el niimero* de *estilo,conteo* del processor and iniciar el movimiento de pivote. El conteo del pivote se hace entre el 10 y 245, el conteo se despliega en grados mas que en conteo de la conteo de conteo a despliega en grados mas que en conteo de la conteo cámara y en el conteo mayor las campanas se dirigen a la<br>salida de la cámara. En el conteo 127 (90 grados) las<br>campanas van a la posición de "home" (posición vertical.

cuando *la pantalla* de *la* Posición *del Pivote* de *la Máquina* de *Techo* es *desplegada* en el *monitor ,el cursor* se *posiciona y* parpadea en *el campo del niimero* de *estilo. Los*  datos *que despliega* el mbnitor son para *el niimero que esta indicando y si* se desea puede *seleccionar un niimero* de *estilo diferente por medio* del *teclado numérico.* 

Para introducir la posición del transportador en la<br>cual se moverá,primero se posiciona el cursor en la columna<br>"Posición del Transportador" y se teclea el número de<br>conteo del transportador.

*La Posición del Pivote es el ángulo en el cual las campanas* se *posicionan* para *el proceso* de *pintado,movemos el* cursor *a* la *columna que lleva* este *nombre y* repetimos el procedimiento hasta que todas las posiciones del pivote<br>hayan sido introducidas. Esta función permite que el pivote<br>se active mientras que la máquina de techo sigue el<br>contorno del vehículo.

*La siguiente f:..gura nos* muestra *la pantalla* de *Posiciones* del Pivoteo.

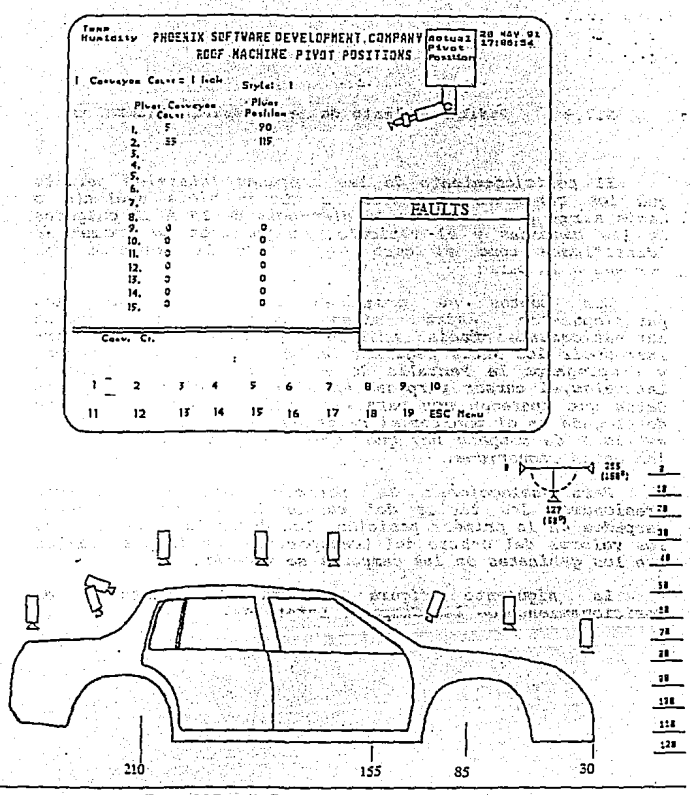

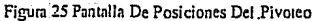

80

والمحادة

#### 2.7.9 Posicionamiento de las Campanas Laterales.

*El posicionamiento de las campanas laterales permite*  que los gabinetes laterales se muevan hacia adelante o<br>hacia atras para mantener la distancia de 10 a 12 pulgadas<br>de las campanas y el vehículo. La posición de "home" es<br>identificada como el cero (0) siendo la posición mas

*Los* puntos se *programan* a *fin de* que *los pares(opuestos* entre *si) de* campanas *se muevan automáticamente hacia* adelante *y hacia atras. Para introducir los datos seguimos las direcciones del programa y desplegamos la Pantalla de Posicionamiento de Campanas Laterales, el* cursor *parpadea en el campo del estilo y los daterales, el cursor parpadea en el campo del estilo y los* datos que aparecen son para la campana la campana la campana a desplegada en el monitor, si se desea un estilo diferente de **desplegada en** *el monitor,si se* **desea** *un estilo diferente* **de** *estilo y de campana hcy que* teclearlo *para que despliegue los* datos *requeridos.* ·

*Para selecciona:..· la posición del transportador*  parpadee en la primera posición. Los datos introducidos son<br>los valores del conteo del transportador en la posición en<br>que los gabinetes de las campanas se moverán.

*La siguiente figura* muestra *la Posicionamiento de las Campanas Laterales. pantalla de* 

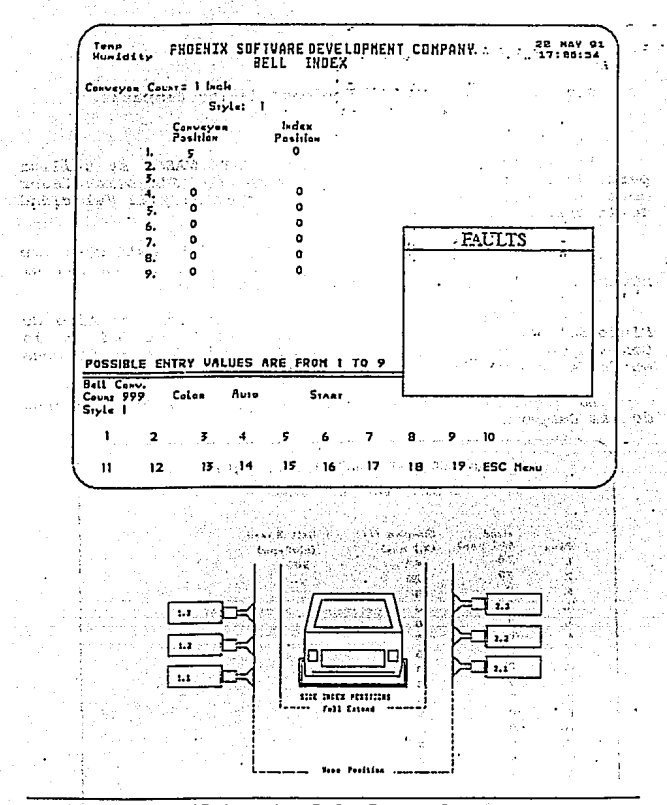

Figura 26 Posiconamiento De Las Campanas Laterales

#### $2.7.10$ Pantalla de Presiones de las Campanas.

La pantalla de Entrada de Datos DEL WABCO se utiliza para introducir los datos de Aire de Flujo(requlador controlador de presión;,el Aire de Formación y la Velocidad de la Campana.

El cursor parpadea en el campo del estilo, si se<br>requiere de un estilo diferente al mostrado se teclea el número deseado para desplegar los nuevos datos.

Para modificar algún parámetro de presión del Aire de<br>Flujo, del Aire de Formación o para la Velocidad de la<br>Campana, se lleva el cursor hasta el número deseado de zona en donde se requiere hacer dicha modificación.

La siguiente figura muestra la pantalla de Presiones de las Campanas.

FLOW AND SPEED CONTROL DATA ENTRY Siylet 1 Bell: 11 Colum: 1 Skaples Als **Beil Speed** Fluid  $0.1$ ban)  $(x100, \ldots)$ z.  $(X,1)$  bas) 70 ı. 40 300 50 2, -20 3,  $\alpha$  $\bullet$  $\bullet$  $\ddot{\phantom{a}}$ ò. 5. o.  $\mathbb{Z}$  . 6.  $\bullet$ 'a' 7. ٥'n 'n ß.  $\mathbf{a}$ . ٠o a mi 9, **O** Bengalo ់ច o۰ August 2 10. ంట n. ö o  $12.$ ە : 13.  $\ddot{\phantom{a}}$ ٠o. 'n 14.  $\mathbf{0}^{(\ell)}$ 15. n arianin).  $\overline{\mathbf{z}}$ to.

#### Pantalla de Alto Voltaje. 2.7.11

La pantalla de Alto Voltaje es utilizada para ajustar<br>el alto Voltaje para el modo manual o automático.

Se muestra en la siguiente figura.

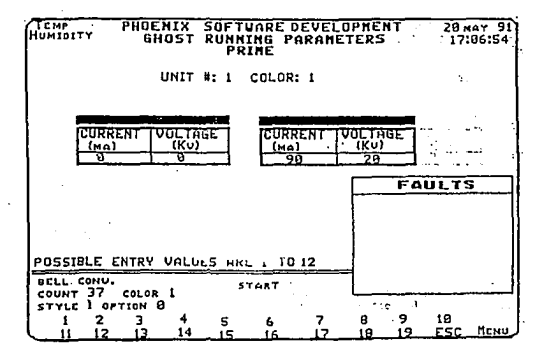

## **PANTALLAS DE MONITOREO.**

Pantalla del Estado de la Campana.

Esta pantalla permite el monitoreo del contador del<br>transportador en cada grupo de campanas,la velocidad de la<br>turbina,el estado de ON/OFF de la turbina y de la aguja<br>principal. La siguiente figura nos muestra la pantalla monitoreo.

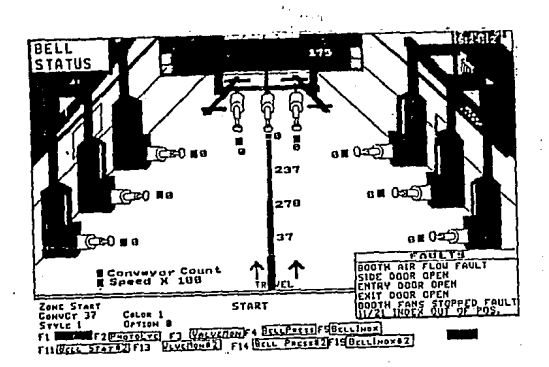

#### b) Monitoreo de Válvulas.

Esta pantalla permite el monitoreo de las válvulas del<br>sistema.Un código de color identifica a las válvulas<br>individuales para cada cambiador de color.

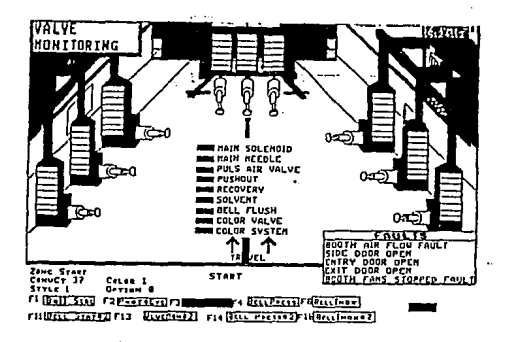

#### Pantalla de Fotocaldas. c)

Esta pantalla permite el monitoreo de las fotoceldas<br>dentro del sistema. Un código de color identifica cual<br>fotocelda esta bloqueada o desalineada.

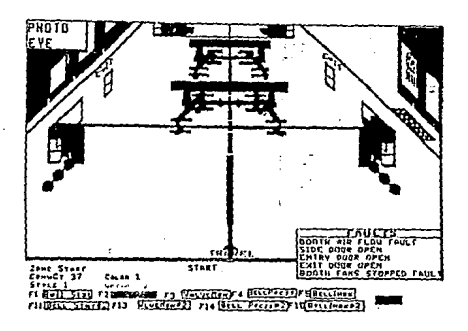

*d) Pantalla* de *Presiones* de *las Campanas.* 

*Esta pantalla permite que* se monotoree *a las presiones*  de *las campanas* dentro *del sistema. La siguiente figura muestra dicha pantalla.* 

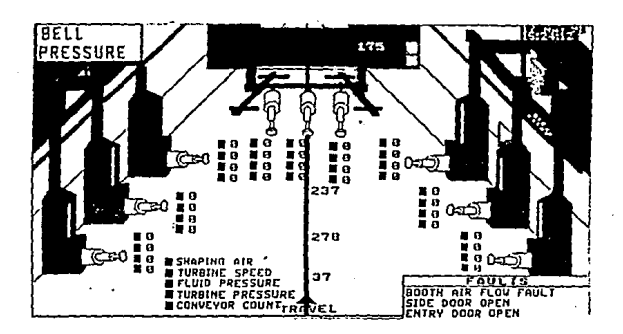

Pantalla del Posicionamiento de la Campana. e)

Esta pantalla permite el monitoreo del posicionamiento<br>de las camapanas dentro del sistema. La siguiente figura<br>muestra dicha pantalla.

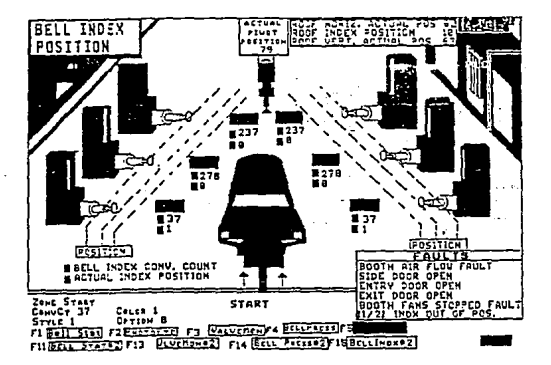

Sistema de Adquisición de Datos.  $2.8$ 

#### Pantalla Principal. 2.8.1

La pantalla principal del Siemens tiene las siguientes opciones:

 $F1$ Entrada de datos de control de flujo, forzamiento y transferencia.

F2 Almacenamiento y restablecimiento de datos.

a grand

F3 Impresión de los datos de flujo.

F4 Configuración Siemens.

75 % da Tope de control de flujo.

F6 Estado de tipo de los transductores del Siemens.

F7 Estado de aprendizaje de los transductores del Siemens.

Estado de modo o Introducción de los transductores F8 del Siemens.

A continuación se presenta una vista general del sistema DAS Siemens.

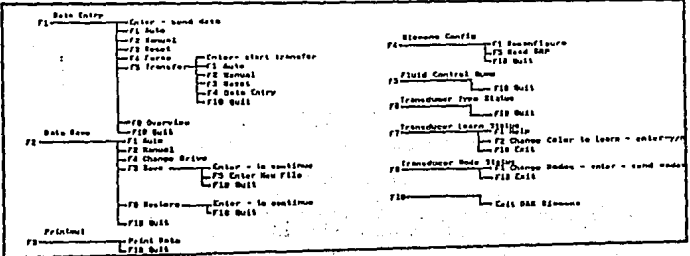

#### $2.8.2$ Entrada de Datos de Control de

## Flujo, Forsamiento y Transferencia.

Con la función F1 se accesa a la siquiente pantalla de datos de control de flujo.

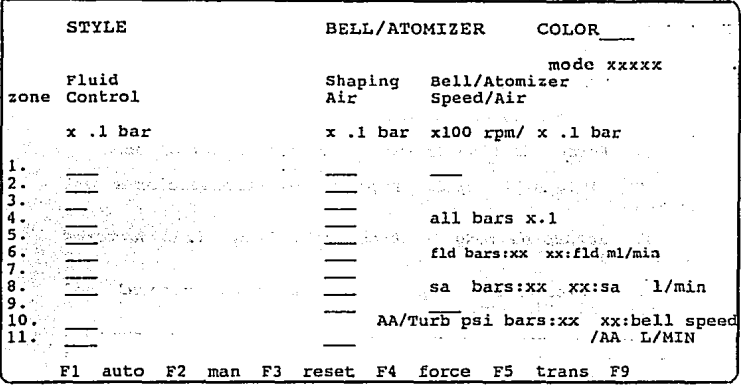

La pantalla de entrada de datos permite al usuario seleccionar el Estilo, la Campana o Atomizador y el Color que desea ver o cambiar. Al usuario solo se le permite<br>insertar números especificados por el estado de configuración del controlador neumático Siemens.

Si se desea monitorear o cambiar control<br>volumétrico, se necesita cambiar el interruptor especificado en el proceso Siemens.lo cual cambiará al monitoreo de modo de presiones al modo volumétrico y al rango máximo de

*Fl y F2 se utilizan para poner el sistema en modo*   $Automàtico$  *o Manual respectivamente.* 

*F3* es *empleada para restablecer el software a* ser *enviado al microprocesador Siemens.* **se** *va al modo Automático,deshabilita cambios del modo Manual y checa los transductores antes de que establezca comunicación.* 

*F4 a fin de cambiar cualquier presión,el usuario debe forzar el cambio presionando la tecla de función Manual y presionando la tecla de función Forzar con un valor particular del Siemens.* 

*La siguiente figura muestra la pantalla que aparece para utilizar el Reset,Forzamiento* o *Transferencia.* 

## IMPORTANT

"'·';.'

You must not:

- F3 RESET

F4 FORCE

## FS TRANSFER

- or put in F2 MANUAL mode

DURING PRODUCTION...

Pressing F2 Manual will change the Siemens from Automatic to Manual mode. This causes the Siemens to no longar accept **pressure changes from the PLC. Pressing Force or Transfer**  will also put the Siemens in Manual modc. The result of putting the Siemens·in Manual mode during production is very poorly painted cars that may be unrepairable.

presionar - F5 se traerá la pantalla de A1 Transferencia la cual se muestra a continuación.

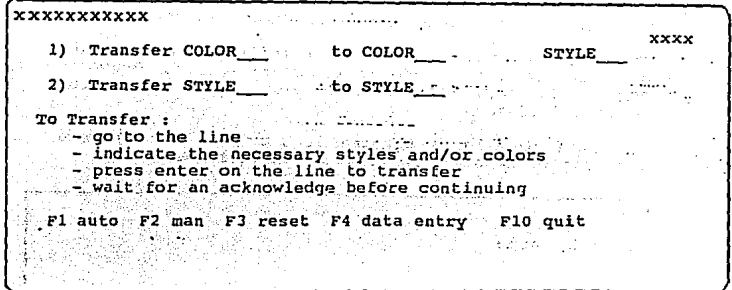

Para poder transferir un Color o Estilo el cursor debe estar sobre la línea de ésa transferencia y debe estar en modo Manual.

F3 reset restablece el sistema de su propio software mientras el Siemens se restablece asi mismo,un restablecimiento toma aproximadamente 20 seg.para reiniciar al transductor y él mismo.

Es importante notar que las campanas y atomizadores son solamente transferidos por Color y Estilo, al igual que<br>una transferencia de Estilo a Estilo es mucho mas larga que una transferencia de Color a Color,ya que la transferencia de Estilo a Estilo contiene todos  $10<sub>S</sub>$ colores.

selecciona la función de estilo-Cuando se Transferencia ,el Siemens transfiere:

Estilo A a Estilo B;Estilo A a Estilo B....; Color 1 a Color 1; Color 2 a Color  $2 \ldots$ ;

se *transfieren todos los datos del Estilo A al Estilo B y* accesando todos *los coloras* a todas *las campanas y atomizadores.* 

**2.a.4. I•preai6n de loa Datos del control 4• PLui4o.** 

 $\mathbf{V}_{\rm{max}}$ i. s

*Con F3* de *la pantalla principal entramos a la pantalla* de *rmpresi6n* de *los Datos* de *control* de *Fluido.* 

*La siguiente figura nos muestra la pantalla.* 

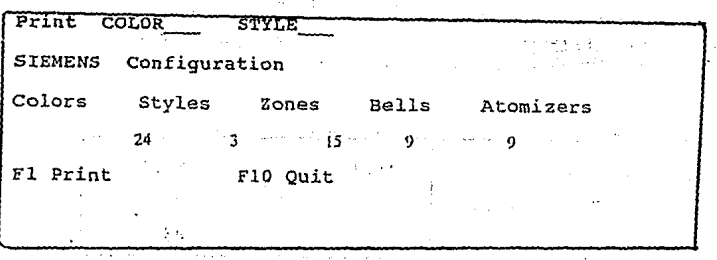

... de *Fl.* .. *se oprime para imprimir y si* no *imprime un mensaje* error *será desplegado indicando* el *hecha.* 

*La funci6 imprime* todos *los datos* de un Color,un *Estila y todas* las *Campanas y Atomizadores configurados.*
## 2.8.5. Configurador Siemens.

*Con F4 de la pantalla principal se selecciona el sistema* de *la configuración Siemens.* 

*El usuario puede cambiar la configuración del sistema ya sea de campana por Estilo,Color y zona;para* mandar ésta *información· al procesador se presiona F1 y los mensajes* **de** *secuencia salen* **de** *la siguiente manera:* 

*1.- Reconfiguración del sistema.* 

*2.- Leyendo configuración.* 

*3.- Restabl9cimiento.* 

*4.- Reconfiguracibn del sistema exitosa.* 

*La siguiente figura* nos *muestra la pantalla que nos desplega los datos anteripres.* 

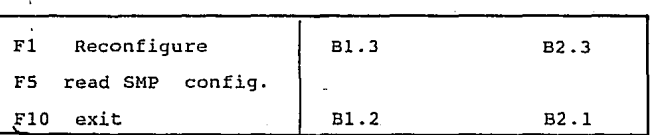

Una *vez configurado,una copia* de *la información* de *la configuraci(;,,* es *escrita en el disco duro* de *la PC ,de tal manera cualquier lectura* de *configuración puede entonces* ser *leida por la cnmputadora y no del Siemens;esto hace al sistema* más *rápido y seguro.* 

*FS nos ayuda a* leer *la Configuración del sistema.* 

% del Tope del Control del Flujo. 2.8.6

De la pantalla principal se selecciona : F5 : y la :<br>pantalla que desplega E1 : % de Tope del Control de Flujo....<br>se ve acontinuación:

 $\sim 10$  $\sim$  1

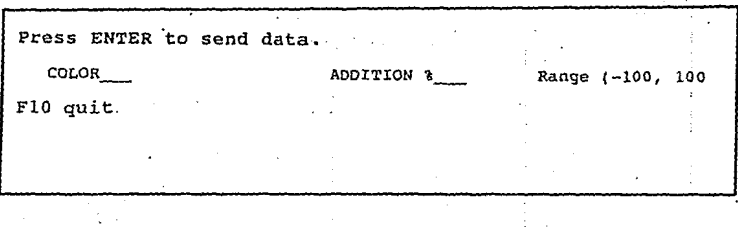

Al usuario solo se le permite accesar los Colores<br>configurados Cualquier cambio solo afecta a la salida del Control de Fluido.

2.8.7 Estado de la Configuració de los Transductores

del Siemens.

Con F6 de la pantalla principal se accesa a la<br>siguiente pantalla de Estado de la Configuración de los Transductores Siemens.

Esta es una página de monitoreo y por tanto el único<br>valor que puede ser cambiado es el número de<br>campana/Atomizador que se desea ver. El número puede ser cambiado usando las teclas hacia abajo y hacia arriba.

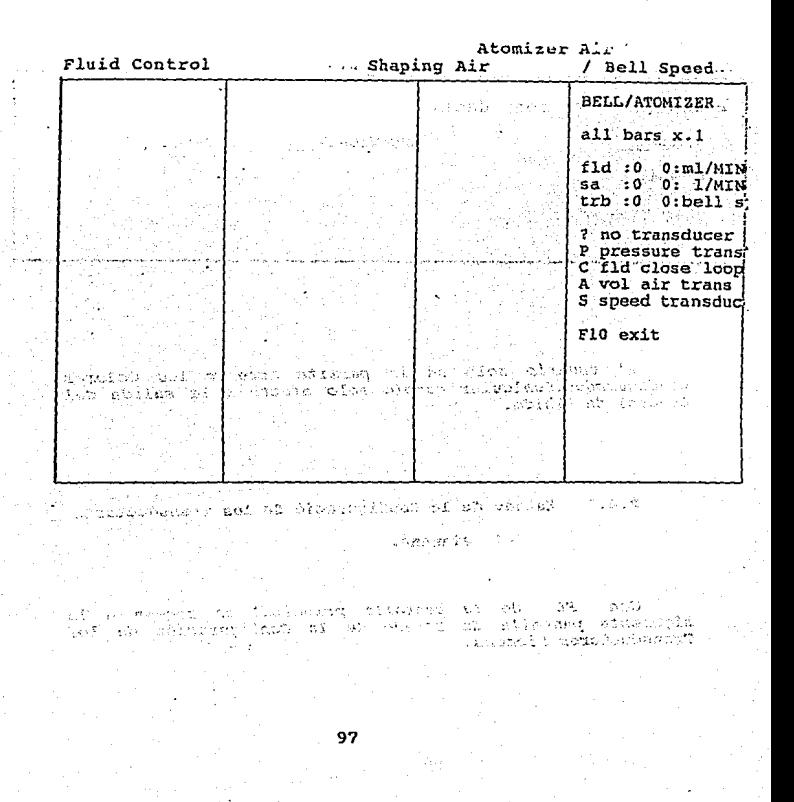

#### $2.8.8$ Estado de Aprendizaje de los Transductores

医动脉的 经经济

## Siemens.

and the proid Source

âm B

nas da c

计算机 计标志

Seleccione F7 de la pantalla principal y se accesa a<br>la siguiente pantalla que es la de Estado de Aprendizaje de los Transductores Siemens.

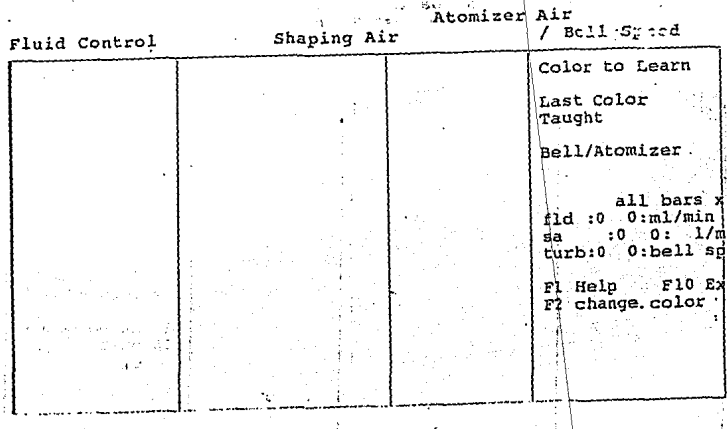

F2 cambia de color que queremos que el sistema<br>"aprenda". Un mensaje se desplega y dice "Usted ha cambiado<br>un Color.Desea actualizario ?". El procesador demo estar en modo de "Enseñar", el interruptor de "Aprender" activado y

98

 $\sim$   $\sim$ 

la aguja principal hacia afuera para poder continuar con el proceso de enseñanza. Esta es una pantalla de monitoreo excepto para el cambio de color para aprender y el número de Campana/Atomizador.

### Estado de Modo y Entrada de los Transductores.  $2.8.9.$

#### del. Siemens.

Con la tecla F8 de la pantalla principal accesamos a la siguiente pantalla del estado del Modo y Entrada de los Transductores

e string

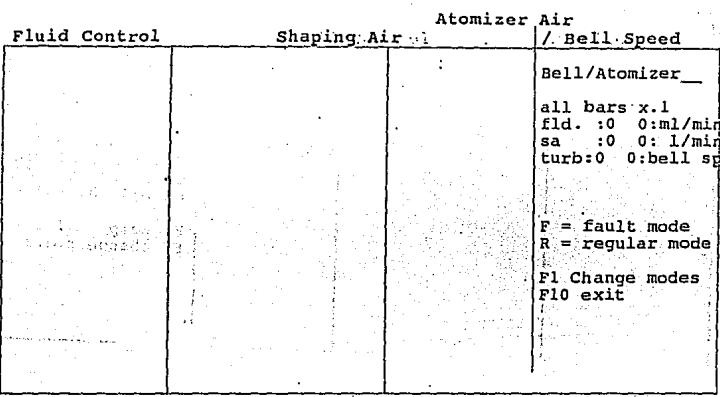

Fl da al usuario la habilidad para cambiar los modos<br>del transductor, con una F se selecciona el modo de Falla y<br>con la R se selecciona el modo Regular, a menos que se cambie al modo Falla, el modo siempre será Regular.

## Utilerias DAS (Sistema de Adquisición de

Datos).

and and the state ng ay kalalahi

 $\pm 32.84$  and  $\pm 1.1$ 

na sama a ne s

anuri

El programa de utilerías proporcionado en el DAS se diseñó para que los operadores tengan la habilidad de archivos, generar reportes, asignar cargar y descargar passwords y realizar tareas con archivos, la siguiente figura muestra el menu principal

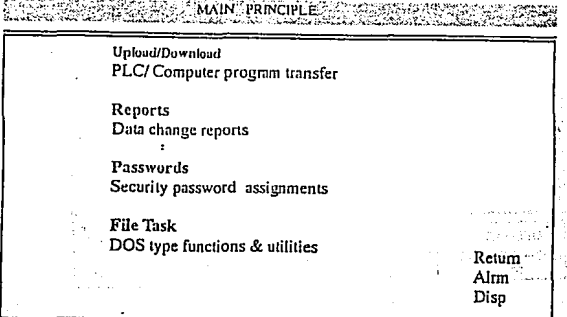

 $\omega \sim \omega^{-1/2}$ 

same a state

e standarde gruppe († 1930)<br>1903 - Johann Martin, fransk mariston, frantsk politik<br>1904 - Johann Martin, fransk politik († 1905)

بإفتاح والجاد **Continued**   $\sim 1\%$ 

e de la tre Tarlander de Jerus i

## **carqar** *y* **Deacarqar.**

**PORTOG PERSONAL CONTRACTOR COMMUNICATION** 

La *opción* de *carga/descarga* del *menu principal nos proporciona la habilidad para cargar datos* desde el *PLC* a *los archivos en la* computadora *y/o descargar datos* desde *los archivos en* la *computadora al PLC. La siguiente* es *la página inicial* de *carga/descarga.* 

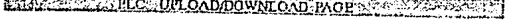

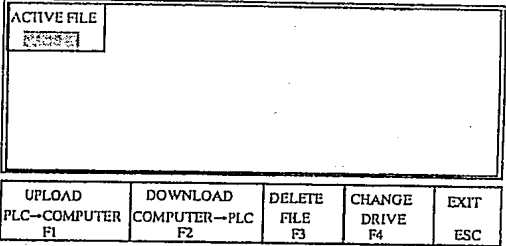

Fl(carga del PLC a la computadora) es una función que<br>faculta al operador para transferir datos del PLC a un<br>archivo especifico de la computadora. Cuando la tecla Fl se<br>utiliza, por default nos sitúa en el drive C y aparec

*F2 (descargar* de *la computadora al PLC),* es *una función que taculta al operador* para *transterir* datos desde *un archivo especifico de la computadora al PLC¡la tecla* se *utiliza para iniciar la descarga y una lista* de *archivos especiticados en el drivfl por detault e y* aparece *en la* 

*pantalla.El operador puede entonces escoger uno* de *los archivos espec1ficos y actuarlo si lo desea.* 

*F3 es Borrar un Archivo,con ésta función* el *operador*  puede *borrar archivos del drive especificado por detault*  passa contra la tecla F3 es utilizada para iniciar la función de<br> *borrado y desplega la lista de archivos que tiene el drive*<br> *c,después seleccionamos*,el *archivo a borrar.* 

*La tecla F4* se *utiliz¿ para cambiar de drive del que la computadora tiene referencia actualmente;cuando* se *oprime aparecen las letras A,B y e* de *las cuales el*   $o$ perador resaltará la letra del drive deseado para cambiar.

## **2.9.2 Reportes.**

*La función* de *reportes faculta al operador para* que genere *reportes impresos en pantalla* o en *papel sobre la*  producción,ajuste *de parámetros al PLC (Descarga de datos al PLCJ y cambios de datos realizados al sistema (Reportes*  de *seguridad* o una *lista cronológica de operaciones realizados del* sistema *sistema).* 

*cuando* se *selecciona ésta opción la computadora desplega la siguiente pantalla y el usuario puede entonces escoger el tipo de* reporte que *generará:* 

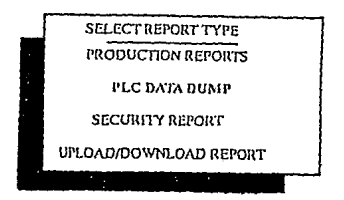

*cuandÓ se* escogen *los Reportes* de *Producción se desplega* una *pantalla que incluye diferentes reportes de producción y el usuario debe escoger el reporte a ser generado.* 

En la siguiente fig. se muestra el menú para el tipo de reporte.

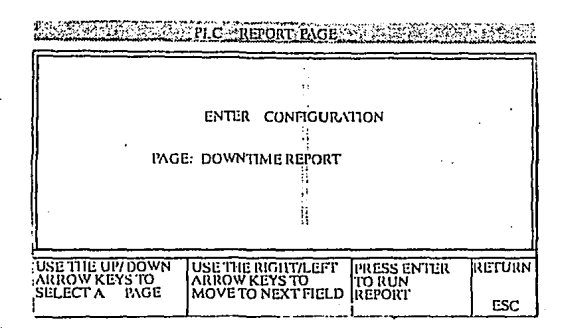

Los reportes típicos son:

- Reportes de Tiempo de 'Paro.

DOWNTIME REPORTS 3837

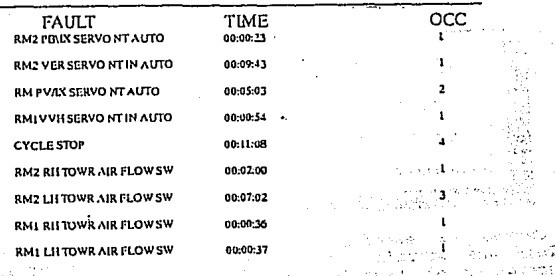

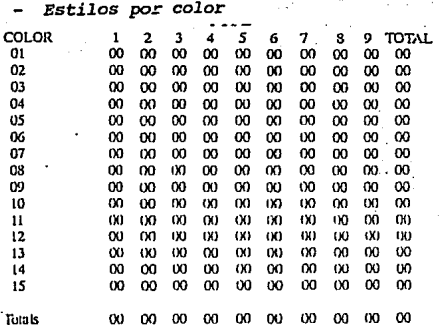

## Purgas por Hora.

PURGES PER HOURS rangen<br>Versio

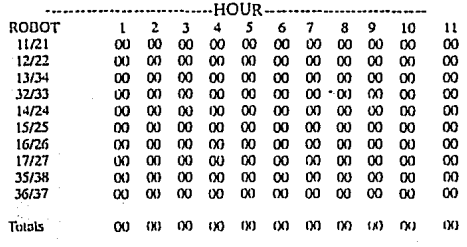

 $.104$ 

## - Estilos por Hora.

**TYLES BY HOUR TOP** K.

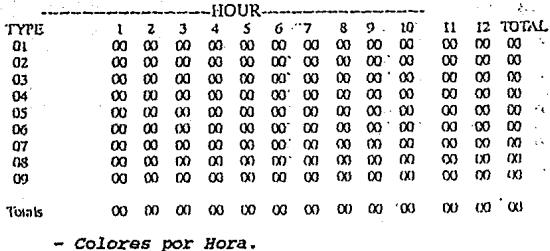

**EXCOLORS BY HOUR STATES AND** 

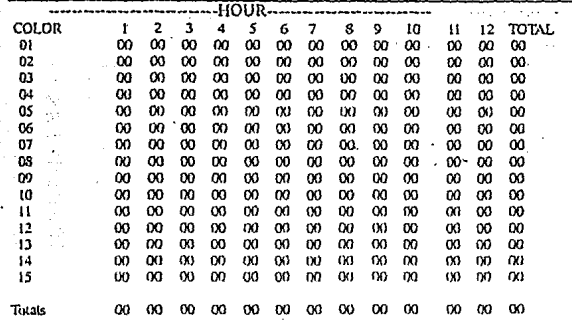

El reporte de Descarga de Datos del PLC habilita al<br>operador para reportar el ajuste actual de los parámetros<br>del PLC y la computadora desplega entonces la pantalla<br>siguiente:

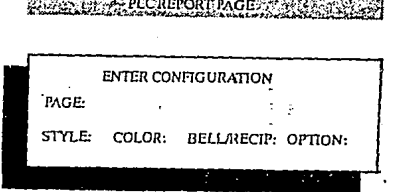

**RESIGNATION CONTINUES INTO A PRODUCTION OF A PROPERTY OF THE CONTINUES OF THE CONTINUES OF THE CONTINUES OF THE** 

*Ahora el* usuario *puede introducir las especificaciones para el reporte del PLC.Las teclas hacia arriba y hacia*  puna de leccionan la página sobre la cual se ha de generar<br>el reporte. Las especificaciones del reporte para<br>Estilo, Color, Campana y Opción son directamente introducidos<br>utilizando el teclado. La tecla FIO es utilizada pa *la impresión. Los reportes son generados en el siguiente* formato *que presenta la siguiente figura:* 

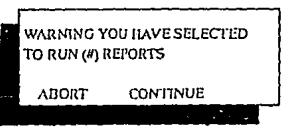

*Los reportes* de *Seguridad habilitan al usuario para obtener cambios hechos a los parámetros del sistema en una fecha espec.!fca. La generación delos* reportes *de Segurdad es un proceso de* tres *pasos: l)Escoger la fecha* de *generación del reporte de Seguridad, 2)Utilizar FlO para escoger dispositivo de salida del reporte y 3)Imprimir el reporte.* 

La primer pantalla que desplega es la siguiente:

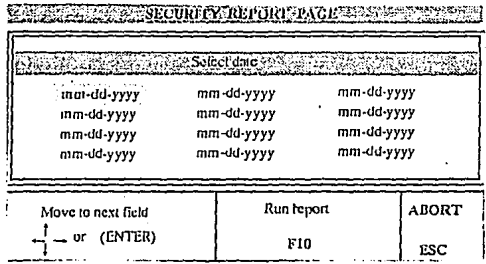

Nuestro reporte es generado en el siguiente formato que muestra la siguiente figura:

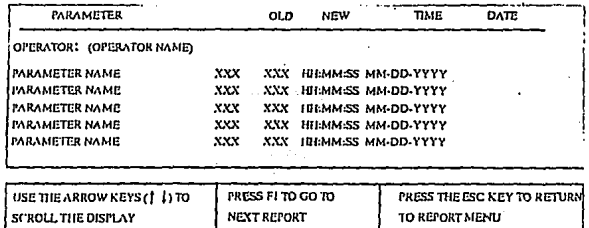

*El reporte de Carga/Descarga proporciona una lista*<br>cronológica de las operaciones realizadas por el operador<br>en el menu principal.

Cuando el operador escoge a opción de reporte de<br>Carga/Descarga aparece en la pantalla el siguiente formato:

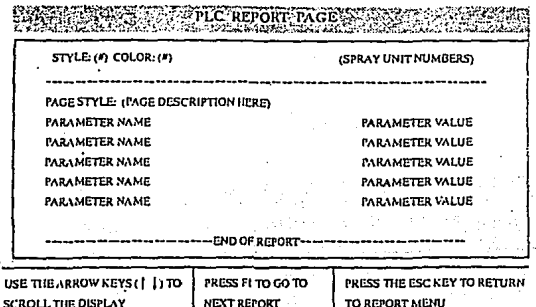

2.9.3

Password.

Con la utilería de Password,el supervisor puede<br>asignar password a cada operador y designar el nivel de<br>seguridad en el cual deben utilizarse.

. La siguiente es una figura de la página inicial del Password.

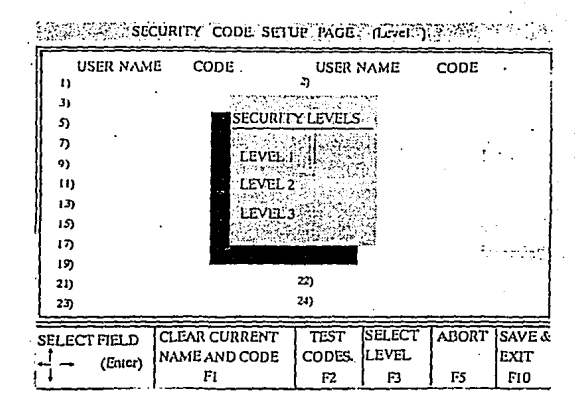

Se teclea el nombre de el operador y el Password hasta de 8 digitos.

borra el nombre y el Password actual  $F1$ Con el seleccionado.

se prueban los password listados en el Con el F2. directorio.

se selecciona el nivel de seguridad y Con el F3 aparece la siguiente pantalla.

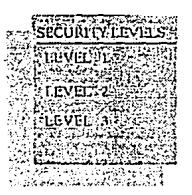

El operador puede entonces indicar el nivel de seguridad que se desplegará en la pantalla.

Con el F5 se sale de la página de establecimiento de<br>código de seguridad sin salvar los cambios.

Con el F10 se salvan los cambios realizados en la página de establecimiento de códigos de seguridad y regresamos al menu principal.

### $2.9.4$ Tareas con Archivos.

Esta opción permite que el operador realice operaciones tales  $_{\text{como}}$ ver еl directorio, formatear, copiar, borrar e imprimir; los cuales estan disponibles en la página de utilerias DOS para los archivos. La siguiente figura muestra la pantalla que<br>contiene las utilerías anteriores.

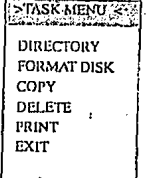

## CAPITULO 3

## MODIFICACION DE PARAMETROS.

### INTRODUCCioN.

 $, r$  :  $, \pm 33$ 

..La importancia de este capítulo es el de dar una<br>explicación completa de todas las modificaciones que se<br>realizaron en equipo de "TURBOCAMPANAS", que fueron desde *el dimensionamiento de la.unidad y programación* de *todos los·*  en dimensionalismo de requieren para la obtención de los<br>parámetros que se requieren para la obtención de los<br>parámetros ambientales estudiados para no tener problemas en<br>parámetros ambientales estudiados para no tener pro

## 3.1.- Dimensiones de.la cabina T-300.

*Primeramente se tu•.ro que:· -medir·* ~la *:.::cabina T-300,·*  considerando tanto las partes laterales, frontales y:<br>traseras, esto con el fin de nosotros poder pintar con el<br>equipo únicamente las zonas requeridas; estas dimensiones se<br>tomaron en pulgadas ya que como se había visto co *anterioridad el equipo responae a la señal mandada* por *el contador del transportador en pulgadas.* 

*A continuación se muestran las figuras con las medidas tomadas de la cabina T-300.* 

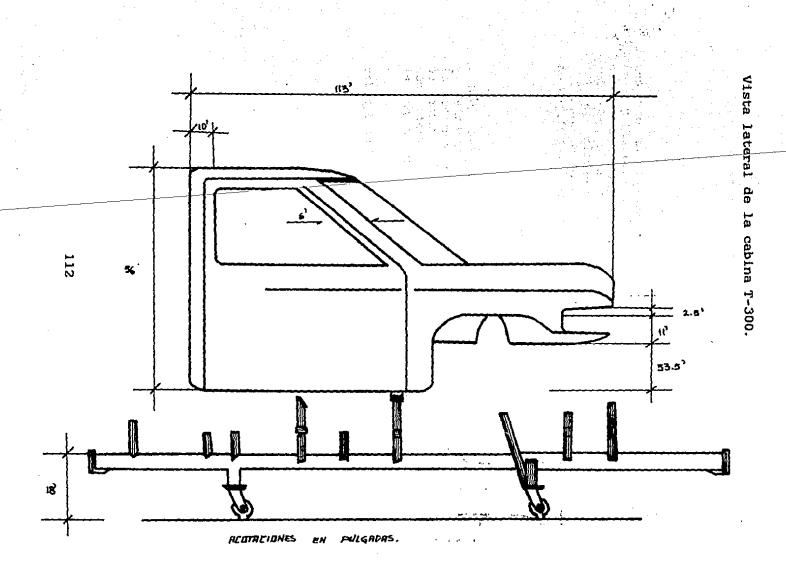

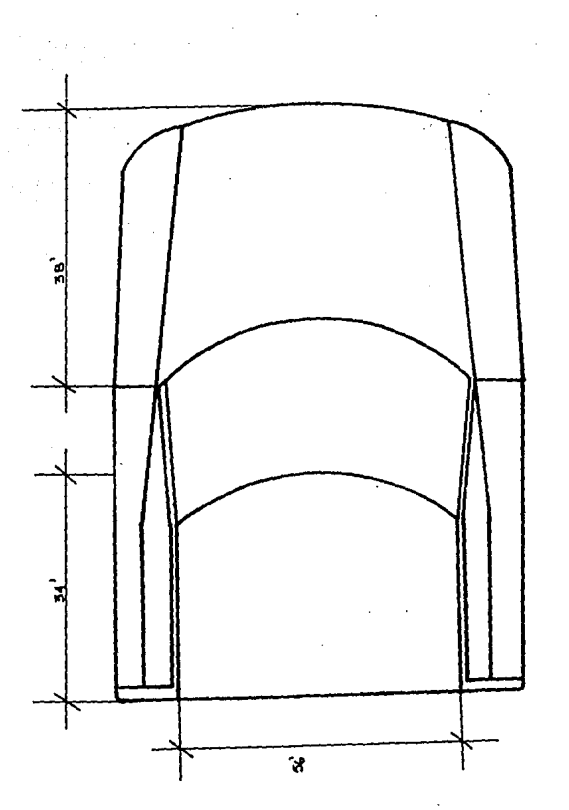

REGTREIDNES EN PULSNORS.

Vista superior de la cabina T-300.

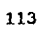

3. 2. - Modificaci6n de los .. parámetros· de 'flujo de las. **campanas.** 

*Aquí tenemos que hacer la aclaración que para nosotros poder programar los t'lujos de las campanas* tenemos *que considerar los siguientes puntos:* 

- Saber cuantas zonas de flujo se necesitan, ya que el<br>contorno de la unidad es más aerodinâmico, y debido a esto<br>se requieren más zonas de flujo.

*Necesitamos programar los puntos* **de** *disparo,* **es** *decir,* **en donde** *queremos* **que se** *encienda la campana y* **en**  *donde* queremos *que apague.* 

- *Tambien debemos programar.la cantidad de t'lujo que* se *requiere para* **LJada una** *de las zonas programadas, es decir,* **con cuanto** *flujo va a pintar cada campana.* 

3.2.1.- Modificaci6n de las zonas de flujo.

Esta modificación se realizó en la pantalla etiquetada<br>como "pantalla de parámetros de las zonas de flujo", en<br>donde la modificación se hizo para cada una de las campanas, *programación, es decir, si* **se** *programa la campana 1.1, tambien* se *modit'ica la campana 2.1,si* se *hace con la campana 1.2,* **se** *modifica la 2.2, 1.3 con 2.3, 3.1 con 3.4, 3.2* **con** *3.3,* y *1.4 con 2.4.* 

*La longitud* de la zona se *programó utilizando como* ya se *hab1a* mencionado *los conteos del transportador.* 

**a** *continuación se* **muestran** *los datos programados.* 

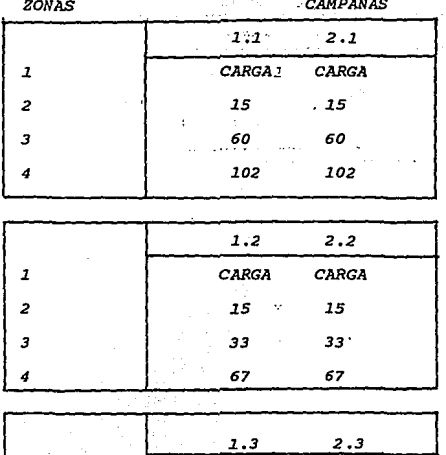

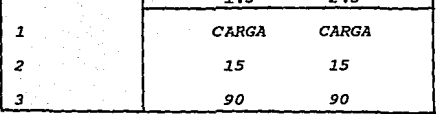

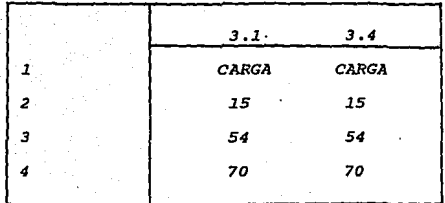

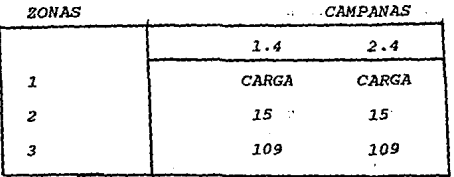

116

W w ċš. ٩ě

ł.

## **3.2.2.- Xo4ificaci6n 4e loa puntoa 4e 4iaparo.**

*Esta modificación* se *hizo con el fin* de *que las*  campanas rocien la pintura solo en los lugares requeridos<br>de la unidad, es decir, no pintar en los lugares donde<br>existen huecos, tales como, las llantas, ventanas, etc.

*La* programación se *hizo* desde *la* computadora, selleccionando el estilo *y las campanas a* ser programadas, **aqu1** *hacemos un* **recordatorio de que** *la programación* **se** *hizo* en *pulgadas* de acuerdo *al conteo* del *transportador.* 

*Estos* datos *van directamente al PLC* , *el cual son* enviados desde la *computadora.* 

*A continuación* los *datos que fueron* programados, de acuerdo *a las dimensiones* de la *cabina T-300,* para todas *y* **cada** *una* **de** *las* **campanas.** 

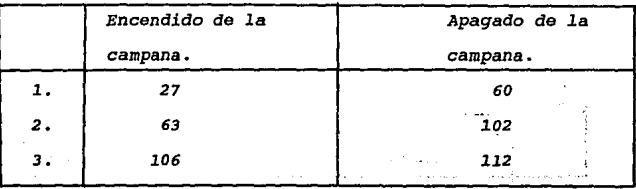

Campanas *1.1 y 2.1.* 

*Campanas 1.2 y 2.2.* 

|                | Encendido de la |  | Apagado de la |               |
|----------------|-----------------|--|---------------|---------------|
|                | сатрапа.        |  | <b>COL</b>    | campana.      |
| 1.             | 22              |  | 医乳头 计语句       | 67            |
| $\mathbf{2}$ . | 70              |  | 監禁の状態         | $103^{\circ}$ |
| з.             | 108             |  |               | 115           |

|    | Encendido de la | Apagado de la |
|----|-----------------|---------------|
|    | campana.        | campana.      |
|    | 73              | 87            |
| 2. | 102             | 112           |

Campanas 1.3 y 2.3.

Campanas *3.1 y 3.4.* 

| y. |    | Encendido de la | Apagado de la |
|----|----|-----------------|---------------|
| ۱. |    | campana.        | campana.      |
|    | 1. | 27              | 72            |
|    | 2. | 85              | 117           |
|    | з. | 128             | 240           |

campanas *3 .2 y 3 .3.* 

|              | Encendido de la | Apagado de la |
|--------------|-----------------|---------------|
|              | campana.        | campana.      |
| 1.           | 25              | 65            |
| $\mathbf{2}$ | 85              | 117           |
| з.           | 136             | 140           |

*Campanas* 1.4 y 2.4

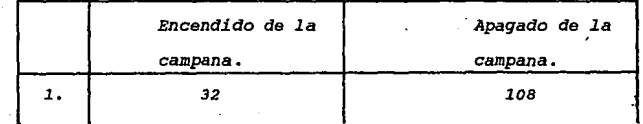

### 3.2.3.- Modificación de los flujos de las campanas.

115

110

Hasta aqui hemos visto como se programaron tanto las zonas de flujo, como los puntos de disparo, ahora necesitamos la cantidad de flujo con que va a pintar cada una de las campanas.

En base a los resultados que requiere el proceso<br>partes en especto de necesita la pintura tanto en las<br>partes verticales de la unidad como en las partes<br>horizontales, se realizaron pruebas hasta cumplir con las hojas de especificación, lasw cuales nos dicen que el espesor del barniz tanto en partes verticales como<br>horizontales se requiere de un espesor mínimo de 1.5 milésimas y un máximo de 2.0 milésimas; estas pruebas<br>consistieron en comenzar a subir el flujo en cada una de las campanas hasta llegar al espesor requerido; donde el espesor era tomado cuando las unidades salian del horno con un medidor de espesores. El propósito de alcanzar las 1.5 milésimas es para que la pintura dure cuando menos 5 años sin deterioro.

seguida se muestran los daatos que En fueron programados, tanto de la cantidad de flujo como del aire de formación para cada una de las campanas.

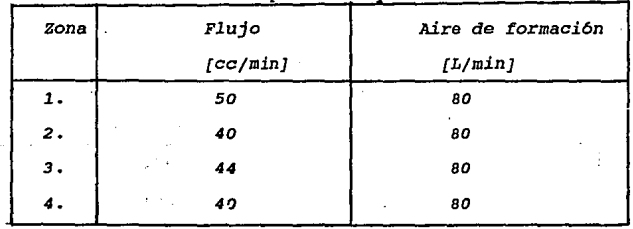

Campanas  $1.1$  v  $2.1$ .

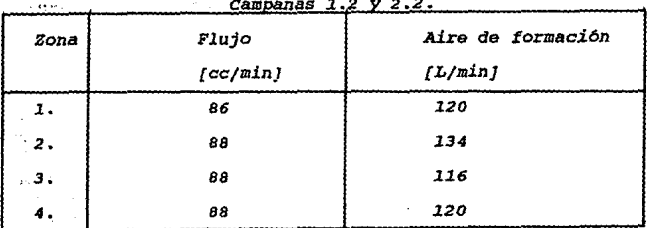

Campanas 1.3 y 2.3.

| zona         | Flujo    | Aire de formación |  |
|--------------|----------|-------------------|--|
|              | [cc/min] | [L/min]           |  |
| $\mathbf{1}$ | 68       | 104               |  |
| 2.           | 40       | 108               |  |
| з.           | 40       | 108               |  |

ģ.

Campanas 3.1 y 3.4.

| Zona  | storage of the<br>$\sim$<br>Fluio   |          | Aire de formación |  |
|-------|-------------------------------------|----------|-------------------|--|
|       | 49.7                                | [cc/min] | $(L/\text{min})$  |  |
| 1.    | $\mathbf{y} \rightarrow \mathbf{0}$ | 90       | 104               |  |
| 2.    | $\sim 10^{-1}$                      | 126      | 104               |  |
| °3.°° |                                     | 138      | 104               |  |
| 4.    | 108                                 |          | 104               |  |

| Zona | Flujo    | Aire de formación                 |  |
|------|----------|-----------------------------------|--|
|      | [cc/min] | $\sim$ $\sim$<br>$[L/\text{min}]$ |  |
| 1.   | 100      | 104                               |  |
| 2.   | 112      | 104                               |  |
| 3.   | 126      | 104                               |  |
| 4.   | 108      | 104                               |  |

*Campanas 3.2 y 3.3.* 

## *Campanas 1.4 y 2.4.*

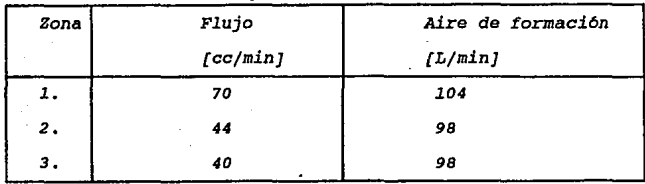

121

sin suu umu

 $\Omega \left( \mathcal{S}_{\mathcal{S}}^{(k)}\right) =\mathcal{S}_{\mathcal{S}}^{(k)}\left( \mathcal{S}_{\mathcal{S}}^{(k)}\right)$ 

 $\ddot{\phantom{a}}$ 

 $\sim$   $\sim$ 

 $\mathbf{q}$  ,  $\mathbf{q}$ 

3.3.- Modificación de los parámetros de la máguina da **taobo.** 

En esta parte se hizo *la programación* de *los*  movimientos de *la* máquina d~ *techo, que* es *la que describe el* contorno *del* vehlculo *para* poder ser pintado, tanto *del cofre, toldo y* la parte trasera de *la* unidad.

*Los* parámetros *qüe* siguientes: se *modificaron* **.fueron** *los* 

- *El* movimiento vertical, es *el que* nos *permite que* las campanas *mantengan* una distancia *hacia el* vehlculo de *10* a *12* pulgadas.

- *El* movimiento *del pivoteo,* permite *que las* campanas *cambien el ángulo* durante *el* proceso de pintado.

- *El* movimiento de oscilación, es *el movimiento del.*  lado a lado de la máquina de *techo que nos* permite *una* mejor mezcla de *la pintura* en la superficie *del vehiculo.* 

*Todos los movimiantos* de la *máquina* de *techo* son determinados *por el* conteo *que* l.leva *el* transportador.

# **3.3.1.- Kodificaci6n de los pariaetros de oacilaci6n y pivoteo da la aiquina de techo.**

*La* oscilación de la máquina de *techo* se *programó*  simplemente considerando *la posición* de *la* cabina *T-300, unas pulgadas* antes de *·llegar* a la *máquina* de *techo,* es decir:

- Se seleccionó *el* estilo.

- *Se hizo que 10 pulgadas* antes de *que* comenzara a pintar *la máquina* de *techo,* ésta comenzara a oscilar *y que también unas 10 pulgadas despaes* de *que* terminara de *pintar*  dejara de oscilar, es decir:

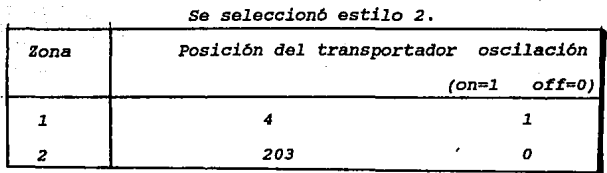

*La programación del pivoteo* de *la máquina* de *techo se hizo exactamente igual. que el de la oscilación, es decir, considerando el conteo del transportador nosotros programamos* en *que cuenta requerimos que la máquina* de *techo tenga* una *inclinación con un cierto ángulo para que haga el seguimiento del contorno del vehlculo.* 

*A continuación se muestran los parámetros programados del pivoteo.* 

| Zona           | posición del transportador | ángulo |
|----------------|----------------------------|--------|
|                | з                          | 88     |
| $\overline{2}$ | 61                         | 70     |
| з              | 74                         | 89     |
|                | ۰.<br>123                  | 138    |
| 5              | 142                        | 86     |

*Estilo 2.* 

## **3.3.Z.- Ko4ifioaoi6n 4• loa parilletro• del**  posicionamiento vertical de la máquina de techo.

*Como vimos* en *el* capitulo *2, la posición vertical requerida por la máquina* de *techo es para poder pintar tanto el corre, toldo y la parte trasera* de *la unidad,*  tomando *en cuenta las 12 pulgadas que debe* de *haber como máximo* entre *la* carrocerla *y las campanas* de *la máquina* de *techo.* 

*La posición mlls alta que se tiene de la mllquina* de *techo,* en *su posición de. inicio* es *de 300* pulg~das, *si* la *mllquina comienza a descender* se *incrementa el ntimero en* : *pulgadas; ahora* . *bien para programar* estos *parámetros se tuvo que tomar en· cuenta los siguientes Lactares:* 

- *El conteo* del *transportador.* 

- *Las dimensiones* de *la unidad, principalmente* en *el*  **cofre que tiene una curvatura la cual se tomó en cuenta**  *para no perder* la *distancia entre el vehículo y las campanas.* 

- *La velocidad con que nosotros requerimos que tome cierta posición,* ya *que n.o* en *todos los casos es* la *misma.* 

**<sup>A</sup>***continuación* **se** *muestran* **los valores que fueron**  *programados del posicionamiento vertical.* 

| Zona                 | posición del      | posición<br>vertical | velocidad |
|----------------------|-------------------|----------------------|-----------|
|                      | transportador     |                      |           |
| 7                    | 10                | 934                  | 100       |
| 2                    | 26                | 929                  | 30        |
| 3                    | 41                | 922                  | 30        |
|                      | 48                | 921                  | 30        |
| 5                    | 55                | 917                  | 30        |
| 6                    | 58                | 914                  | 60        |
|                      | 61                | 355                  | 70        |
| 8<br><b>Counting</b> | 127.<br>长度安全      | 1260                 | 110       |
| 9                    | $\frac{150}{150}$ | 920                  | 80        |

*Estilo 2* 

المحركة المستخدمة التي تستخدم المستخدمة المستخدمة<br>والمستخدمة المستخدمة المستخدمة المستخدمة المستخدمة المستخدمة<br>والمستخدمة المستخدمة المستخدمة المستخدمة المستخدمة<br>والمستخدمة المستخدمة المستخدمة ·<· ... :

3. 4. - Modificación de las fotoceldas de' ·entrada *y* de salida en la caseta de aplicación.

Al hacer pasar la unidad T-300 por-lae-caseta..de. aplicación, se tuvo problema.- *con ··las...fotoceldas* de...<br>seguridad a la entrada y a la salida de dicha caseta, . debido al hueco que presenta la unidad en donde *va la* llanta, deb:<lo a esto en las fotoceldas de entrada se *invirtieron las señalus de arranque y la de seguridad, es* decir, la fotocelda de seguridad se encontraba abajo *y* l.a *de arranque arriba, lo cual* se *vi6 que si se invert!a 1.a señal desde el ¡¡1údulo de salida, esto no ocasionarla ninguna alteración al programa Y- además ·.se resolver.ta el· problema, a continuación mostramos el cambio . .realizado •. ::* 

*Antes de la modificación.* 

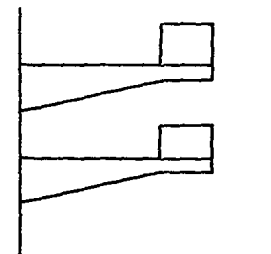

Fotocelda de arranque

Fotocelda de seguridad

Después de la modificación.

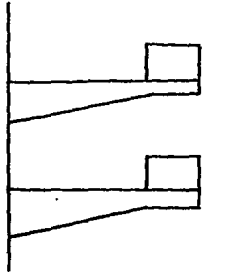

Fotocelda de seguridad .

Fotocelda de arranque.

Ahora bien a la salida de la caseta de aplicación la<br>fotocelda de seguridad se subió a 80 pulgadas, es decir, se<br>dejó a la misma altura de la fotocelda de seguridad a la<br>entrada, esto para evitar de igual manera gue el ray

En seguida mostramos la figura del cambio realizado.

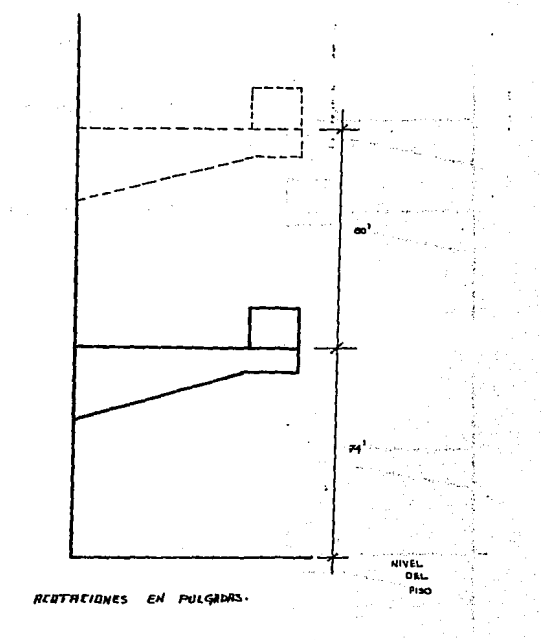

**3.5.- Desoripoi6n de los par6aetroe eapeoifioadoa por el proceso para la obtenoi6n de resultados aoaptabl•• en la aplioaoi6n 4• la pintura.** 

*Debido ·a la gran variedad* de *:factores que afectan al proceso en la aplicación* de *pintura, se tuvieron que* tomar *ciertos valores* de *referencia para la mejor obtención de*  resultados, aunque hacemos la aclaración de que si se tiene<br>una variación en los parámetros que a continuación se<br>mencionan se tendrán problemas en el equipo, tal y como se<br>mencionó en el capítulo I.

*Los parámetros que* se *tomaron en las pruebas realizadas con la unidad T-300 :fueron los siguientes:* 

- *Velocidad* de *la linea--------------- 2.45 m/min* 

- *Temperatura en la caseta* de *aplicación-- 27 grados centígrados.* 

- Temper~tura *del barniz------- 27 grados centigrados.* 

- *Viscosidad del* barni~:

*Sistema* # *21 25 mm/tseg.* 

*Sistema* # *22 22.s mm/seg.* 

- *Humedad relativa* ----------------- *SO* %

- *Velqcidad del aire* de *la caseta* ~-- *60 Ft/min* 

- *Especificación* de *espesores del barniz:* 

*En partes verticales y horizontales es* de *1.s a 2.0 milésimas.* 

- *Presión de1 solvente* -------------- *80 Psi.* 

- *Temperatura* de *horneo:* 

*120 grados centigrados durante 20 minutos.* 

- *Presión* de *aire principal* de *alimentación al equipo: 80 Psi.* 

CAPITULO 4

ESTUDIO ECONOMICO.

## Introducción.

*Una vez que se decide quién hace la reprogramaci6n del equipo, es necesario hacer un estudio económico que contemple diferentes* factores *y* que *al final nos determine si* es *viable* o *no ( económicamente hablando) que la o las personas hagan dicho trabajo.* 

*El estudio económico comienza con las causas que lo originan y las cuales pueden ser técnicas, económicas y sociales.* 

*Los objetivos que se persiguen al \_*\_ e.:;J;a/J1ecer *qyj.{¡p? o quienes? harán la reprogramaci6n.* 

*Hoy en* dia *los gastos por mano de obra en t:ecnolog1a* son *muy* caros, por *lo que se requiere* de *mano de obra técnica nacional para efectuar trabajos de* ésta *índole y que a largo plazo se vea reflejado, en este caso en la economía de la empresa y beneficios de nuestros propios técnicos.* 

## 4.1.- Alternativas de aplicación.

*El consumo de pintura (en este caso aplicación de barniz abrillantador), esta dado por 2 alternativas*<br>posibles que son las siquientes:

*a). Sistema convencional.* 

*b). sistema de turbocampanas.* 

4.1.1.- Sistema convencional.

*El sistema convencional, es la aplicación de barníz* . *abrillantador por medio de operarios¡ y con. un costo de barniz que nosostros denominamos A.El número de operarios para la aplicación del barníz en este* caso *es de 6 personas, la cual se distribuyen de la siguiente manera:* 

- *2 para costados.*
- *2 para* partes *horizontales.* 

- *2* para *terminado.* 

*En el sistema convencional con 1. Lt de barniz el. porcentaje* de *material que·* se *adhiere* a *la.unidl)d,-es .• del· 4.0· al 50%,* es *decir, 1/2 Lt en la unidad y 1/2 :Lt· en ·fosas* ·de. ar Jos de Carl, in ten la miniar y le de extraçción y<br>diablos de la unidad. Además tomemos en cuenta la<br>contaminanción de agua y aire debido a la cantidad de<br>solventes que contiene el barniz que se desperdicia.

### 4.1.2.- Uso de tUrbocampanas.

*El sistema de uso de turbocampanas incluye el equipo descrito en capítulos anteriores. y tiene un consumo de barniz que denominamos B. Con este sistema. lLt* de *barniz· abrillantador, tiene un* por.centaje *de adherencia del 80 al 90%¡ es decir,* que *la diferencia entre la aplicaCión manual y la aplicación con turbocampanas, es lo que soporta la inversión.* 

*Este sistema tiene ventajas que* a *largo plazo benefician de la siguiente manera:* 

- *Contaminación.* 

*Disminuye la cantidad de solventes que contaminan el aire.* 

*Disminuye la cantidad de natas* de *pintura que contaminan el agua.* 

 $Calidid.$ 

*Permiten* la *repetibilidad de espesores en el área* de *la unidad que se aplica con turbocampanas, que son las* de *mayor apariencia* o *vista.* 

*Permiten una mejor TENSION, que es la manera en que se mide la brillantez en la unidad, en las partes que requieren una mejor apariencia.* 

*Permiten la uniformidad* de *la apariencia en todo tipo de unidades.* 

129

*otro factor que debemos de tomar muy en cuenta es el*  de consumo mensual de barniz con turbocampanas, que es de *14 000 Lts aproximadamente, en un :mes normal.. de ·.operación de la planta, considerando el costo del litro de barniz en la actualidad de 6.6 dólares...* 

#### 4.2.- Personal capacitado.

El contar con personal con una sólida formación *ingenieril dentro de la empresa, dedicados a la operación, mantenimiento y explotación de equipos* - *automatizados, asegura en gran parte.,.\_. el-o éxito. y eficacia·:!. del. funcionamiento de los mismos-o-:'* 

*Cuando se pone en marcha un huevo sistema* o *técnica, se recomienda seleccionar el personal que ya· labora·* y.. que áreas.La capacitación tanto teórica como práctica debe de<br>ser lo más completa posible para que pueda adquirir una<br>especialización en las áreas de trabajo que le sean<br>encomendadas.

*Es importante que tanto ingenieros como técnicos perfeccionen* los *conocimientos adquiridos para que de* ésta *manera se les pueda designar en proyectos específicos como directores o colaboradores.* 

*Dentro de la industria automotriz existen actividades especializadas que requieren de personal bien capacitado y* que *sean competentes, tal es el caso de la reprogramación que* \!~::mimos *analizando por las siguientes razones:* 

*El sistema instalado* es *de construcc:i6n Estadounidense.* 

- *Las partes que lo componen son de alto limite* de *cuidado.* ·

- *La información se encuentra únicamente en inglés•·* 

- *Tiene tecnología de lo más actualizado-.-·* 

*Por lo anterior y para resolver el problema de l.a*  selección del personal y capacitación del mismo, debe de<br>seleccionarse al personal con suficiente anterioridad,<br>previendo la cantidad de personas, niveles y áreas de<br>estudio.Por último es importante que la capacitación sea *instalaciOnes* **de** *la empresa,· con su equipo de* **trabajo.** 

## 4.3.- Costos.

Sólo *nos falta considerar. el·· costo que.,"tiene·· la* **re** *programación, descartando .el-* **costq** *del equipo* **en** *su* - ·. <sup>~</sup> *totalidad im;talado y el costo del. mantenimiento* . *del mismo.Hay que* **tomar** *en cuenta que los costos* **están** *variando*  de *.acuerdo* a *la situación* e~onómina *del* pals *y del tipo* de *cambio peso* **-** *dolar domínate.* 

*Los costos son los siguientes:.* ·.

3 personas que se mandaron a capacitación:

1800 dólares por persona para viáticos,750 dólares del<br>boleto de avión por persona, 800 dólares de su sueldo<br>quincenal y zo coo dólares del curso, con una duración de *15* dias.

**Por otro** *lado el técnico estadounidense de la planta encargada de la programación de este equipo, cobra en la*  actualidad 143 dólares la hora, desde que dicho técnico<br>sale de su casa hasta su regreso, considerando 20 días para<br>la programación, hecha por el estadounidense.Haciendo la aclaración *que los 143* dólares *no contemplan los viáticos del técnico.* 

*Sólo* **se.** *--::ontempl6 una* **empresa** *para la comparación del cost:o de la* reprogram~ci6n, *ya que es la t'.inica que fabrica éste tipo* de *equipos ( HANSHAN ).* 

> ing di Kabupatèn Bandung<br>Kabupatèn Sumatén Bandung<br>Kabupatèn Sumatén Bandung The Department of the

อนได้ดับไม่มีมาตรรมอยู่ในมากมาในได้ แม่เพิ่มมาแบบ การที่หามาตรีของเมื่อที่สำ<br>ในตัวมาและการใจจากหมู่ปุ่น อาณุมุม อนุปัญญาแบบ หมาะช่วยเข้าตามจากอิน

 $\sim 20\pm 0.01$ 

Salam Seri

## CONCLUSIONES:

Existen numerosos equipos con tecnologia muy avanzada y que<br>muchas veces requieren de modificar su forma de funcionamiento, para<br>ello generalmente la mano de especialistas extranjeros hace presencia<br>tal ss el caso que se p tal es el caso que se planteó en esta tesis. La capacitación recibida por personal extranjero para el personal que opera el equipo de TUR-- BOCAMPANAS fue esencial para realizar el presente trabajo, se explicó potentamente el funcionamiento de todas las partes que comforman el primeramente el funcionamiento de todas las partes que comforman el -<br>sistema de aplicación de pintura, se procedió a la modificación de las<br>campanas robo ficio de haberlo hecho con técnicos extranjeros o bien mandar capaci-<br>ficio de haberlo hecho con técnicos extranjeros o bien mandar capaci-<br>tar ingenieros mexicanos para que ellos miemos desarrollaran el tra--<br>bajo.

Los resultados fueron satisfactorios, el personal escogido para<br>la reprogramación del sistema TURBOCAMPANAS quedó satisfecho del tra-<br>bajo realizado y además tenemos alternativas que permiten el cambio -<br>de diferentes para

Es un hecho que los objetivos planteados en un principio fueron cumplidos en su totalidad,demostrando que un proyecto es sumamente --<br>importante sobre todo si se toma en cuenta la problemática que inclu-<br>ye la conjunción de fuentes de energía tales como la electrica,neumá-<br>tica e hidra solvente)que se ven afectados por las condiciones ambientales en la - cabina de pintado.

Por ello estamos eatiefechos de haber formado parte del equipo de trabajo que elaboró el nuevo plan de pintado de unidades a produ- cir.

# B I B L I O G R A F I A.

Manual de servicio vol. I Lago Alberto Assembly Olear coat booth Ohrysler corporation, Mexico 1990. ' ~···.:- *..* 

The main specific in information

 $\sim 100$ 

58.821

·,·.·. :'

Fire Cassaulton

Le audité

reals for all with

*•;.:* 

J. KASSERBORG BREAKING The Secretary Law and and in construction

化羟氨酸乙酯 网络异位 医神经细胞的 says employees and Luisent expressive cape <sup>14</sup> de l'abbasión

condendo de la Po South Street Street 初期についた形態。

المؤلف ومارا فيتوسط وقومي third in centurias. にんご 石城学

Manual de programación vol. II. Lago Alberto Assembly. Olear coat booth Ohrysler corporation, México 1990.

**Entrenamiento a personal vol. III**  Lago Alberto Assembly Olear coat booth Ohrysler corporation, México 1990.

Manual PL0-3 Software installation and configuration Allen-Bradley 1991. ti na n The concept of child to the establish

......

Manual PL0-3 Programming Allen Bradley 1992

Manual PL0-3 I/O configuration software Allen Bradley 1992.

Manual PLC-3 Testing and Maintenance Allen Bradley 1992.

Manual PLC-3 **Instruction Set Reference.**  Allen Bradley 1992.

a compared to a manufact di para filmancia dell'India service de la modèrie and the alla space compromption

aprove a month of a sti spredovil svitu spawaj dinasiling la 2014. Programma - Welther ATA

> sustaint recourse showing the control approach

> > The existings in Caragnis an an a feat ghi ko

> > 经公司服务 医胸膜切除

carpo con Edinburgano, Gr กลับ เราจะเมืองได้ เพราะไม่

The Common scribe was and we done show with the country Charles and Carlos

president in the confident of the mo-

Tratado de electricidad. **Dawes,**  Ed. Gustavo Gili México 1989 Tomo I y II

Termodinámica. J. P. Holman Ed. Me Graw Hill México 1988.

Control Electrónico de los motores de ce. Robert Chauprade. Ed. Gustavo Gili. Barcelona, Espana 1983.

16.NV

**Ingenieria de control moderna.**  Katsuhiko Ogata Ed. Prentice Hall. México, 1990

# A R T I C U L O S.

Metodología usada en el desarrollo de modelos para simulación en tiempo real. E. Quintero Mármol, S. Rodriguez y G. Espinosa. IIE 1992.

Tendencias en el desarrollo tecnológico de simuladores E. Gleason y D. Juárez. IIE 1992.

> معاؤلهم فليرتبص Sammels Colle

内外

a caso per considerar avadensity starts SAGNO 1

an solution of magazinet

Simulación de los sistemas de control. M. A. Arjona L. y S. Rodriguez L. IIE 1992.

Control de Motores Eléctricos. Walter N. Alerich. ED. Diana. México, 1985.

Física. Resnik Robert y Halliday David. Ed. continental. México, 1989.

Principios de Ingeniería económica. Blanck y Jarquin Antony, México, 1989.

Sistemas de Control. Hostetter. México, 1987.

Fundamentos de protección de sistemas eléctricos **por relevadores.**  Enriquez Harper. Ed. Limusa.

*·:,,* 

The most communication of control A Commission of Control of Control School

Leonard Adviser D and a string of the

فكالموارث والقطاع فالأراد والأرادي والمتوارد المراري

than such as

. . . ·~·

การ รับคลับ อินเนียลเว็บ

Protective Relaying. A. I. Van. Ed. Jhon Wiley.